# **PERANCANGAN DAN IMPLEMENTASI PRIVATE CLOUD STORAGE MENGGUNAKAN NEXTCLOUD SEBAGAI MEDIA PENYIMPANAN DAN FILE SHARING BAHAN PRAKTIKUM PADA LABORATORIUM KOMPUTER SMKN 1 AL MUBARKEYA**

**SKRIPSI**

**Diajukan Oleh :**

# **MUHAMMAD JASIR AL HARITS**

**NIM. 180212078**

**Bidang Peminatan : Teknik Komputer Jaringan Mahasiswa Fakultas Tarbiyah dan Keguruan Program Studi Pendidikan Teknologi Informasi**

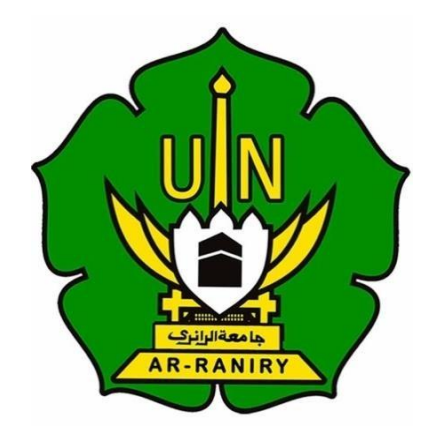

**UNIVERSITAS ISLAM NEGERI AR-RANIRY FAKULTAS TARBIYAH DAN KEGURUAN PROGRAM STUDI PENDIDIKAN TEKNOLOGI INFORMASI 2023 M/ 1445 H**

# **SKRIPSI**

# **PERANCANGAN DAN IMPLEMENTASI PRIVATE CLOUD STORAGE MENGGUNAKAN NEXTCLOUD SEBAGAI MEDIA PENYIMPANAN DAN FILE SHARING BAHAN PRAKTIKUM PADA LABORATORIUM KOMPUTER SMKN 1 AL MUBARKEYA**

Muhammad Jasir Al Harits **MUHAMMAD JASIR AL HARITS Mahasiswa Fakultas Tarbiyah dan**  Oleh : **NIM. 180212078**

**Keguruan Program Studi Pendidikan Bidang Peminatan : Teknik Komputer Jaringan** 

**Teknologi InformasiNIM. 180212078 Mahasiswa Fakultas Tarbiyah dan Keguruan** 

**Bidang Peminatan : Teknik Komputer Jaringan Program Studi Pendidikan Teknologi Informasi**

Disetujui Oleh

all situation.

 $1.1.7$ 

Pembimbing 1<br> $\left( \begin{array}{cc} 1 & \text{if } n \geq 0.27 \\ 0 & \text{if } n = 2.027 \end{array} \right)$ 

(Gufran Ibnu Yasa, M.T.) NIP.198409262014031005

Pembimbing 2

(Raihan Islamadina, M.T.) NIP.198901312020122011

# PERANCANGAN DAN IMPLEMENTASI PRIVATE CLOUD STORAGE MENGGUNAKAN NEXTCLOUD SEBAGAI MEDIA PENYIMPANAN DAN FILE SHARING BAHAN PRAKTIKUM PADA LABORATORIUM KOMPUTER SMKN 1 **AL MUBARKEYA**

#### **SKRIPSI**

Telah diuji oleh Panitia Ujian Munaqasyah Skripsi Fakultas Tarbiyah dan Keguruan UIN Ar-Raniry Banda Aceh dan Dinyatakan Lulus serta diterima sebagai salah satu beban studi Program Sarjana (S-1) dalam Pendidikan TeknologiInformasi

Pada:

Senin, 18 Desember 2023

5 Jumadil Akhir 1445 H

**Example: Darussalam - Banda Aceh Panitia Ujian Munaqasyah Skripsi** 

Ketua,

Ghufran Ibnu Yasa, M.T. NIP. 198409262014031005

Penguji 1,

 $d\mu$ 

Aulia Syarif Aziz, S.Kom., M.Sc. NIP. 199305212022031001

Raihan Islamadina, S.T., M.T. NIP. 198901312020122011

Penguji 2,

Sekretaris,

Firmansyah, S.Kom., M.T. NIP. 198704212015031002

Mengetahui, Dekan Fakultas Tarbiyah dan Keguruan UIN Ar-Raniry Darussalam, Banda Aceh

Prof. Safrul Muluk, S.Ag., MA. M.Ed. Ph.D. NIP.197301021997031003

# **LEMBAR PERNYATAAN KEASLIAN KARYA ILMIAH**

Yang bertanda tangan di bawah ini:

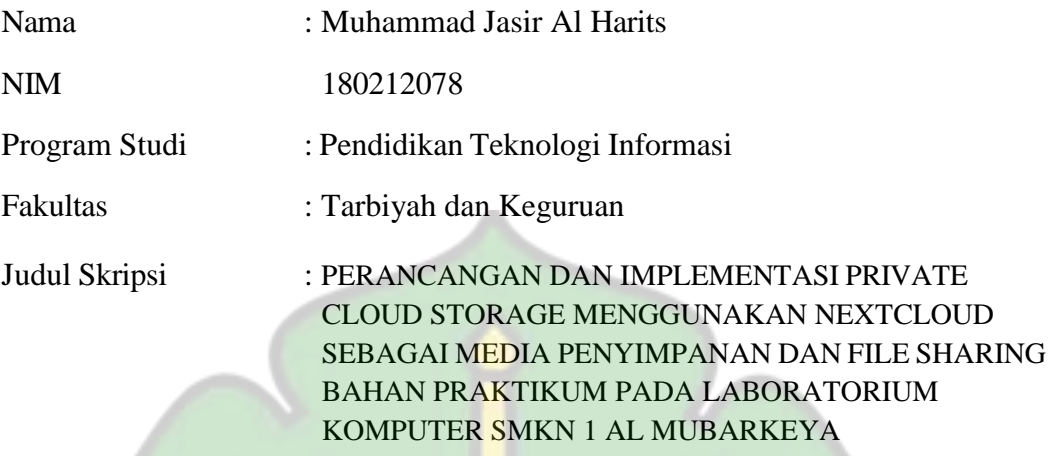

Dengan ini menyatakan bahwa dalam penulisan skripsi ini, saya:

- 1. Tidak menggunakan ode orang lain tanpa mampu mengembangkan danmempertanggungjawabkan.
- 2. Tidak melakukan plagiat terhadap naskah karya orang lain
- 3. Tidak menggunakan karya orang lain tanpa menyebutkan sumber asli atautanpa izin pemilik karya
- 4. Tidak memanipulasi dan memalsukan data
- 5. Mengerjakan sendiri karya ini dan mampu bertanggung jawab atas karya ini

Bila dikemudian hari ada tuntutan dari pihak lain atas karya saya, dan telah melalui pembuktian yang dapat dipertanggung jawabkan dan ternyata memang ditemukan bukti bahwa saya telah melanggar pernyataan ini, maka saya siap dikenai sanksi berdasarkan aturan yang berlaku di Fakultas Tarbiyah dan Keguruan UIN Ar-Raniry Banda Aceh.

Demikian pernyataan ini saya buat dengan sesungguhnya.

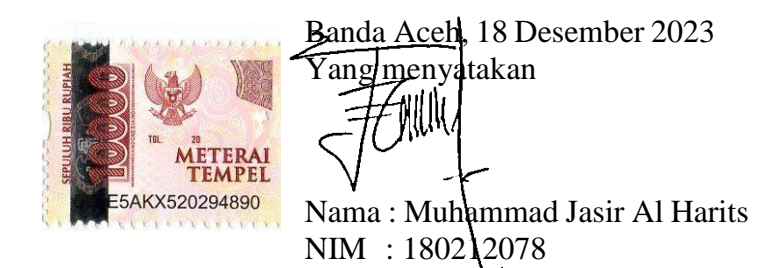

# **ABSTRAK**

<span id="page-4-0"></span>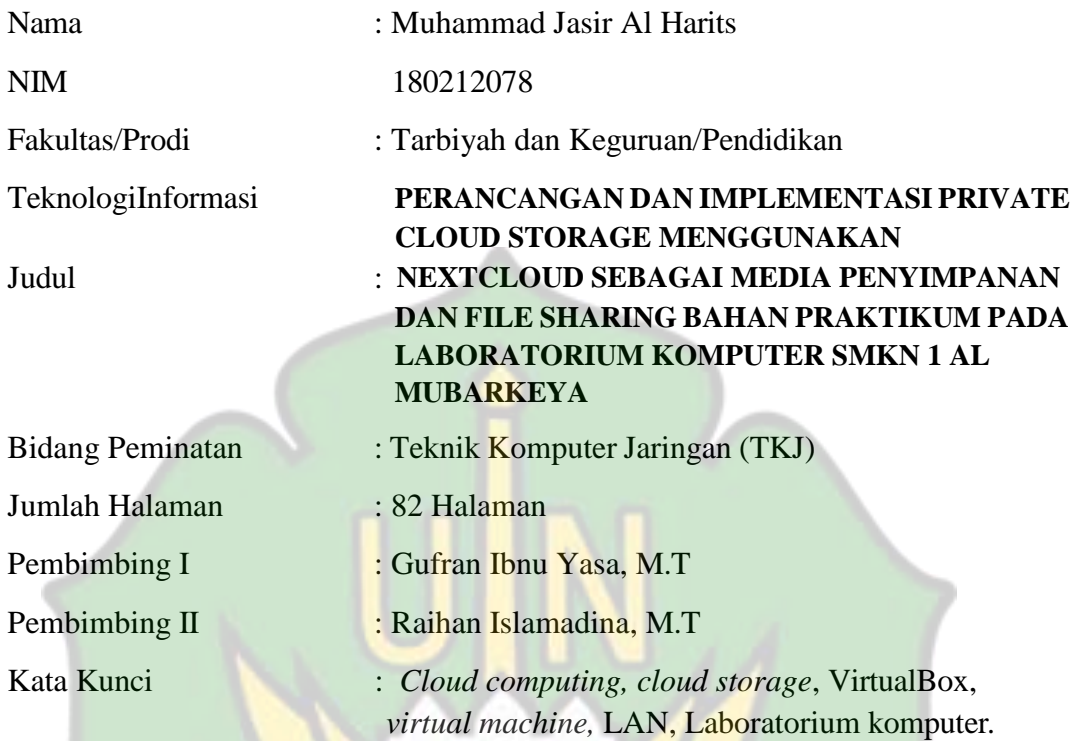

Laboratorium Komputer menjadi tempat bagi siswa dalam melakukan praktikum. Dalam prosesnya, ada hambatan yang terjadi saat melakukan kegiatan praktikum yaitu, bahan praktikum yang tidak tersebar merata, posisi duduk yang tidak beraturan pada setiap sesi yang membuat tugas yang sebelumnya dibuat tidak dapat diakses. Tujuan penelitian ini adalam merancang media penyimpanan *private cloud storage* menggunakan *Nextcloud* pada jaringan laboratorium komputer sehingga setiap bahan dapat dialihkan ke Nextcloud dan siswa dapat menyimpan tugas serta dapat mengakses file praktikum dari posisi manapun di dalam laboratorium komputer. Penelitan ini menggunakan metode *Research and Development* (R&D), dilakukan di SMKN 1 Al Mubarkeya pada laboratorium PPLG dengan sampel 5 komputer. Perancangan media penyimpanan *private cloud storage* berhasil dilakukan menggunakan Nextcloud dengan mengintegrasikan Onlyoffice sebagai fitur membuat maupun mengedit file dengan format (*document, spreatsheet*, dan *presentation*). Dengan melakukan pengujian diketahui ke 5 komputer dapat mengakses Nextcloud dan menjalankan fitur Onlyoffice. Selanjutnya pengujian untuk melihat penggunaan sumberdaya server saat 5 komputer melakukan *upload* dan *download* secara bersamaan. Hasilnya penggunaan CPU pada server terus meningkat seiring bertambahnya client melakukan download yaitu, 2 komputer (5%), 3 komputer (8%), 5 komputer (9%). Sedangkan saat komputer client melakukan upload meningkat yaitu 2 komputer (9%), 3 komputer (15%), 5 komputer (18% ).

# **KATA PENGANTAR**

بِئَبِّ وِٱللَّهِٱلَّذِّمَّرَ ٱلرَّحَ

<span id="page-5-0"></span>Puji syukur kami panjatkan kepada Allah SWT yang telah melimpahkan rahmat serta hidayah-Nya, sehingga penulisan skripsi dapat tersusun sampai dengan selesai, shalawat beserta salam kita junjungkan kepada nabi besar Muhammad SAW. Tidak lupa kami mengucapkan terimakasih terhadap bantuan dari pihak yang telah berkontribusi dengan memberikan sumbangan baik pikiran maupun materinya. Penulis mengucapkan terimakasih ke pada:

- 1. Kedua orang tua, Bapak dan Ibu yang telah memberikan segalanya selama menjalani Pendidikan.
- 2. Ibu Mira Maisura selaku Ketua Program Studi Pendidikan Teknologi Informasiatas kesempatan dan bantuan yang diberikan kepada penulis dalam melakukan penelitian dan memperoleh informasi yang diperlukan selama جامعةالراترك penulisan skripsi ini.
- 3. Bapak Gufran Ibnu Yasa, M.T sebagai Dosen Pembimbing I skripsi yang telah meluangkan waktunya dan mencurahkan pikirannya dalam membimbing penulis dalam menyelesaikan skripsi.
- 4. Ibu Raihan Islamadina, M.T selaku Dosen Pembimbing II skripsi yang telah memberikan arahan dan semangat dalam penyusunan skripsi.
- 5. Bapak/Ibu Dosen program studi Pendidikan Teknologi Informasi yang telah mendidik dan memberikan bimbingan selama masas perkuliahan.

6. Terimakasih kepada sahabat penulis yang telah memberikan dukungan, saran, dan masukkan kepada penulis dalam menyelesaikan skripsi.

Penulis menyadari akan keterbatasan kemampuan dalam menyajikan sebuah karya tulis yang bermanfaat bagi penulis dan pembaca dan pihak-pihak lain yang berkepentingan. Oleh karena itu kritik dan saran dari pembaca sangat penulis harapkan.

Penulis doakan semoga semua pihak yang telah memberikan masukan baik tenaga maupun pikiran di dalam penulisan ini selalu diberikan kemudahan dan kelancaran.

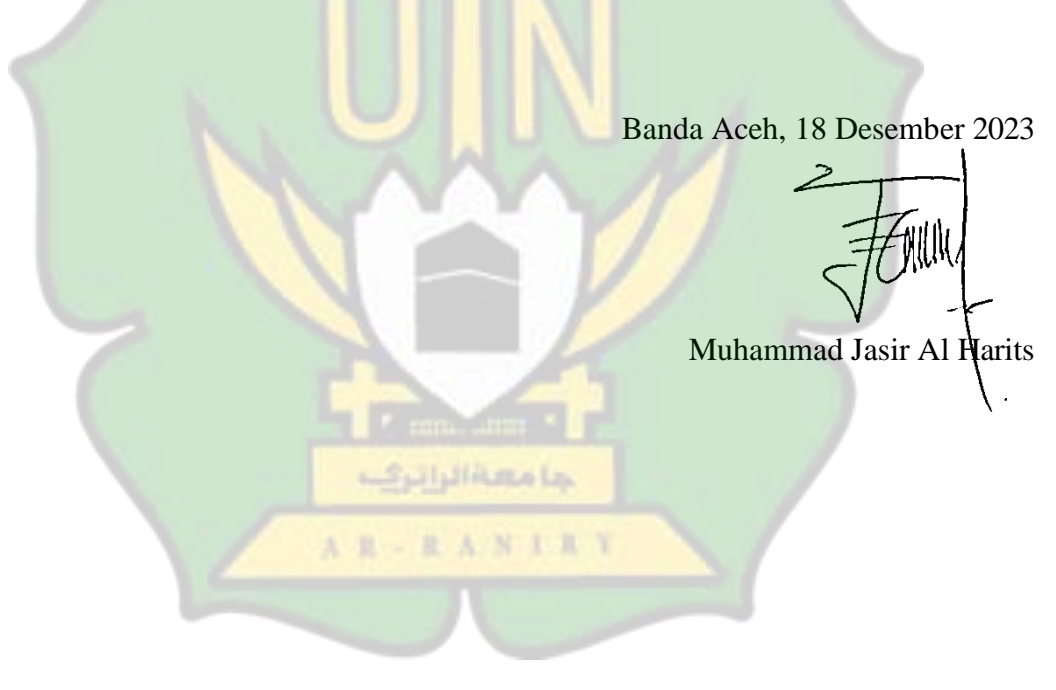

# **DAFTAR ISI**

# <span id="page-7-0"></span>**COVER JUDUL**

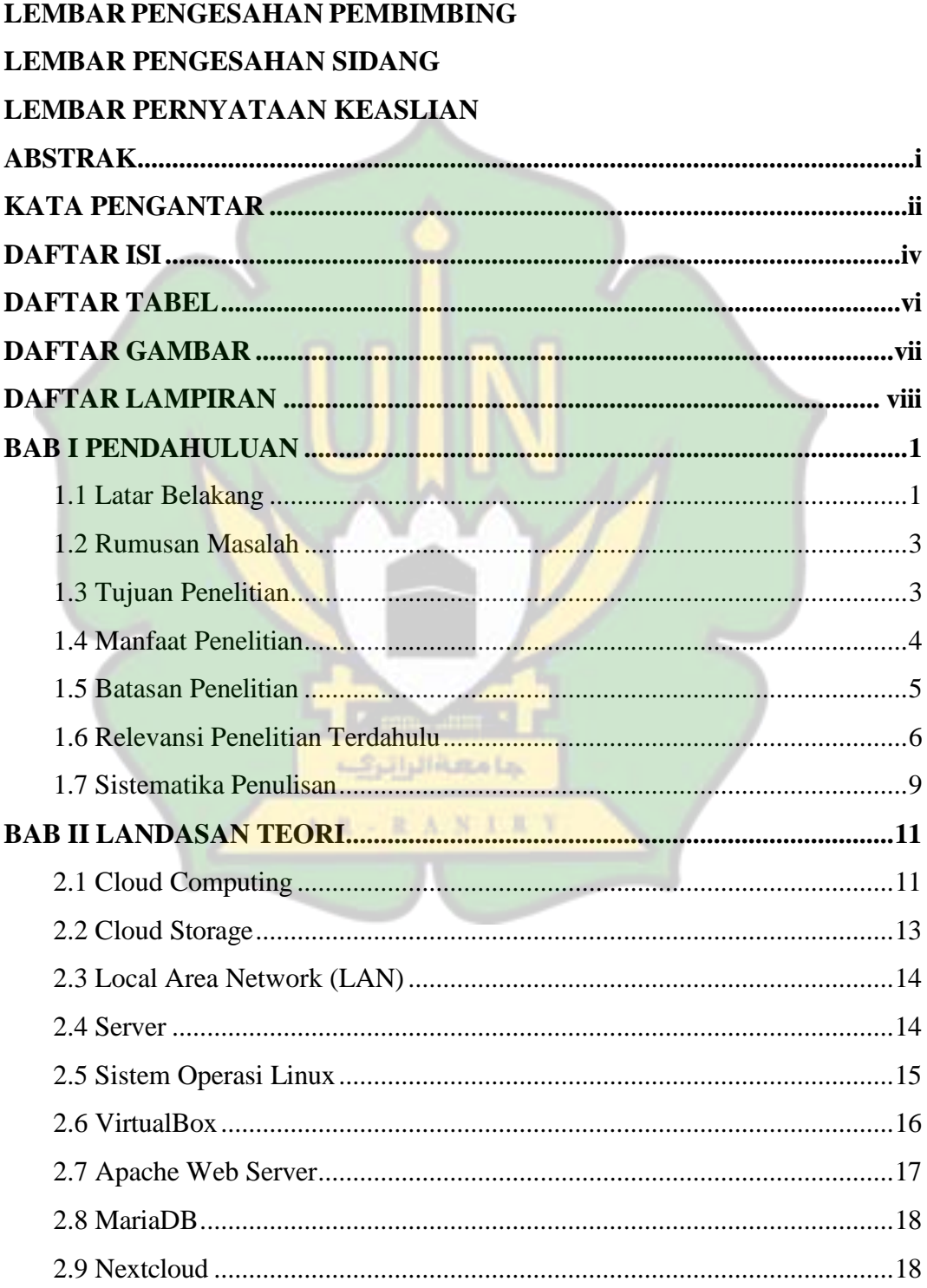

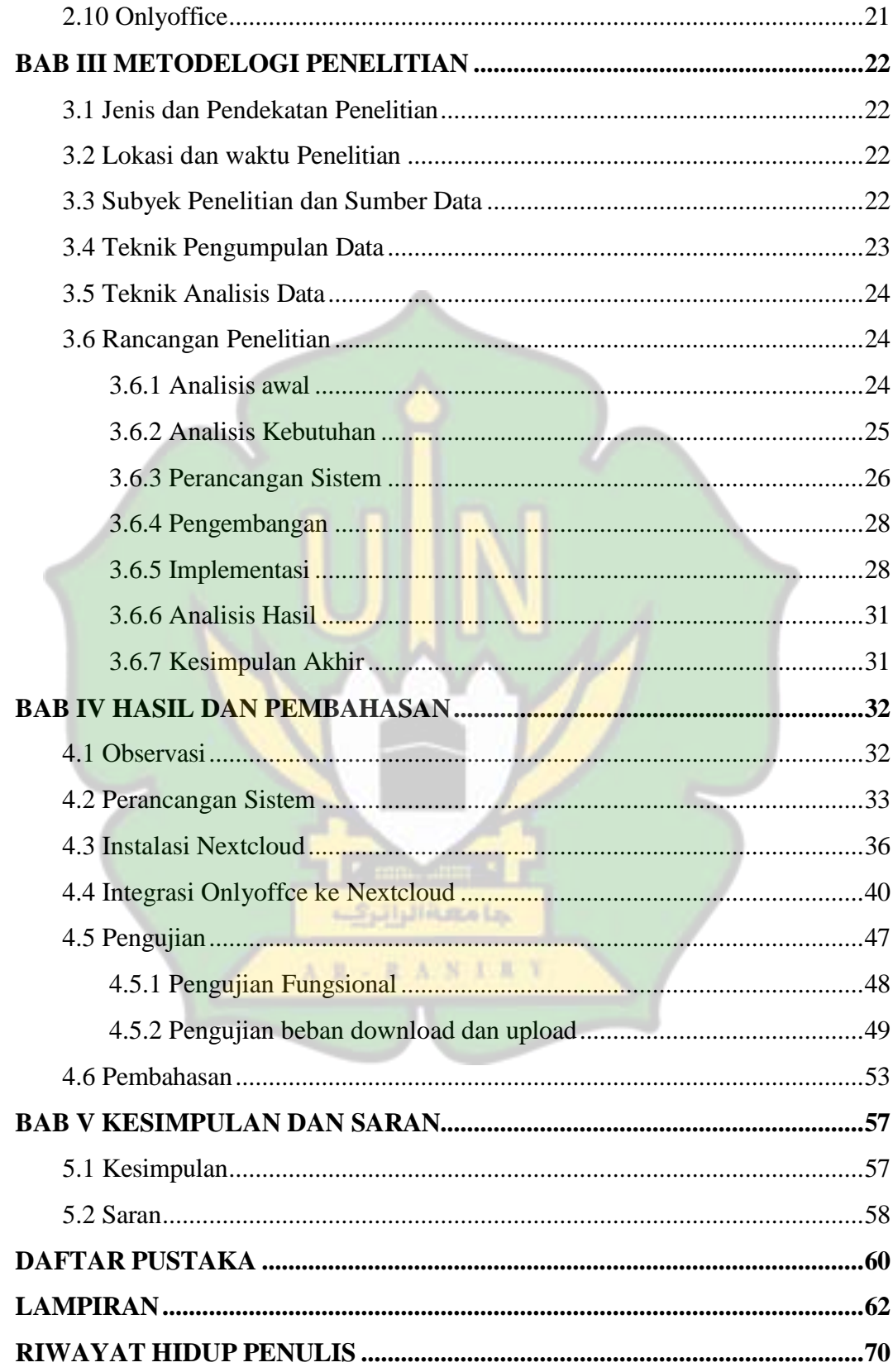

# **DAFTAR TABEL**

<span id="page-9-0"></span>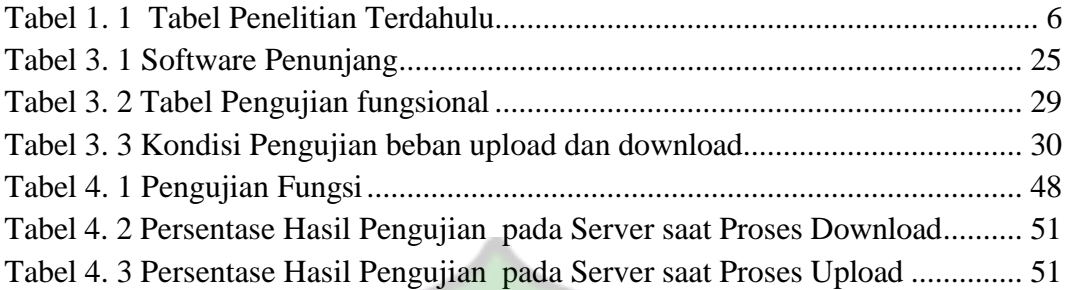

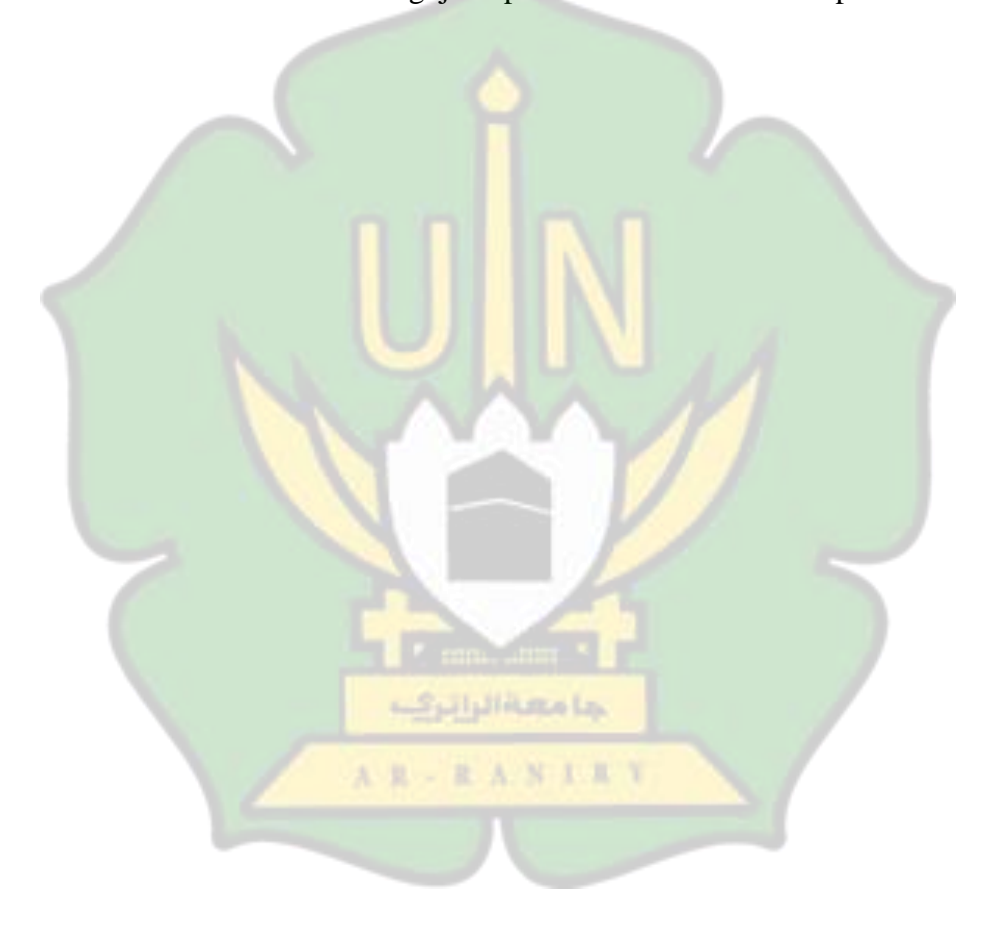

# **DAFTAR GAMBAR**

<span id="page-10-0"></span>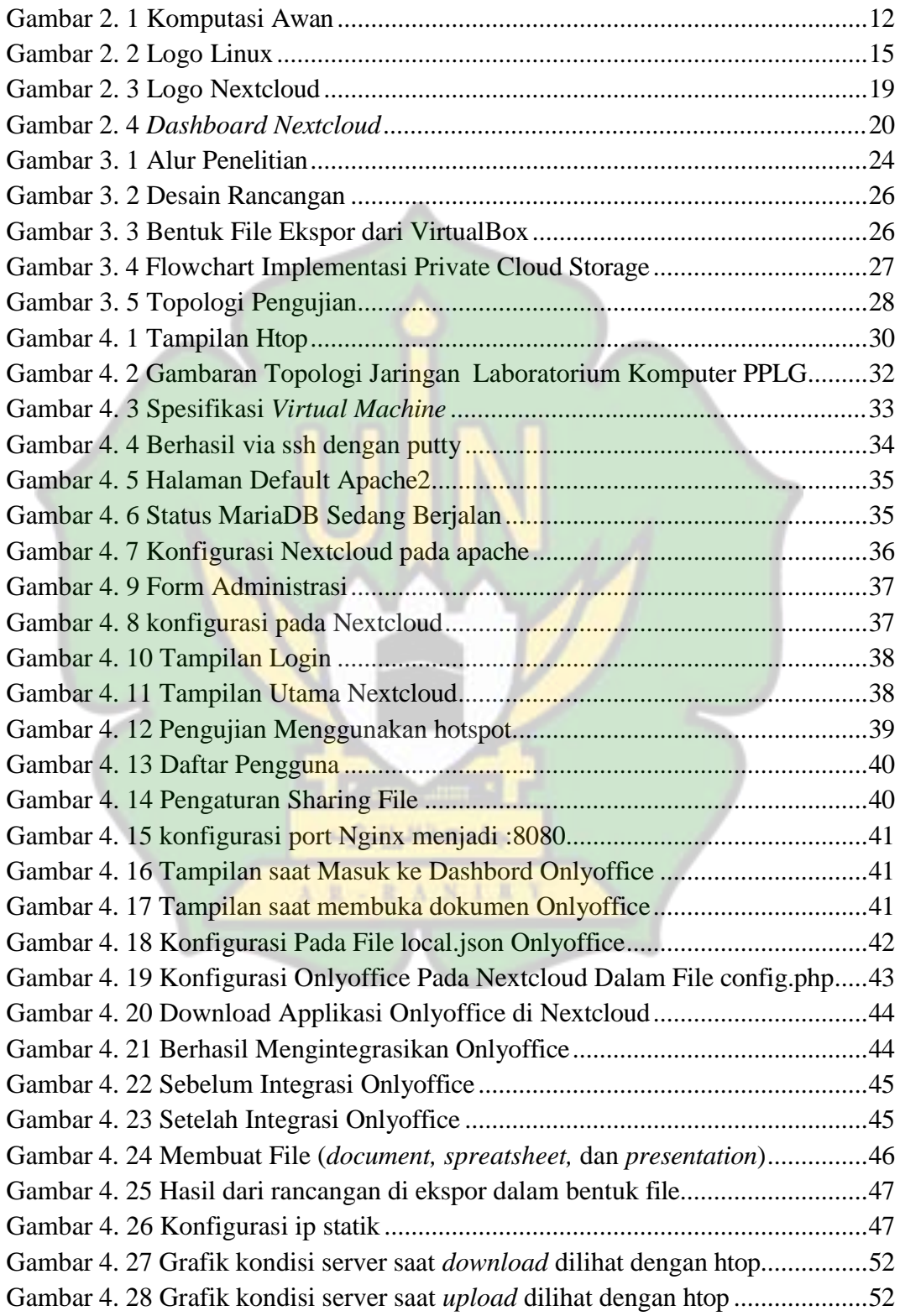

# **DAFTAR LAMPIRAN**

<span id="page-11-0"></span>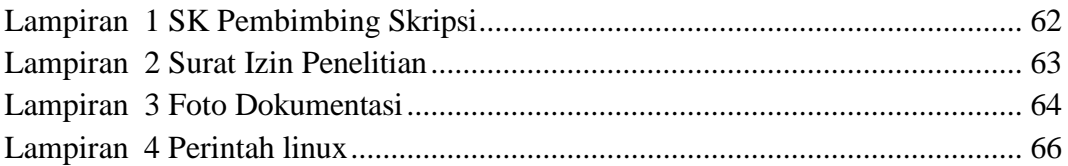

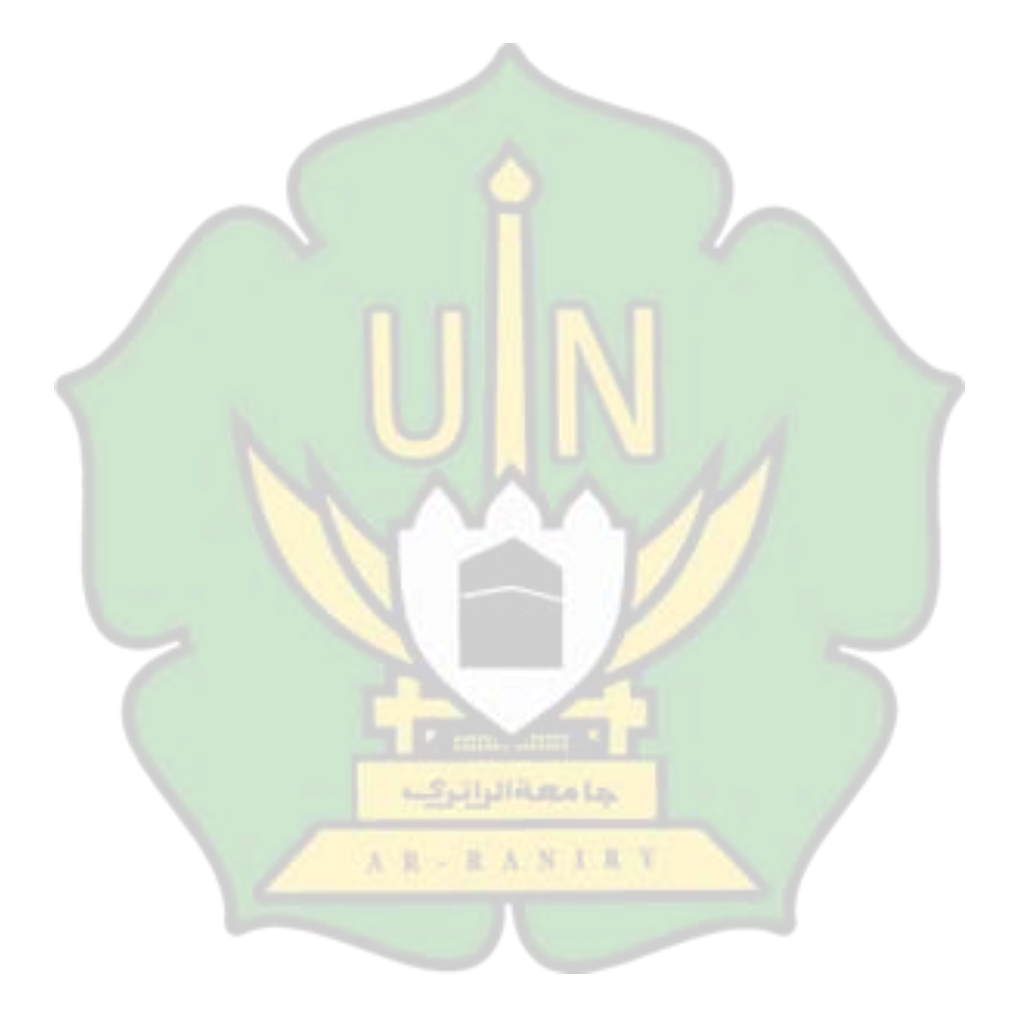

# **BAB I PENDAHULUAN**

#### <span id="page-12-1"></span><span id="page-12-0"></span>**1.1 Latar Belakang**

Sejarah perkembangan teknologi dan globalisasi telah menghasilkan banyaknya inovasi baru dalam menciptakan teknologi-teknologi yang dapat membatu manusia dalam melakukan bayak hal [1]. Dengan perkembangan internet yang meluas telah memfasilitasi pengguna untuk dapat mengakses banyak hal, baik itu mencari informasi, melakukan kegiatan jual beli, melakukan pembelajaran, dan itu semua dapat dilakukan dimanapun dan kapanpun selama pengguna terhubung dengan internet. Internet memberikan dampak besar bagi kehidupan manusia saat ini.

Dengan potensi internet yang sangat besar menghasilkan banyak inovasi baru diantaranya ialah *cloud computing,* yaitu suatu inovasi dimana sumberdaya komputer seperti CPU, RAM, storage dan perangkat lunak sebagai layanan dan internet sebagai platform. seperti menggunakan *spreadsheet* dengan layanan *Google spreadsheet* juga *Google drive* sebagai media penyimpanan online. Terjadi pergeseran geografi pada komputer dimana program yang diinstal dan komponen komputer lokal dialihkan ke komputasi awan [2]. Saat menggunakan layanan tersebut kita menggunakan komponen perangkat komputer tak terlihat keberadaannya seperti halnya virtualisasi.

Laboratorium komputer merupakan sarana untuk mengembangkan keterampilan dalam bidang teknologi komunikasi dan informasi ini sesuai dengan peraturan permendiknas No 24 tahun 2007. Peraturan ini yang mengatur standarisasi kelayakan suatu laboratorium komputer berdasarkan standar yang telah ditetapkan oleh pemerintah [3].

SMKN 1 Al Mubarkeya memliki 2 laboratorium komputer yang dibagi menjadi laboratorium pertama untuk Kelas TJKT (teknik jaringan komuter dan telekomunikasi) dan laboratorium kedua untuk Kelas PPLG (pengembangan perangkat lunak dan gim). Dalam melakukan praktikum siswa akan mendapatkan bahan praktikum melalui arahan guru, seperti saat melakukan instalasi komputer dibutuhkan file *installer* sistem operasi (OS). *File instalaler* sistem operasi (OS) ini ada di sebagian komputer, sedangkan komputer lainnya tidak. Untuk mengirim file *installer* bisa digunakan *flashdisk*. Begitu juga dengan file praktikum lainnya yang dibutuhkan saat melakukan kegiatan praktikum.

File yang hilang, serta posisi duduk yang berubah-ubah saat melakukan kegiatan praktikum juga menjadi hambatan yang membuat aksebilitas siswa terhadap materi serta tugas yang telah dikerjakan sebelumnya terhambat. Untuk memberikan kemudahan serta meningkatkan aksebilitas siswa terhadap bahan praktikum, dibutuhakan suatu media penyimpanan yang dapat dikelola serta dapat diakses pada setiap pengguna baik itu siswa maupun guru dalam suatu jaringan laboratorium komputer.

Untuk itu disini penulis mencoba untuk merancang dan mengimplementasi *cloud storage* menggunakan Nextcloud pada laboratorium komputer sebagai media yang dapat menyimpan file sehingga siswa yang dapat mengaksesnya menggunakan internet pada jaringan lokal dengan harapan memberikan masukan atau solusi terhadap terhadap permasalahan tersebut. Sehingga memberikan pengelolaan data terpusat memudahkan siswa dalam mengakses bahan serta menyimpan file dengan mudah.

## <span id="page-14-0"></span>**1.2 Rumusan Masalah**

Berdasarkan identifikasi latar belakang maka, yang menjadi rumusan masalah:

- 1. Bagaimana merancang media penyimpanan *private cloud storage*  menggunakan Nextcloud pada laboratorium komputer SMKN 1 Al Mubarkeya
- 2. Bagaimana hasil pengujian terhadap media penyimpanan *private cloud storage* yang dilakukan pada laboratorium SMKN 1 Al Mubarkeya.

حامعه الراترك

AR-RANDRY

### <span id="page-14-1"></span>**1.3 Tujuan Penelitian**

- 1. Merancang media penyimpanan *private cloud storage* menggunakan Nextcloud dalam mengelola file praktikum di laboratorium komputer SMKN 1 Al Mubarkeya.
- 2. Melakukan pengujian terhadap media penyimpanan *private cloud storage* pada laboratorium SMKN 1 Al Mubarkeya.

# <span id="page-15-0"></span>**1.4 Manfaat Penelitian**

# **1. Manfaat Praktis**

Dari hasil penelitian diharapkan dapat bermanfaat dan dijadikan bahan pertimbangan sekolah untuk mengembangkan suatu media penyimpanan dan file sharing sehingga dapat memudahkan siswa dan guru dalam mengakses bahan praktikum di laboratorium SMKN 1 Al Mubarkeya.

# **2. Manfaat Teoritis**

- a) Manfaat Penelitian Bagi Sekolah
	- 1. Diharapkan dapat memberikan kemudahan bagi guru dan siswa dalam melakukan komunikasi data pada laboratorium di SMKN 1 Al Mubarkeya.
	- 2. Lebih efisien dalam membagikan maupun mengumpulkan tugas kegiatan praktikum oleh pengguna komputer pada laboratorium komputer SMKN 1 Al Mubarkeya.
	- 3. Hasil penelitian diharapkan dapat menjadi referensi dalam menerapkan *private cloud storage* dan menjadi bahan pembelajaran.
- b) Manfaat Penelitian Bagi Mahasiswa
	- 1. Sebagai bahan evaluasi dan menambah pengetahuan serta wawasan bagi peneliti dalam memahami proses perancangan media penyimpanan *private cloud storage*.
- 2. Sebagai syarat kelulusan menjadi sarjana jurusan Pendidikan Teknologi Informasi.
- 3. Dapat memberikan pengalaman membandingkan teori-teori yang didapat pada kenyataan sebenarnya.
- c) Manfaat Penelitian Bagi Prodi Pendidikan Teknologi Informasi
	- 1. Memberikan masukan kepada program studi khususnya prodi Pendidikan Teknologi Informasi (PTI) dalam rangka meningkatkan kualitas perkuliahan.
	- 2. Mengetahui seberapa jauh mahasiswa menguasai materi yang dipelajari pada mata kuliah yang berkaitan dengan jaringan komputer.

# <span id="page-16-0"></span>**1.5 Batasan Penelitian**

Batasan penelitian diperlukan untuk menghindari perluasan masalah pada suatu pembahasan sehingga dapat diperoleh hasil searah dengan tujuan utama yang diharapkan. Berkut batasan pada penelitian ini diantaranya :

**B - B A N I L Y** 

- 1. Sasaran penelitian adalah laboratorium PPLG komputer SMKN 1 Al Mubarkeya.
- 2. Rancangan sistem dan implementasi menggunakan *virtual machine*  yang dibuat menggunakan aplikasi *VirtualBox* sehingga hasil akhir rancangan berupa file format (.ova) yang dapat di jalankan sebagai virtualisasi server. File tersebut dapat di jalankan oleh semua komputer yang memiliki *Virtualbox*.

3. Media penyimpanan *private cloud storage* hanya berjalan pada jaringan lokal. Pengguna dapat mengaksesnya jika terhubung dalam satu jaringan yang sama.

# <span id="page-17-0"></span>**1.6 Relevansi Penelitian Terdahulu**

Berdasarkan pengumpulan data terkait penelitian yang sejenis, ditemukan judul jurnal yang terkait dengan perancangan cloud storage, antara lain :

| N <sub>0</sub> | <b>Judul</b>                                                                                                    | Oleh                                                            | <b>Tahun</b> | <b>Hasil Penelititan</b>                                                                                                    |
|----------------|----------------------------------------------------------------------------------------------------|-----------------------------------------------------------------|--------------|----------------------------------------------------------------------------------------------------|
| 1              | Perancangan dan<br>Implementasi<br><b>Cloud Storage</b><br>Menggunakan<br>Nextcloud pada<br><b>SMK YYP</b>                         | Agus Irawan,<br><b>Ayu Purnama</b><br>sari, dan<br>Saepul Bahri | 2019         | Penelitian ini menghasilkan<br>solusi dalam pengelolaan data<br>agar terpusat dan fleksibel<br>yaitu dengan perancangan<br>server cloud storage. Dengan<br>perancangan server cloud<br>storage dapat membantu pihak<br><b>SMK YYP PANDEGELANG</b><br>dalam mengimplementasi<br>sistem cloud storage.[4]                                                                                                    |
| $\overline{2}$ | <b>Rancang Bangun</b><br>OwnCloud<br>Sebagai Cloud<br>Storage di<br><b>Kampus STMIK</b><br><b>PPKIA</b><br>Tarakanita<br>Rahmawati | Hadriansha,<br>Denis<br>Prayogi,<br>Kandi<br>Hariyanto          | 2020         | Dengan Owncloud sebagai<br>media penyimpanan cloud<br>storage dapat menyesuaikan<br>dengan kebutuhan pengguna<br>kampus dari administrator,<br>dosen hingga mahasiswa.<br>Proses penyimpanan data lebih<br>terpusat dan mudah untuk<br>diakses dan dikelola dalam<br>mengunduh, berbagi file<br>sehingga dapat menunjang<br>kegiatan dan proses<br>perkuliahan. Fitur dari email<br>server dapat membantu<br>pengguna dan administrator<br>berkomunikasi dalam<br>menangani permasalahan, |

<span id="page-17-1"></span>Tabel 1. 1 Tabel Penelitian Terdahulu

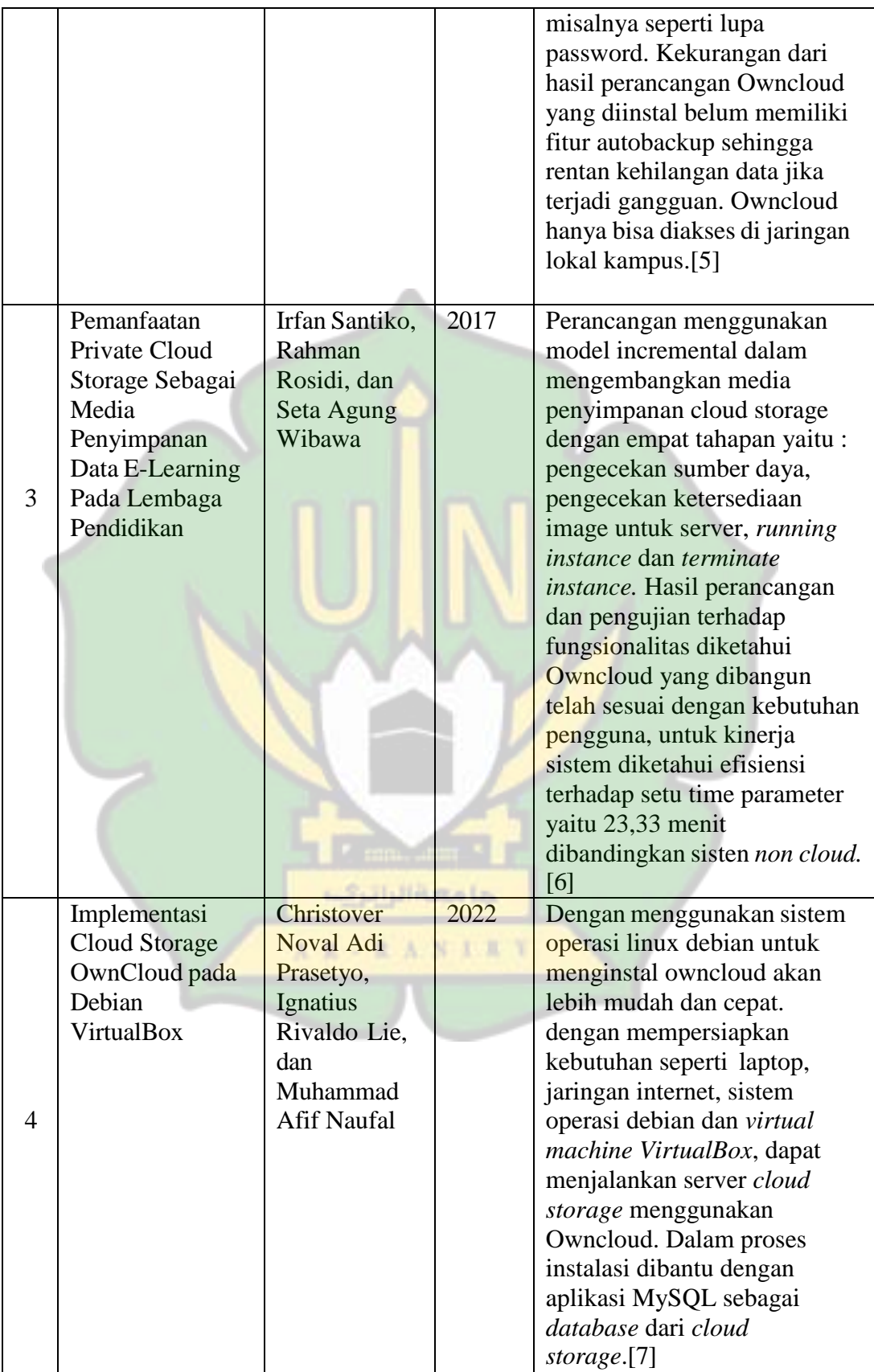

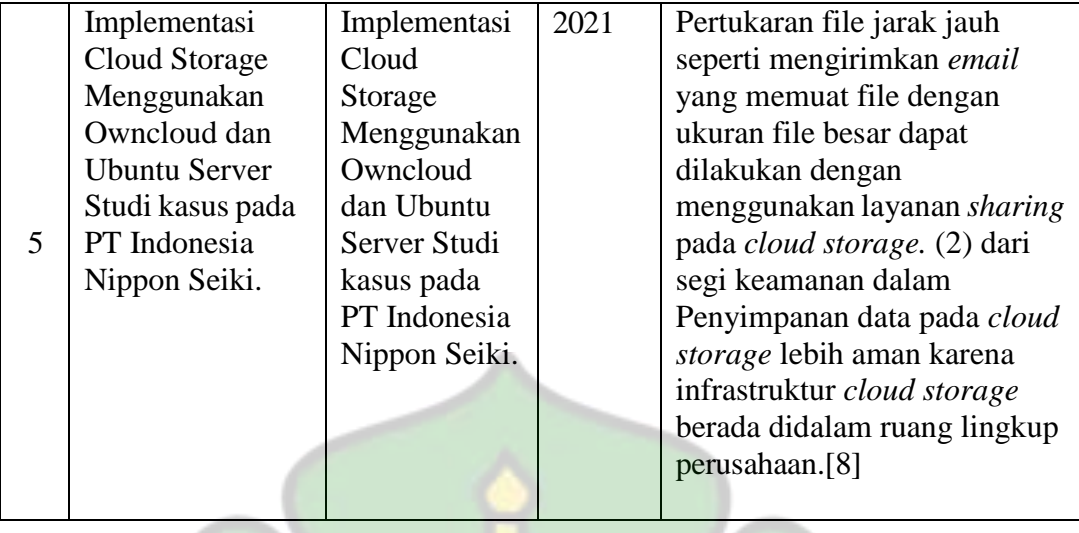

Penelitian terdahulu menjelaskan bahwa pemanfaatan *cloud storage*  memberikan kemudahan dalam memusatkan data sehingga mudah untuk diakses dan dikelola, hal ini menunjang kegiatan disekolah maupun instansi lainnya dalam melakukan komunikasi data. Terdapat beberapa alternatif yang digunakan dalam membangun server *cloud storage* yaitu *Owncloud* dan *Nextcloud*. *Cloud storage*  dapat dibangun menggunakan sistem operasi linux. Perancangan bertujuan untuk membangun server *cloud storage*. *distant* 

Perancangan pada penelitian ini dibuat agar dapat berjalan di jaringan internet lokal pada laboratorium komputer. bertujuan sebagai tempat menyimpan file praktikum pada laboratorium komputer. Untuk itu peneliti dapat memanfaatkan *VirtualBox*, untuk membuat *virtual machine* yang berjalan sebagai server dapat diakses dari jaringan lokal. Penggunaan *VirtualBox* tidak berresiko merusak atau mengubah sistem serta konfigurasi jaringan yang telah ada. Server yang telah dibuat dapat digunakan di komputer lainnya yang terinstal *VirtualBox*. Penggunaan *Nextcloud* sebagai aplikasi *web service* pada penelitian ini akan

ditingkatkan melalui integrasi antara *Nextcloud* dan *Onlyoffice*, sehingga nantinya pengguna dapat mengedit file Doc, PPT, xls langsung dari *Nextcloud*.

# <span id="page-20-0"></span>**1.7 Sistematika Penulisan**

Penyajian Sistematika bertujuan untuk memberikan rincian singkat tentang tahapan penyelesaian dalam penulisan ini, mulai dari bab1 sampai bab5. Dengan demikian memperoleh gambaran pada masing-masing bab, diantaranya :

# **Bab I : Pendahuluan**

Bab ini Berisi latar belakang, rumusan masalah, batasan masalah, tujuan penelitian, manfaat penelitian, batasan penelitian, relevansi penelitian terdahulu dan sistematika penulisan.

# **Bab II : Landasan Teori**

Bab ini berisi dasar-dasar teori tentang pengenalan software seperti Apache webserver, MariaDB, dan konsep dari cloud computing, cloud storage dan Nextcloud. AR - RANIAY

## **Bab III : Metodelogi Penelitian**

Bab ini berisi gambaran mengenai rancangan penelitian terkait prosedur dan langkah-langkah penyelesaian meliputi lokasi, pendekatan, desain penelitian, teknik pengumpulan data dan teknik analisis data.

# **Bab IV : Hasil dan Pembahasan**

Bab ini berisi pembahasan dan hasil dari penelitian yang didapatkan dari proses penyelesaian penulis dalam melakukan penelitian.

# **Bab V : Kesimpulan dan Saran**

Bab ini berisi kesimpulan dan saran dari penulis sekaligus penutup yang menjelaskan kesimpulan dari hasil penelitian dan hambatan kekurangan dari penulis serta saran untuk penelitian yang terkait.

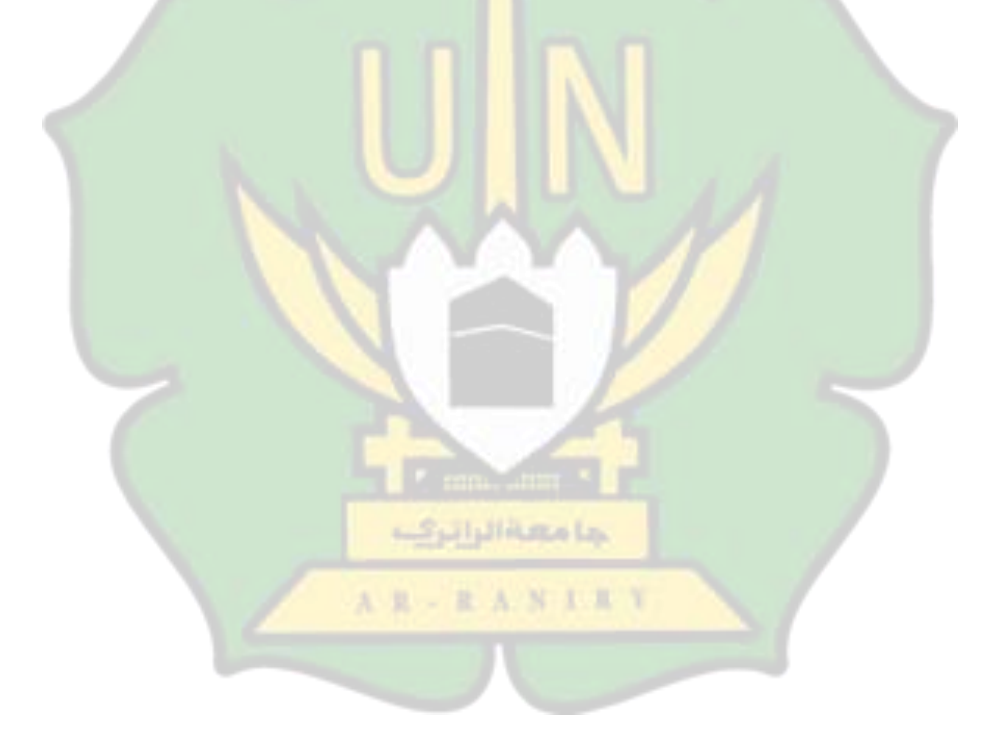

# **BAB II LANDASAN TEORI**

# <span id="page-22-1"></span><span id="page-22-0"></span>**2.1 Cloud Computing**

*Cloud computing* atau komputasi awan merupakan model sumberdaya komputasi yang menyediakan sumberdaya komputer secara virtual dimana CPU, RAM, storage, network dan software menjadi abstrak. Sumber daya diberikan sebagai layanan di jaringan internet. Jadi *cloud computing* memungkinkan pengguna untuk memiliki sumberdaya komputer dengan mengandalkan jarigan internet.[9] contoh pemanfaatan *cloud computing* seperti *Google drive*.

*Google drive* memberikan layanan penyimpanan data secara digital tanpa harus menggunakan perangkat keras atau komponen penyimpanan seperti *harddisk*, *flashdisk* atau perangkat keras lainnya. pengguna diwajibkan untuk memliki akun *gmail* terlebih dahulu untuk dapat mengakses layanan *google drive*. Pengguna dapat melakukan komunikasi data antar sesama pengguna. data yang disimpan dapat diakses menggunakan internet.

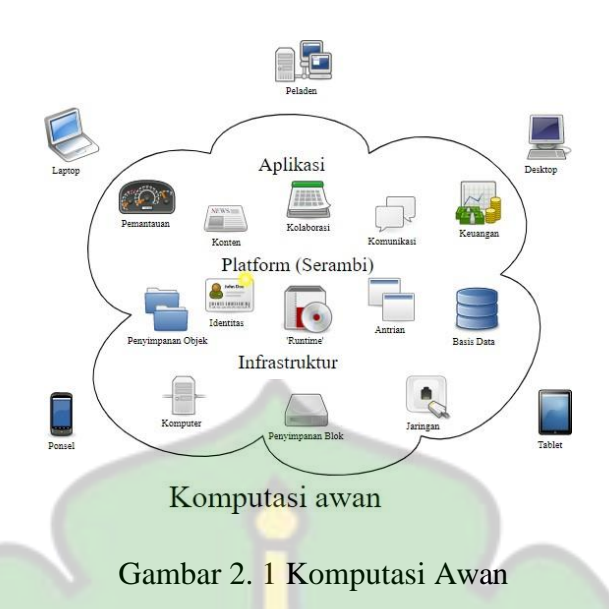

<span id="page-23-0"></span>Pemanfaatan *cloud computing* dibagi menjad beberapa kategori sesuai dengan layanan yang diberikannya diantaranya :

**Infrastructure as a Service (IaaS)**

*Infrastructure as a service* atau IaaS merupakan model *cloud computing* yang Menyediakan layanan sumberdaya infrastruktur untuk suatu komputer atau server seperti kebutuhan jaringan, CPU, RAM, dan penyimpanan storage secara cloud. Jadi *service* ini memungkin untuk memberikan virtualisasi pada sumberdaya komputer tanpa harus memiliki perangkat fisik.

Kelebihan memberikan fleksibelitas yaitu dapat mengaksesnya dimana saja dan kapan saja kita mau dengan terhubung ke jaringan internet, Pengguna IaaS bertanggung jawab sepenuhnya mengontrol infrastruktur yang disediakan. Salah satu model layanan IaaS saat ini adalah : Amazon web service, Google Cloud, Microsoft Azure.[10]

#### <span id="page-24-0"></span>**2.2 Cloud Storage**

*Cloud storage* merupakan pemanfaatan dari *infrastructur as a service* IaaS yang memberikan layanan penyimpanan sehingga memungkinkan pengguna untuk mengakses dan megelola data mereka secara online. *Cloud storage* dapat menjadi solusi untuk mengatasi pengelolaan data agar terpusat dan mudah untuk diakses oleh penggunanya lewat internet. Penyedia layanan *cloud storage* seperti : *Google drive, Dropbox,* dan *OneDrive*.[4]

Adapun *private cloud storage* merupakan model *cloud storage* yang di dedikasikan untuk penggunaan internal suatu organisasi maupun penggunaan pribadi. Infrastruktur yang digunakan bisa disediakan oleh organisasi ataupun individu dengan menyediakan sumberdaya perangkat keras komputer tertentu yang dijadikan server atau menggunakan layanan hosting pihak ke 3.

Implementasi *private cloud storage* menggunakan Nextcloud dapat menjadi alternatif lainnya untuk memiliki *cloud storage* dengan kebutuhan untuk penggunaan pribadi dan hanya dapat terhubung secara lokal. Tentu dalam prosesnya tidak sefleksibel *cloud storage* pada umumnya, tapi dapat menunjang kegiatan yang dilakukan dengan menggunkan internet. Media penyimpanan *private cloud storage* ini cocok diterapkan pada laboratorium dimana perangkat komputer terhubung ke satu jaringan yang sama.

#### <span id="page-25-0"></span>**2.3 Local Area Network (LAN)**

Jaringan komputer lokal (LAN) adalah jaringan internet pribadi yang biasanya digunakan oleh rumah, sekolah, kantor, perpustakaan, laboratorium untuk pemakaian bersama dalam suatu area tersebut. Jaringan komputer lokal berfungsi untuk menunjang produktivitas penggunanya seperti berkomunikasi antar perangkat yang terhubung, berbagi informasi atau data, dan lainnya. [9]

LAN (*Lokal Area Network*) merupakan jaringan yang terdiri dari beberapa perangkat komputer yang terhubung ke dalam satu jaringan yang sama.[11] Suatu jaringan LAN terdiri dari beberapa node, node dapat berupa komputer, printer, perangkat jaringan, dan apapun yang dapat terhubung ke node juga dapat berkomunikasi dalam suatu area lokal. Dengan demikian jaringan komputer adalah sekumpulan komputer yang saling terhubung antara satu dengan yang lainnya menggunakan protokol komunikasi melalui media transmisi pada suatu jaringan komunikasi data.

حامعة الراترك

AR-RANIAY

#### <span id="page-25-1"></span>**2.4 Server**

Server merupakan sebuah komputer yang terdiri dari satu buah komputer atau lebih yang memberikan layanan ke pada komputer lainnya yang disebut client. Server memiliki banyak jenis dan kegunaan diantaranya yang sering digunakan yaitu sebagai *web server*. *Web server* digunakan untuk mendistribusikan sebuah *web pages*. Cara kerja dari web server, ketika browser mengirimkan permintaan kemudian server akan mengirimkan respon baik berupa tulisan, gambar, tabel dan

dalam bentuk lainnya sehingga membentuk sebuah website. *Software* umumnya digunakan untuk sebuah *web server* diantaranya adalah *apache* dan *nginx*.[12]

#### <span id="page-26-0"></span>**2.5 Sistem Operasi Linux**

*Linux* atau *unix* merupakan suatu sistem operasi *opensorce* yang bisa di *download* dan digunakan secara gratis. Sistem operasi linux memungkinkan pengguna untuk memodifikasi kode sumber sehingga dapat dikembangkan dan di distribusikan ke siapa saja. Sistem operasi *linux* dikembangkan oleh linus Torvalds pada tahun 1991.[13] berbeda seperti sistem operasi pada umumnya yang mana banyak dioperasikan dengan mudah menggunakan mouse, sedangkan *linux* lebih banyak memanfaatkan terminal saat dioperasikan.

Kelebihan sistem operasi *linux* sendiri yaitu memiliki keamanan yang tinggi, *opensource* serta membutuhkan spesifikasi komputer yang tidak tidak terlalu tinggi. Sistem operasi *linux* banyak dimanfaatkan untuk pembelajaran maupun kegiatan yang melibatkan konfigurasi dan keamanan jaringan. Kekurangannya sendiri adalah sistem operasi ini tidak banyak didukung oleh aplikasi-aplikasi pada umumnya seperti, *Microsoft Office, Adobe Photoshop*, CorelDraw dan lain sebagainya.

<span id="page-26-1"></span>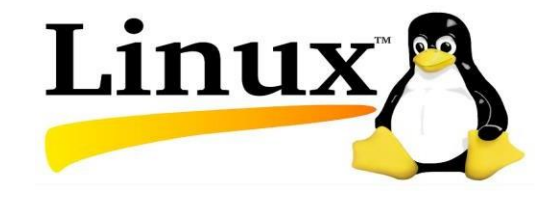

Gambar 2. 2 Logo Linux

Karena sifatnya yang terbuka memungkinkan modifikasi serta perkembangannya yang berkelanjutan menghasilkan banyak distro *linux*. *Linux Ubuntu server* adalah sistem operasi pouler *opensource* yang telah banyak digunakan untuk membagun suatu server dikarena keandalannya dalam hal keamanan dan ketahanan terhadap virus. *Linux ubuntu server* hanya menampilkan *user interface* berbasis *command line interface* (CLI). Linux ubuntu server mendukung banyak software atau modul yang terus dikembangkan yang memungkin kannya untuk menjadi sistem operasi server yang efektif. Linux ubuntu server dapat menjadi dasar untuk membangun bermacam jenis server.

## <span id="page-27-0"></span>**2.6 VirtualBox**

Virtualisasi adalah adalah konsep teknologi dimana dapat memberikan lingkungan abstrak pada perangkat keras atau hardware serta sistem operasi. Virtualisasi memainkan peran mendasar dalam menjadikan *Infrastructure as a Service* (IaaS) sebagai solusi untuk *cloud Storage*. Teknologi virtualisasi saat ini memungkinkannya memberikan lingkungan virtualisasi pada CPU, media penyimpanan, memori, dan jaringan.[9]

VirtualBox merupakan *software opensource multi platform* yang dikembangkan oleh *oracle* berfungsi untuk membuat virtualisasi komputer atau *virtual machine*. VirtualBox digunakan untuk memberikan virtualisasi suatu komputer tanpa harus memiliki sumberdaya perangkat komputer.[14] VirtualBox dapat digunakan sebagai media untuk kita dapat bebas bereksperimen tentang

*softrawe*, jaringan dan lainya, tanpa harus takut terjadi kerusakan pada sistem komputer.

#### <span id="page-28-0"></span>**2.7 Apache Web Server**

Apache adalah salah satu *software open source* untuk *web server* yang populer dan paling banyak digunakan karena dia bisa berjalan dengan baik di berbagai sistem operasi seperti OS Windows, OS Linux ataupun Unix. Apache web dirilis pada tahun 1995 yang dikelola oleh *Apache Software Fondation*. Apache web server dikembangkan agar dapat menjadi *software opensource*  sehingga dapat dikembangkan dan dikelola untuk berbagai sistem operasi tujuannya supaya dapat meyediakan web server yang aman, efisien, dan mudah untuk dikembangkan.

Fungsi dari *apache web server* adalah untuk membuat koneksi yang menghubungkan antara server dan suatu *website*. Dalam prosesnya browser akan menghubungkan dengan server dan memintanya untuk mengirimkan halaman website. *Web server* kemudian mengecek permintaan tersebut, jika tersedia maka *web server* akan mengirimkan datanya ke browser, sedangkan jika tidak ditemukan maka *web server* akan mengrimkan pesan error kepada browser.[4] Misalnya saat mengakses suatu situs di internet dengan memasukan alamat pencarian pada browser kemudian browser akan memunculkan tampilan website tersebut. Jadi itu implementasi dari cara kerja apache web server.

## <span id="page-29-0"></span>**2.8 MariaDB**

MariaDB adalah *software management database* yang memiliki kesamaan dengan MySQL. MariaDB merupakan pengembangan mandiri dari MySQL yang dikembangkan mantan pengembang dari MySQL sebagai *Relational Database Management systems* (RDBMS) yang bersifat *opensource*. MariaDB memilki fitur utama hampir sama dengan MySQL bisa dikatakan MariaDB adalah MySQL, dikarenakan segala hal mulai dari baris, perintah, dokumentasi dan lainnya masih bernama MySQL. Seperti MySQL, MariaDB memuat database seperti informasi tentang baris data, tabel, kolom, pengguna, hak akses, dan  $lainnya.[15]$ 

#### <span id="page-29-1"></span>**2.9 Nextcloud**

Masyarakat saat ini sudah familiar dengan aplikasi seperti *Google Drive*, *Dropbox*, dan sejenisnya. Aplikasi tersebut merupakan bagian dari implementasi *cloud Storage* yang bertujuan untuk menyediakan layanan penyimpanan tambahan berbasis cloud bagi pengguna. *Cloud storage* ini dapat di akses oleh pengguna kapan saja dan di mana saja selama terhubung dengan internet.

Jika aplikasi diatas dimilki oleh suatu perusahaan yang menyediakan layanan penyimpanan cloud, maka *Nextcloud* merupakan aplikasi *opensorce* dimana seorang dapat membangun server *cloud storage* dan mengelolanya secara mandiri tanpa campur tangan pihak lainya. Hal ini membuat *Nextcloud* cocok untuk dibuat sebagai media penyimpanan *private cloud storage* dan mengelolanya secara mandiri. Pemilik memiliki akses penuh terhadap *cloud storage* tersebut.

*Nextcloud* memiliki fitur keamanan yang terus ditingkatkan dengan menerapkan proteksi pada setiap file yang di uploud ke server.[16]

*Nextcloud* ditulis dengan bahasa PHP dan Javascript, juga mendukung SQLite, MySQL, dan MariaDB. *Nextcloud client* dapat beroperasi di berbagai macam sistem operasi seperti :*Windows*, *Linux*, dan juga mendukung untuk *Android* dan *IOS*. Nextcloud merupakan solusi maupun alternatif bagi siapa yang ingin memiliki penyimpanan cloud yang dapat di kelola sesuai keingnan dan menjadikannya sebgai media pemusatkan data yang baik dan fleksibel. Cara penggunaannya pertama pengguna diharuskan login terlebih dahulu kemudian setelahnya mereka dapat menguploud, download, melakukan sharing file antar sesama pengguna saat terhubung ke internet.

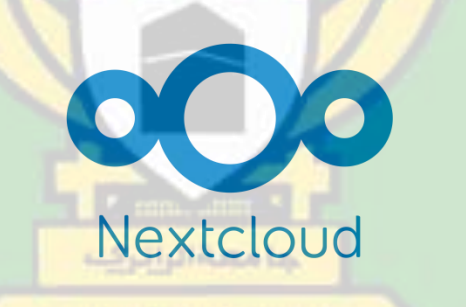

Gambar 2. 3 Logo Nextcloud

<span id="page-30-0"></span>*Nextcloud* menyediakan *appstore* untuk berbagai fitur-fitur dan dapat ditambahkan sesuai kebutuhan penggunanya. Seperti (kalender, aplikasi kontak, aplikasi pencatat, aplikasi konversi video, dll). *Nextcloud* juga dapat terintegrasi dengan *Suite Office* (*Collobora Online*, dan *Onlyoffice*). Aplikasi ini memiliki fungsi yang sama degan MS.Office kita dapat membuat atau mengedit file *Doc, PPT, xls* lansung dari *Nextcloud*.

| $\overline{O}$<br>$\rightarrow$<br>$\overline{\phantom{a}}$<br>E |                                        |         |          | $\alpha$ | Æ              |   |
|------------------------------------------------------------------|----------------------------------------|---------|----------|----------|----------------|---|
| Semua berkas                                                     | 普<br>$\boldsymbol{+}$                  |         |          |          |                | 疆 |
| $\circ$<br>Terbaru                                               |                                        |         |          |          |                |   |
| $\bigstar$ Favorit                                               | Tambahkan catatan, daftar, atau tautan |         |          |          |                |   |
| $\leq$ Shares                                                    | □<br>Nama -                            |         |          | Ukuran   | Dimodifikasi   |   |
| $\bullet$<br>Tag                                                 | $\Box$<br>Documents                    | $\prec$ | $\cdots$ | 1,1 MB   | sebulan yang I |   |
|                                                                  | $\Box$<br>Nextcloud                    | $\prec$ |          | 17,8 MB  | sebulan yang I |   |
|                                                                  | $\Box$<br>Photos                       | $\,<$   |          | 5,4 MB   | sebulan yang l |   |
|                                                                  | Praktikum<br>$\Box$<br>$\leq$          | Shared  |          | 687 KB   | sebulan yang I |   |
|                                                                  | $\Box$<br>Templates                    | $\,<$   | $\cdots$ | 233 KB   | sebulan yang I |   |
| Berkas yang dihapus<br>₩                                         | $\Box$<br>Nextcloud.png<br><b>oOo</b>  | $\prec$ |          | 49 KB    | sebulan yang I |   |
| 25.2 MB digunakan                                                | 5 folder dan 1 berkas                  |         |          | 25,2 MB  |                |   |
| C Files settings                                                 |                                        |         |          |          |                |   |

<span id="page-31-0"></span>Gambar 2. 4 *Dashboard Nextcloud*

Relevansi kenapa menggunakan Nextcloud sebagai rancangan *private cloud storage* :

- Merupakan *software opensource* gratis dengan banyak komunitas pengguna.
- Memberikan layanan penyimpanan yang terpusat dan dapat dikelola secara bebas oleh pengguna.
- Memberikan *user interface* yang mudah untuk dipahami. Pengguna dapat mengubah tampilan halaman nextcloud dan mengakses fitur-fiturnya dengan AR-RANDRY gratis.
- tersedia pada server). Penyimpanan tidak terbatas (menyesuaikan dengan penyimpanan yang
- Nextcloud dapat diintegrasikan dengan software lain secara gratis untuk menunjang produktifitas pengguna.

# <span id="page-32-0"></span>**2.10 Onlyoffice**

Onlyoffice adalah aplikasi web service gratis yang memungkinkan pengguna untuk mengakses dan mengedit dokumen teks, spreadsheet, dan presentasi secara online. Layanan yang diberikan sama layaknya dengan Google document, sehingga mudah untuk di mengerti dan memungkinkan pengguna untuk melakukan kolaborasi. Peneliti dalam penelitian ini akan mencoba menginstalasi *Onlyoffice dokumen server* dan mengintegrasikan Onlyoffice dengan Nextcloud. sehingga user dapat membuat dan mengedit dokumen langsung dari Nextcloud. Pengembangan ini bertujuan memberikan fitur tambahan yang bermanfaat dalam menunjang produktifitas dan kegiatan praktikum dan kolaborasi.

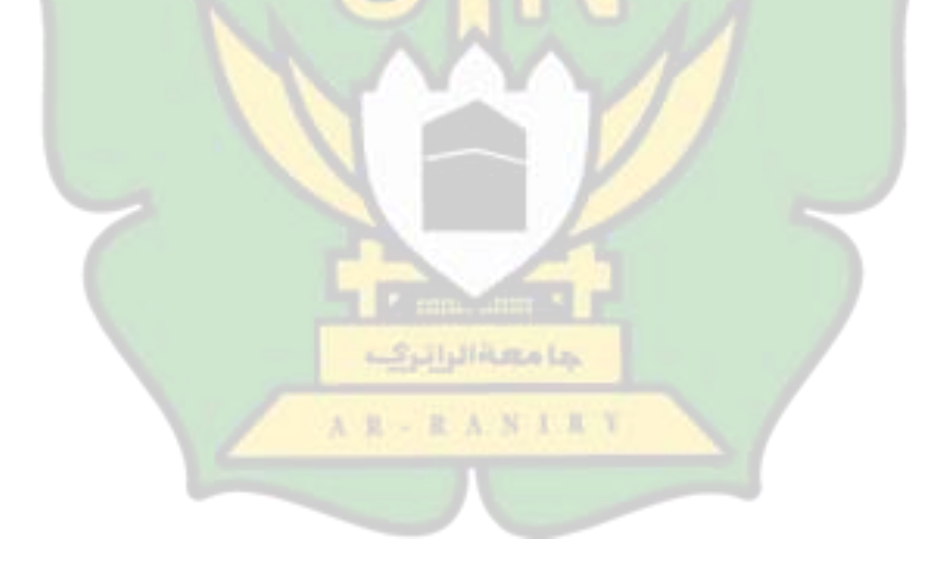

# **BAB III METODELOGI PENELITIAN**

# <span id="page-33-1"></span><span id="page-33-0"></span>**3.1 Jenis dan Pendekatan Penelitian**

Dalam penelitian ini peneliti menggunakan pendekatan R&D (*Research and Development*), merupakan metode penelitian yang bertujuan untuk mengembangkan atau menghasilkan suatu produk dan menguji keefektifan dari produk tersebut.[17] Dalam penelitian ini, peneliti akan merancang server *private cloud storage* menggunakan Nextcloud dan mengintegrasikannya dengan Onlyoffice. Kemudian server tersebut akan diuji coba pada laboratorium komputer SMKN 1 Al Mubarkeya.

## <span id="page-33-2"></span>**3.2 Lokasi dan waktu Penelitian**

Penelitian ini dilakukan di SMKN 1 Al Mubarkeya, kecamatan Ingin Jaya, Aceh Besar provinsi Aceh. Penelitian ini akan dilakukan pada tahun pembelajaran 2023. AR-RANIAY

#### <span id="page-33-3"></span>**3.3 Subyek Penelitian dan Sumber Data**

Subyek atau responden merupakan individu, masyarakat maupun intitusi. Subyek penelitian sangat penting dalam suatu penelitian, pihak ini yang akan terlibat dalam dalam penelitian.[18] Dalam penelitian ini yang menjadi subyek penelitian adalah laboratorium komputer pada sekolah SMKN 1 Al Mubarkeya khususnya laboratorium peminatan PPLG.

Populasi pada penelitian ini yaitu komputer yang ada pada laboratorium komputer pada SMKN 1 Al Mubarkeya. Sedangkan pengujian dilakukan pada laboratorium komputer PPLG SMKN 1 Al Mubarkeya dengan sampelnya adalah 5 komputer. Sumber data yang digunakan dalam penelitian ini adalah data primer. Data primer adalah data yang diperoleh langsung saat melakukan penelitian.[19] Data penelitian dalam peneltian ini diperoleh dari hasil pengamatan observasi dan hasil pengujian yang dilakukan.

# <span id="page-34-0"></span>**3.4 Teknik Pengumpulan Data**

a. Metode Observasi

Metode observasi yaitu kegiatan yang mengarah pada memerhatikan secara akurat, mencatat fenomena, dan mempertimbangkan hubungan antar aspek fenomena tersebut.[20] observasi dilakukan untuk mengamati langsung lokasi penelitian untuk memahami kondisi serta gambaran dari tempat penelitian yang dipilih. Observasi dilakukan pada laboratorium komputer PPLG SMKN 1 Al Mubarkeya.

ANIEY

R

b. Metode Pengujian

Metode pengujian dilakukan untuk mengevaluasi kinerja dari rancangan server yang telah di buat dengan melakukan beberapa pengujian yaitu : pengujian fungsional, dan pengujian performa. Prosedur pengujian dilakukan untuk memberikan kesimpulan dari hasil rancangan yang dibuat.

# <span id="page-35-0"></span>**3.5 Teknik Analisis Data**

dalam bentuk teks dan paragraf. Teknik analisis digunakan dalam penelitian ini yaitu deskriptif kualitatif. Peneliti akan memaparkan tahapan hasil dari penelitian dalam bentuk narasi berdasarkan pengamatan di lapangan. Kemudian peneliti akan menyusunnya ke

# <span id="page-35-1"></span>**3.6 Rancangan Penelitian**

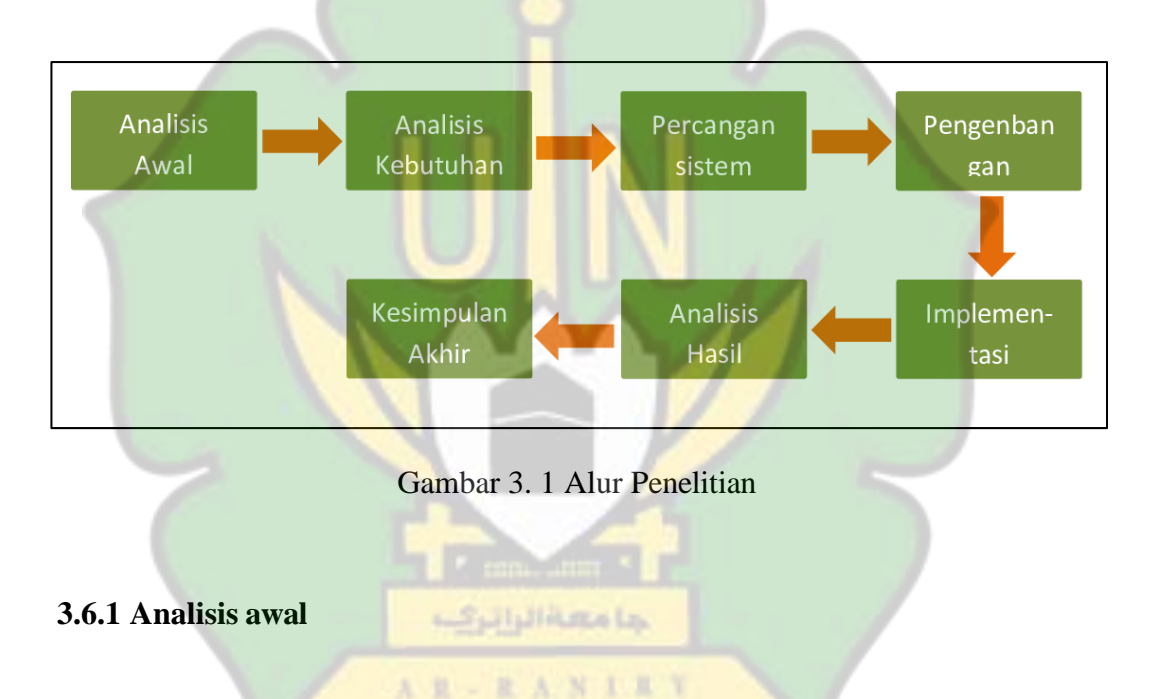

<span id="page-35-3"></span><span id="page-35-2"></span>Pada analisis awal peneliti melakukan pengumpulan informasi melalui :

- 1. Observasi, dilakukan untuk mengamati langsung lokasi penelitian mengumpulkan informasi mengenai sekolah, laboratorium, dan siswa.
- 2. Studi pustaka, peneliti mencari referensi yang berkaitan dengan topik dari penelitian sehingga dapat membantu peneliti dalam menyelesaikan penelitiannya*.*
#### **3.6.2 Analisis Kebutuhan**

Analisis kebutuhan proses tahapan untuk menentukan perencanaan sistem kebutuhan untuk perancangan media penyimpanan private cloud storage. Adapun analisis kebutuhan meliputi :

1. Spesifikasi komputer mempengaruhi seberapa baik kinerja dan efisiensi untuk merancang media yang dibutuhkan. Nextcloud membutuhkan spesifikasi minimal RAM 128 MB, dan direkomendasikan adalah 512 MB. Untuk Onlyoffice Spesifikasi rekomendasi RAM 1GB. Adapun spesifikasi dari komputer yang digunakan:

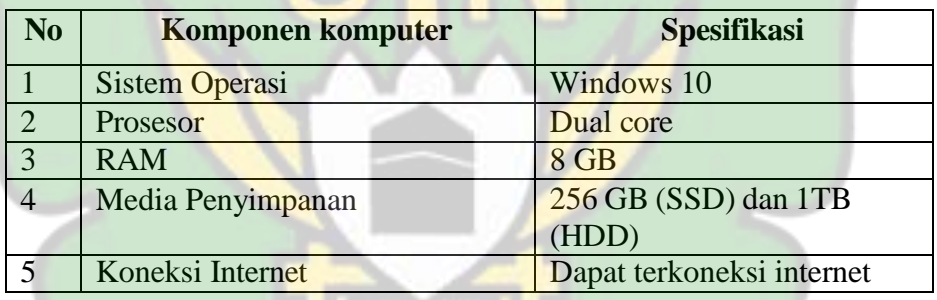

2. *Software*, berperan sangat penting dalam proses perancangan. Adapun software yang dibutuhkan untuk perancangan antara lain:

**Tabel 3. 1** Software Penunjang

| N <sub>0</sub> | <b>Sorfware</b>        | <b>Versi</b> |  |  |  |
|----------------|------------------------|--------------|--|--|--|
| Server         |                        |              |  |  |  |
|                | <b>VirtualBox</b>      | 5.2.22       |  |  |  |
| 2              | OS linux ubuntu server | 22.04.2      |  |  |  |
| Nextcloud      |                        |              |  |  |  |
| 3              | Apache2                | 2.4.52       |  |  |  |
| 4              | <b>PHP</b>             | 8.1          |  |  |  |
| 5              | MariaDB                | 10.6.12      |  |  |  |

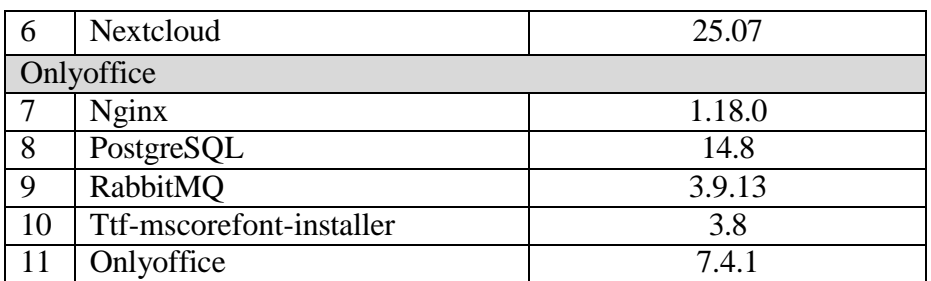

#### **3.6.3 Perancangan Sistem**

Dalam tahapan ini peneliti akan melakukan proses perancangan sistem (instalasi dan konfigurasi) server. Media penyimpanan *private cloud Storage* akan dibuat menggunakan VirtualBox yang berfungsi untuk membuat *virtual machine*  yang akan dijadikan server nantinya. Untuk sistem operasi yang digunakan dalam perancangan yaitu, sistem operasi linux ubuntu server.

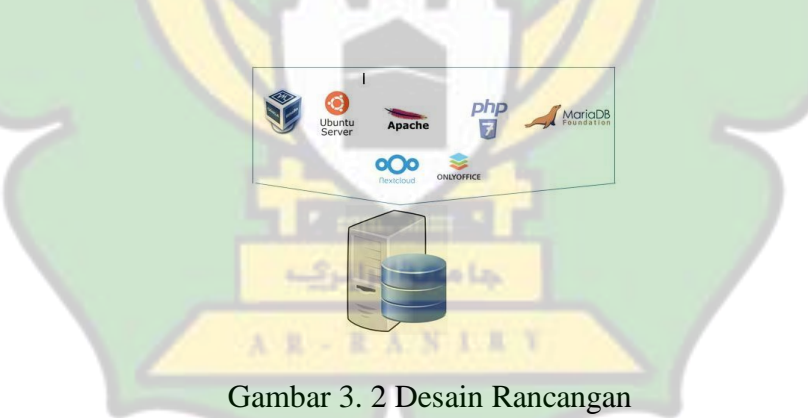

Hasil dari rancangan server berserta konfigurasinya dapat di ekspor dalam bentuk file dengan ekstensi (.ova). File ini dapat di ekspor dan dijalankan oleh VirtualBox pada komputer manapun yang terinstal VirtualBox.

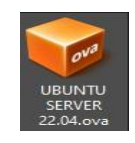

Gambar 3. 3 Bentuk File Ekspor dari VirtualBox

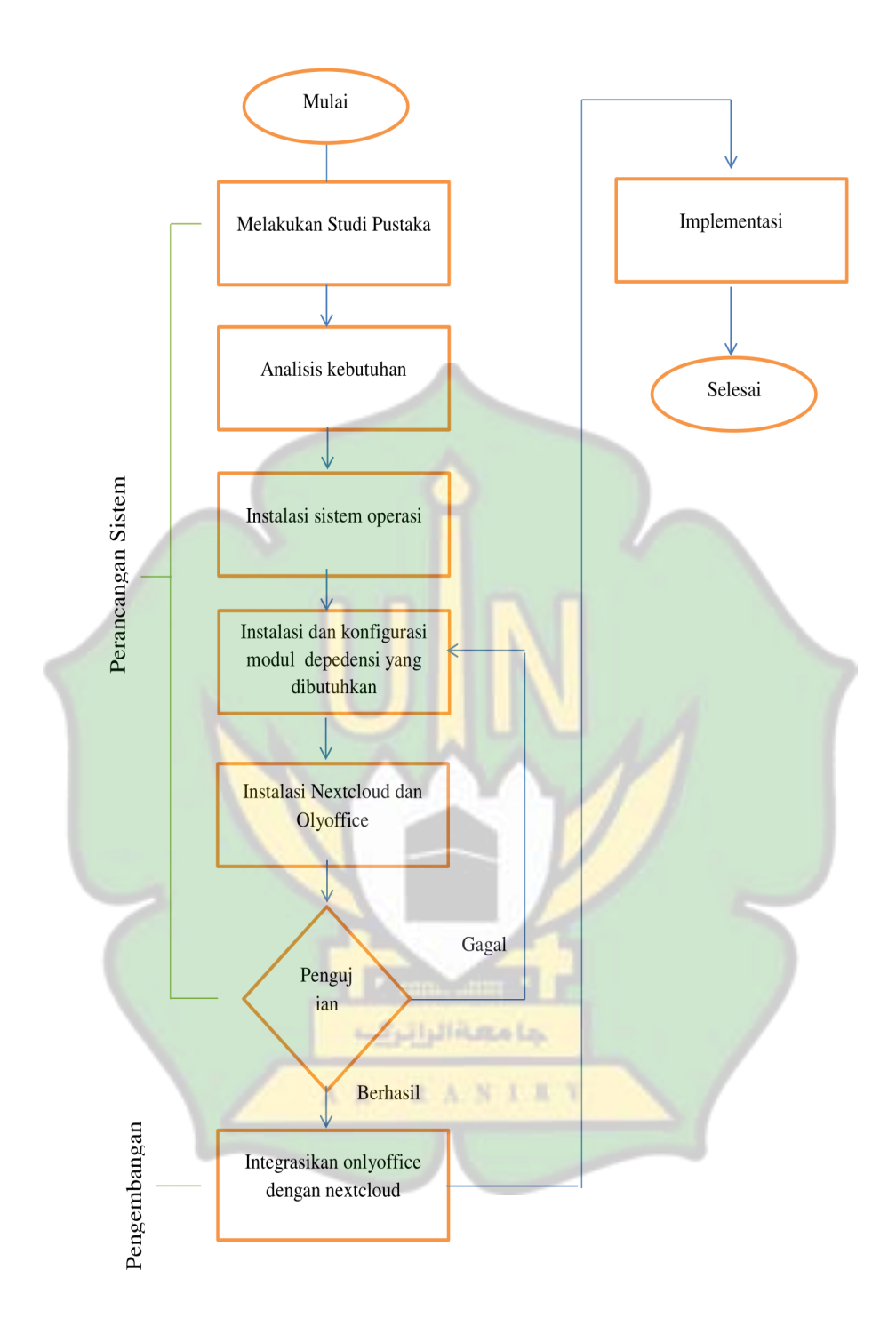

Gambar 3. 4 Flowchart Implementasi Private Cloud Storage

#### **3.6.4 Pengembangan**

Penelitian sebelumnya diketahui bahwa instalasi Nextcloud dapat berjalan dengan menggunakan *VirtualBox*, dan berfungsi sebagai media penyimanan dan pemusatan data. Dalam penelitian ini peneliti mencoba mengintegrasikan antara *nexcloud* dengan dokumen server *Onlyoffice*. *Onlyoffice* merupakan aplikasi web yang memliki fungsi seperti *MS.office* untuk dapat membuat atau mengedit file *Doc, PPT, xls*. Dengan mengintegrasikan Onlyoffice pengguna dapat langsung menggunakan fitur *Onlyoffice* dari *Nextcloud*.

#### **3.6.5 Implementasi**

Pada tahapan ini peneliti akan menerapkan hasil rancangan sistem pada laboratorium komputer PPLG SMKN 1 Al Mubarkeya. Peneliti akan mengkonfigurasi IP *static* pada server menyesuaikan dengan IP *gateway* pada laboratium komputer.

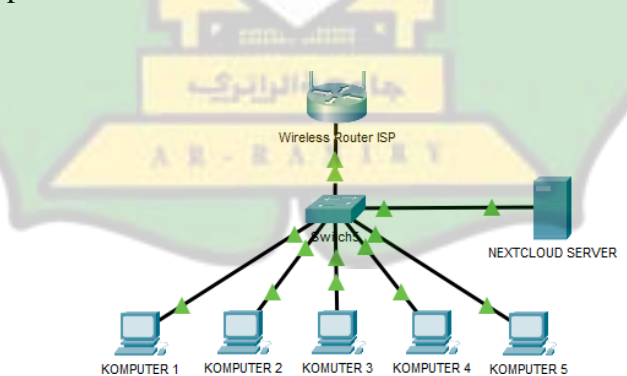

Gambar 3. 5 Topologi Pengujian

Kemudian peneliti akan melakukan pengujian pada 5 komputer yang akan menjadi sampel untuk mengumpulkan data. Adapun pengujian yang dilakukan :

#### **A. Pengujian Fungsional**

Dalam tahapan ini peneliti akan menguji apakah media penyimanan dapat dapat berjalan dengan baik, apakah berhasil dan dapat diaskes secara online dalam satu jaringan yang sama. Dalam pengujian ini peneliti menggunakan 5 komputer pada laboratorium. Adapun prosedur pengujian dapat dilihat pada tabel dibawah ini :

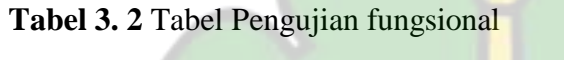

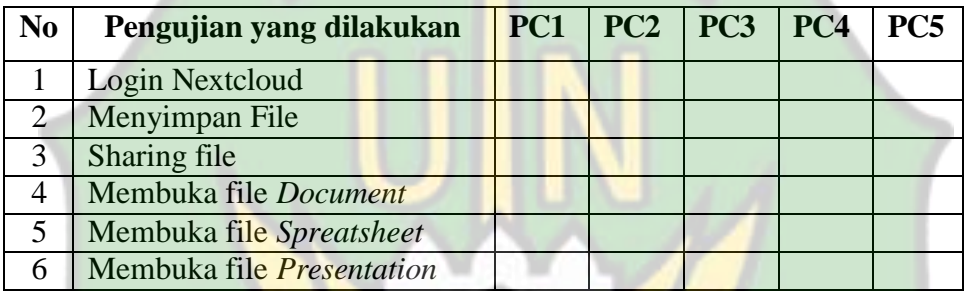

## **B. Pengujian Upload dan Download**

Pengujian ini dilakukan untuk mengevaluasi kinerja dan penggunaan sumber daya server saat client melakukan upload dan download. Untuk melihat penggunaan sumberdaya server disni peneliti menggunakan aplikasi htop. Htop adalah aplikasi monitoring yang tersedia di linux untuk menampilkan penggunaan CPU, RAM, dan program sedang berjalan. Fungsinya mirip dengan aplikasi monitoring *task manager* yang ada di windows. Untuk tampilan dari htop seperti pada gambar dibawah ini :

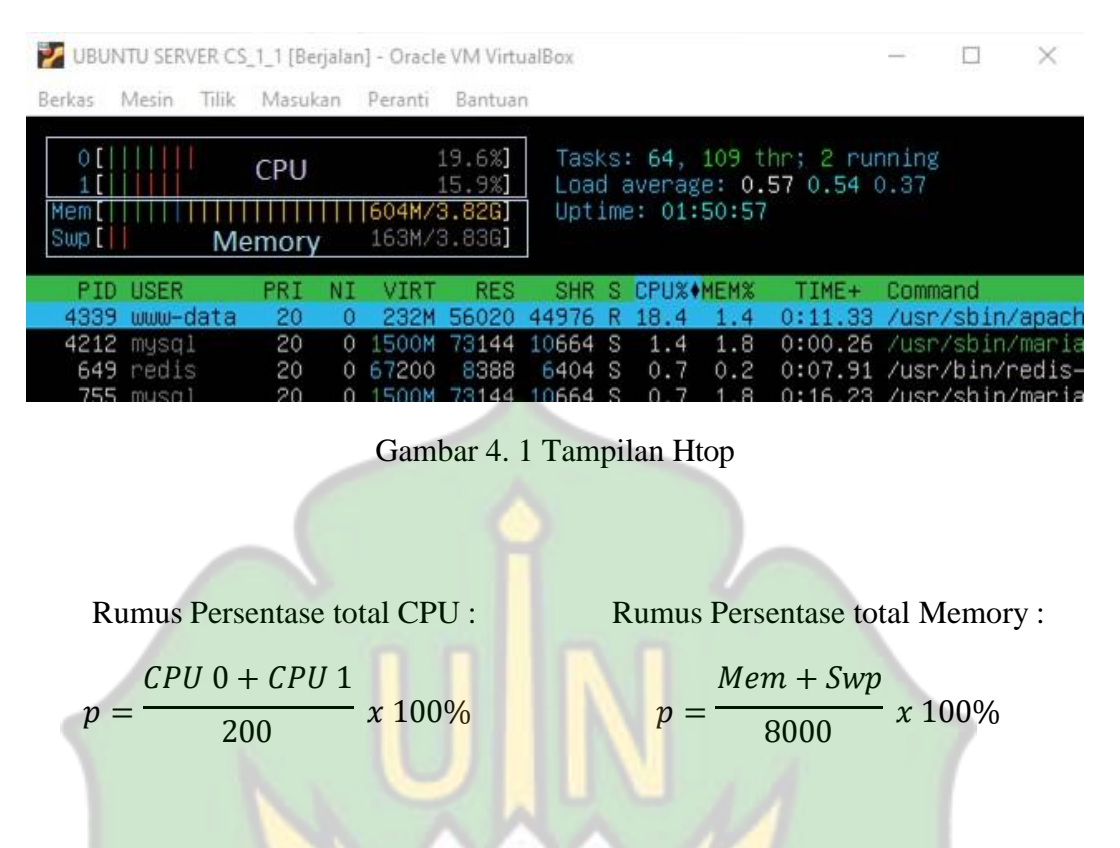

Prosedur dalam pengujian ini dimana peneliti menggunakan 5 komputer sebagai sampel dalam perolehan data. Kemudian melakukan pengujian dengan kondisi seperti pada tabel dibawah ini :

| Download | 2 komputer | 3 komputer | 5 komputer |
|----------|------------|------------|------------|
|          | bersamaan  | bersamaan  | bersamaan  |
| Upload   | 2 komputer | 3 komputer | 5 komputer |
|          | bersamaan  | bersamaan  | bersamaan  |

**Tabel 3. 3** Kondisi Pengujian beban upload dan download

### **3.6.6 Analisis Hasil**

Berdasarkan penelitian yang telah dilakukan peneliti kemudian menjabarkan hasil yang diperoleh dari pengujian pada subjek penelitian kemudian akan menyimpulkan hasil yang diperoleh kedalam bentuk narasi.

#### **3.6.7 Kesimpulan Akhir**

Berdasarkan penelitian yang telah dilakukan, kemudian didapatkan hasil akhir bagaimana penelitian "perancangan dan implementasi *private cloud storage*  menggunakan Nextcloud sebagai media penyimpanan dan file sharing bahan praktikum pada laboratorium komputer SMKN 1 Al Mubarkeya" dalam menjawab rumusan masalah pada penelitian.

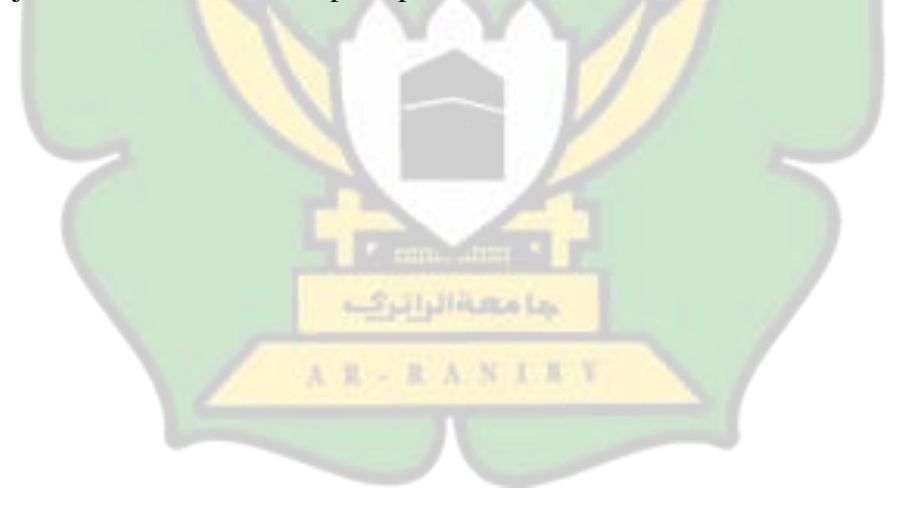

## **BAB IV**

## **HASIL DAN PEMBAHASAN**

#### **4.1 Observasi**

Setelah melakukan observasi diketahui bahwa Jumlah komputer yang tersedia di laboratorium berjumlah 27 unit komputer terdiri dari komputer *build-up* dan komputer *all-in-one*. Spesifikasi komputer yang digunakan di laboratorium komputer PPLG yaitu CPU *dual core*, RAM 4GB, dan penyimpanan 500GB. Semua komputer yang ada dilaboratorium terkoneksi dengan 2 switch dengan settingan ip yaitu DHCP dan 192.168.100.1 sebgai *Ip gateway* .

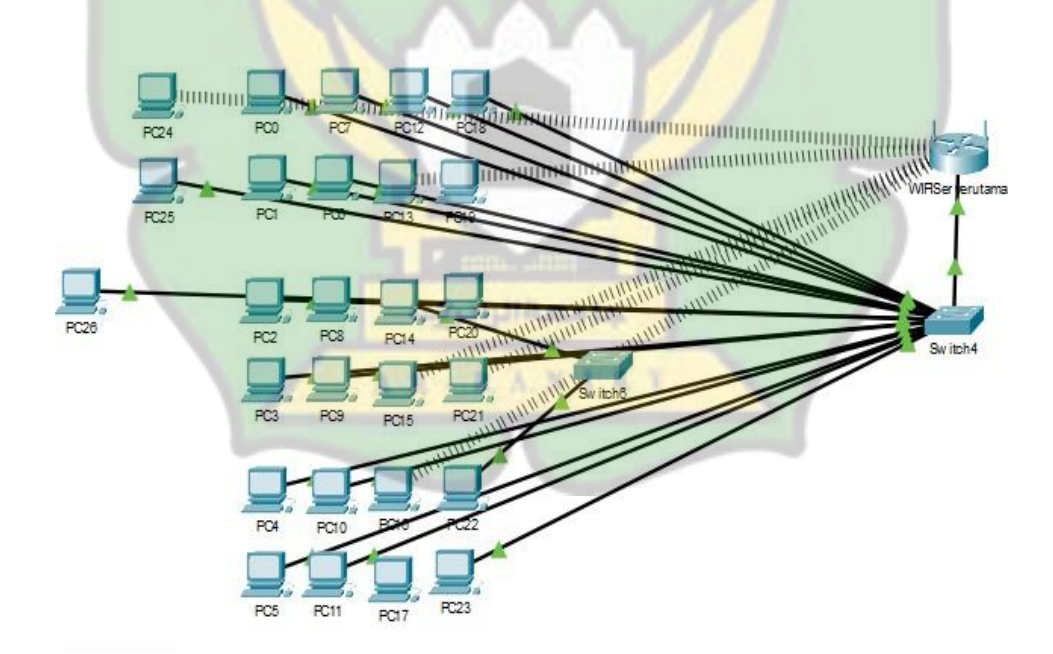

Gambar 4. 2 Gambaran Topologi Jaringan Laboratorium Komputer PPLG

#### **4.2 Perancangan Sistem**

(CPU *2 core,* RAM 4GB, VHD 40GB) serta settingan network yaitu *bridge adapter* pada VirtualBox. Dengan settingan network *bridge adapter* maka VM akan mendapatkan IP dari router. Untuk sistem operasi menggunakan linux ubuntu server. Gunakan sistem operasi *linux ubuntu server* dengan versi terbaru akan meminimalisir terjadinya error saat digunakan. Detail dari pembuatan VM dapat dilihat pada gambar dibawah ini: Pertama disini peneliti menyiapkan terlebih dahulu *virtual machine* (VM) yang menjadi server. Berdasarkan observasi yang dilakukan disini peneliti kemudian menyesuaikan spesifikasi komputer dengan VM yang dibuat yaitu

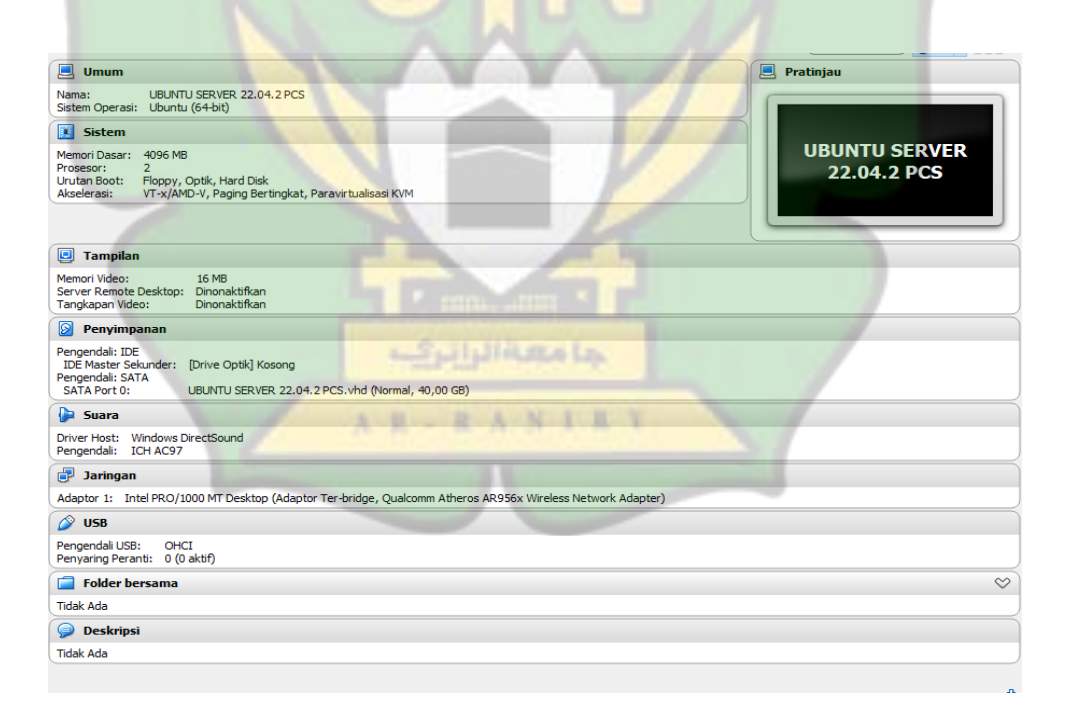

Gambar 4. 3 Spesifikasi *Virtual Machine*

dari VM dengan perintah *ifconfig*. Langkah selanjutnya yang dilakukan yaitu melakukan instalasi sistem operasi. Dengan *linux ubuntu server* sebagai sistem operasi peneliti kemudian mengatur settingan IP menjadi DHCP dan mengatur profil admin dengan membuat username dan password. Setelah sistem operasi berhasil di instal peneliti kemudian menginstal *net-tools* untuk mengetahui informasi jaringan dan koneksi

Untuk memudahkan proses instalasi dan konfigurasi selanjutnya peneliti menggunakan software kendali perangkat jarak jauh, yaitu *putty*. *Putty* digunakan sebagai *remote server* via *secure shell* (SSH) pada port 22 yang diinstal pada sistem operasi bawan laptop yaitu *windows*. Menggunakan remote akan mudahkan saat melakukan konfigurasi dan instalasi modul yang di butuhkan.

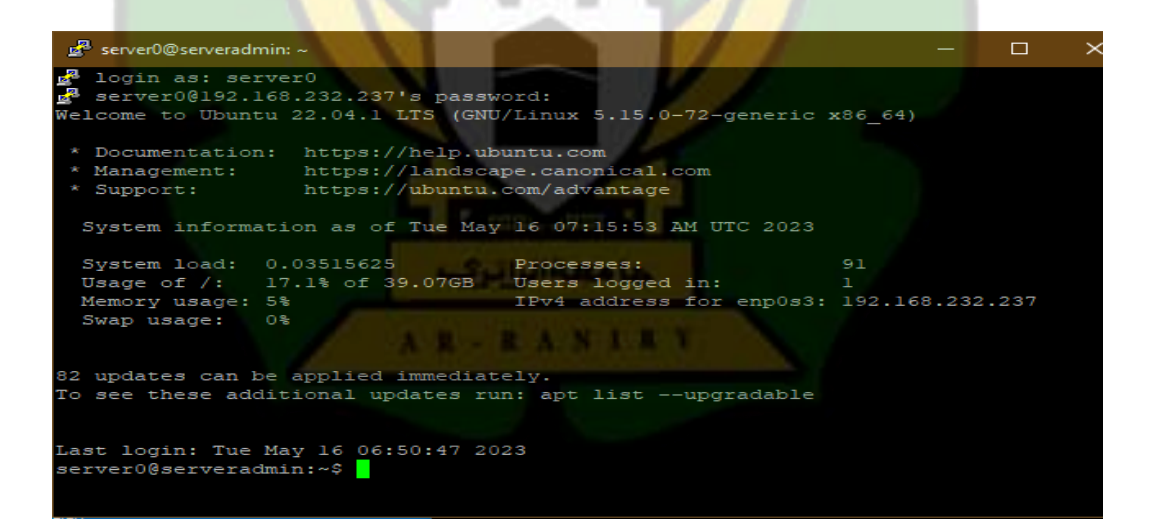

Gambar 4. 4 Berhasil via ssh dengan putty

Setelah masuk menggunakan putty peneliti selanjutnya melakukan instalasi PHP dan *apache web serve*r. Layanan apache berjalan default pada port:80 pada protokol http dalam mendistribusikan web pages. Jika dibuka pada web browser dan memasukkan ip server pada kolom pencarian sehingga jika berhasil akan muncul tampilan default apache seperti gambar dibawah ini :

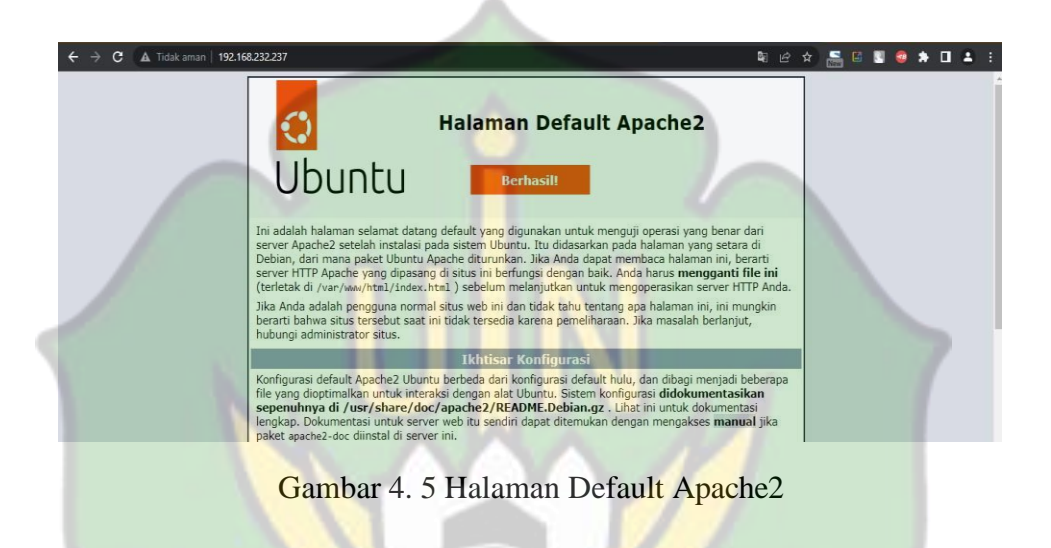

Instalasi Nextcloud memerlukan aplikasi database agar berjalan. Instalasi MariaDB berfungsi sebagai manajemen basis data, yaitu untuk membuat database bagi Nextcloud dan sebagai tempat penyimpanan data dan informasi yang ada di Nextcloud. Peneliti membuat database untuk Nextcloud yaitu nextclouddb.

|               | server0@serveradmmin:~\$ systemctl status mariadb                            |  |
|---------------|------------------------------------------------------------------------------|--|
|               | mariadb.service - MariaDB 10.6.12 database server                            |  |
|               | Loaded: loaded (/lib/svstemd/svstem/mariadb.service; enabled; vendor prese>  |  |
|               | Active: active (running) since Mon 2023-05-22 19:11:46 UTC; lh 17min ago     |  |
|               | Docs: man:mariadbd(8)                                                        |  |
|               | https://mariadb.com/kb/en/library/systemd/                                   |  |
|               | Process: 15265 ExecStartPre=/usr/bin/install -m 755 -o mysql -q root -d /va> |  |
|               | Process: 15266 ExecStartPre=/bin/sh -c systemctl unset-environment WSREP S   |  |
|               | Process: 15268 ExecStartPre=/bin/sh -c [ ! -e /usr/bin/galera recovery ] &&  |  |
|               | Process: 15307 ExecStartPost=/bin/sh -c systemctl unset-environment WSREP    |  |
|               | Process: 15309 ExecStartPost=/etc/mysql/debian-start (code=exited, status=0) |  |
|               | Main PID: 15297 (mariadbd)                                                   |  |
|               | Status: "Taking your SQL requests now"                                       |  |
|               | Tasks: 7 (limit: 4572)                                                       |  |
| Memory: 61.1M |                                                                              |  |
|               | CPU: 1.792s                                                                  |  |
|               | CGroup: /system.slice/mariadb.service                                        |  |
|               | -15297 /usr/sbin/mariadbd                                                    |  |
|               |                                                                              |  |

Gambar 4. 6 Status MariaDB Sedang Berjalan

Gambar diatas menunjukkan bahwa atau layanan MariaDB sedang berjalan ditandai dengan kata yang bewarna hijau, active (running).

#### **4.3 Instalasi Nextcloud**

direktori var/www/html/. Kemudian peneliti melakukan konfigurasi agar webserver Apache mendapat izin agar dapat membaca dan menulis file Nextcloud yaitu, sudo chown -R www-data:www-data /var/www/html/nextcloud. Selanjutnya peneliti membuat file nextcloud.conf pada halaman direktori apache sites available dan memasukkan perintah konfigurasi seperti gambar dibawah ini dan mengaktifkannya : Tahap awal instalasi yaitu mengunduh Nextcloud dan mengekstraknya dalam

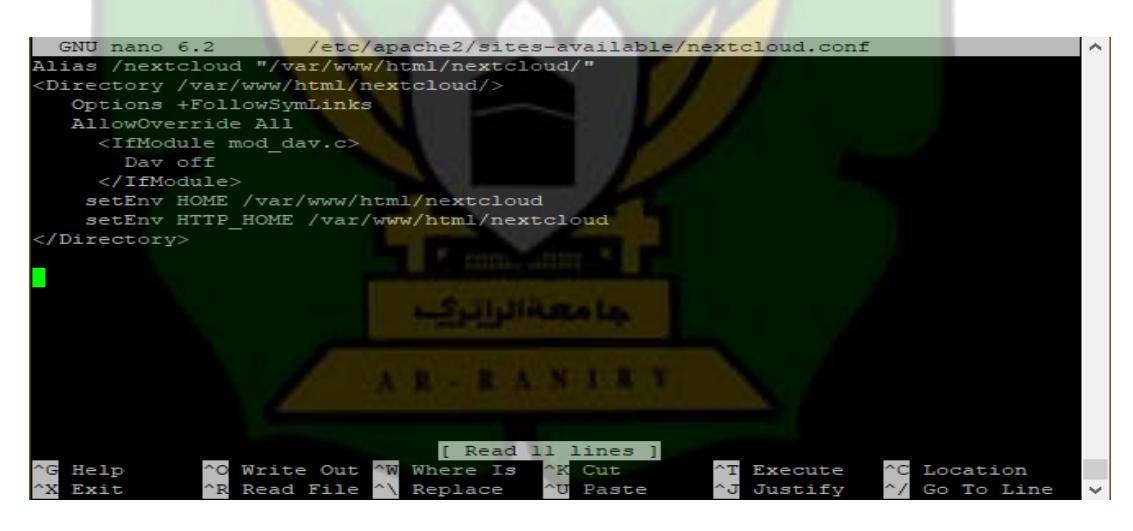

Gambar 4. 7 Konfigurasi Nextcloud pada apache

Instalasi Nextcloud dilakukan di dalam direktori /var/www/html/. Saat proses instalasi berhasil dilakukan maka saat membuka browser dengan memasukkan url pada *web browser* (IP server)/Nextcloud akan diarahkan ke halaman form admin. Masukkan username dan password untuk hak akses admin, kemudian pilih

database. Disini peneliti menggunakan MariaDB dan dengan nama database yang dibuat yaitu nextclouddb.

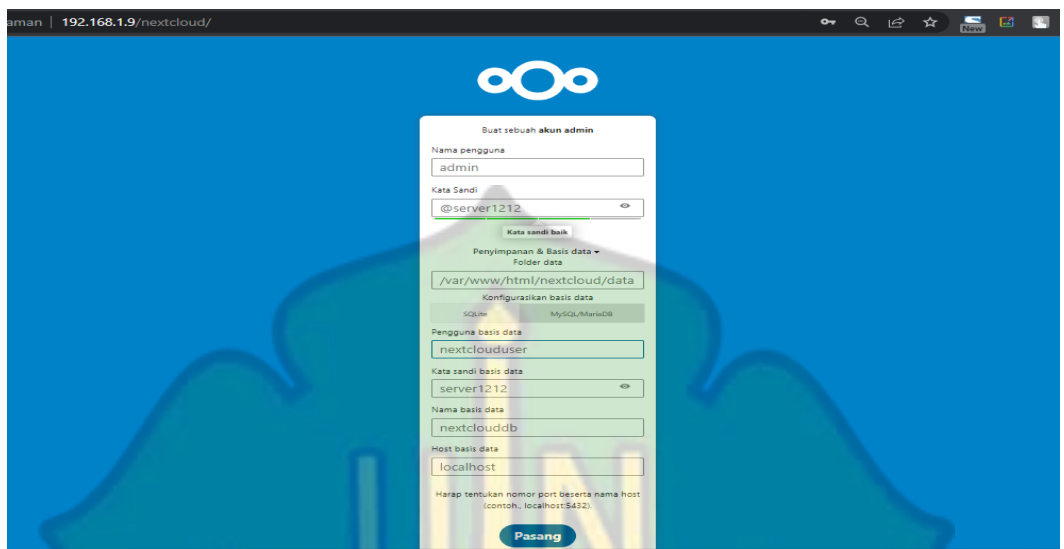

Gambar 4. 8 Form Administrasi

Setelah melakukan instalasi Netxtcloud melalui form administrasi maka pengaturan setingan yang telah dibuat di form administrasi dapat dilihat pada file config.php yang ada pada direktori /var/www/html/config/.

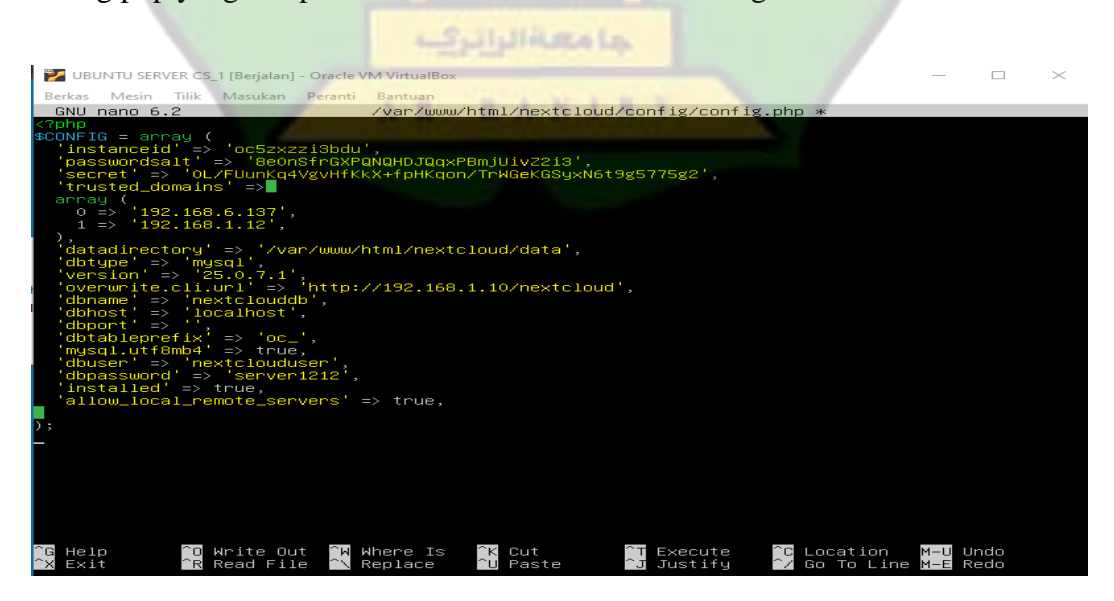

Gambar 4. 9 konfigurasi pada Nextcloud

Admin dapat melakukan konfigurasi settingan Nextcloud pada file config.php seperti menggati ip lama ke ip baru dan menambah konfgurasi lainnya. Setelah pengaturan telah benar dan berhasil maka tampilan Nextcloud saat login dan masuk ke menu berkas akan seperti gambar dibawah ini:

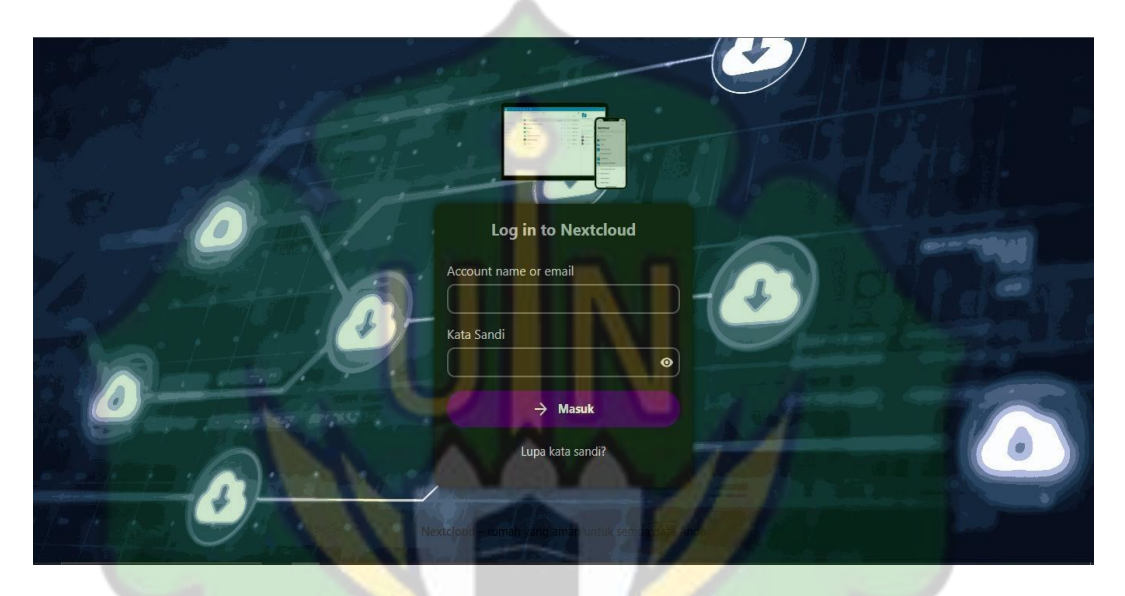

Gambar 4. 10 Tampilan Login

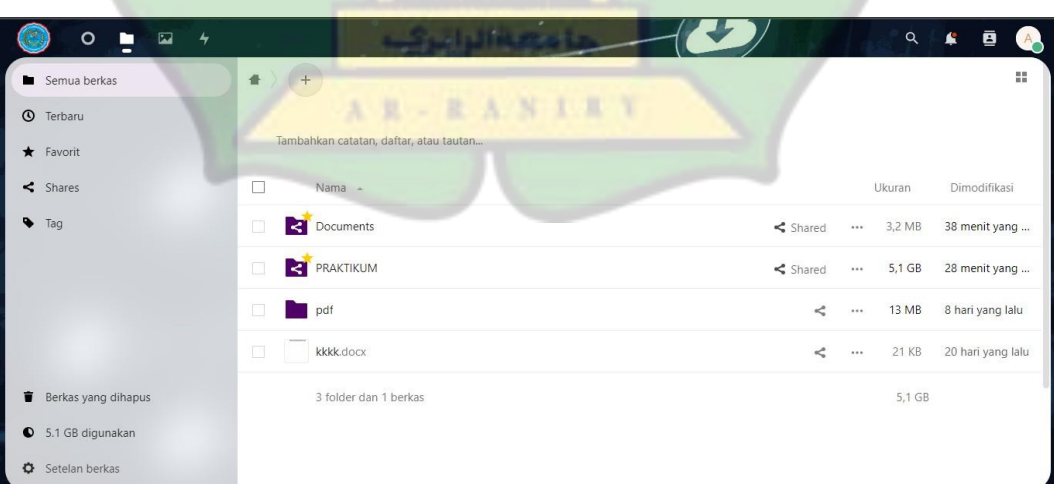

Gambar 4. 11 Tampilan Utama Nextcloud

Selanjutnya pengujian dilakukan untuk mengetahui apakah perangkat lainnya dapat terhubung ke Nextcloud dalam satu jaringan yang sama. Pada pengujian ini server menggunakan jaringan *hotspot* dari *smartphone*. Kemudian dari *smartphone* membuka *web browser* dan memasukkan alamat ip/Nextcloud dan melakukan login.

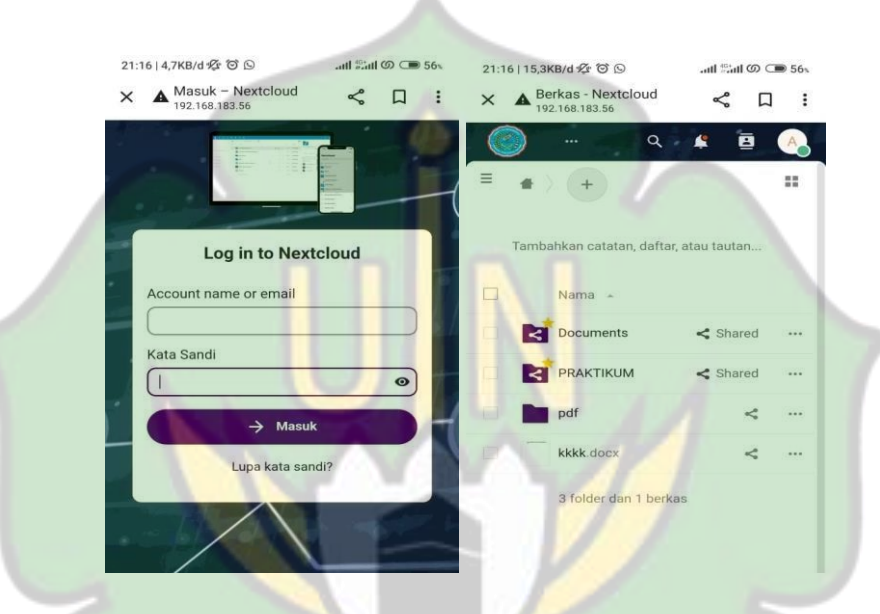

**Gambar 4. 12** Pengujian Menggunakan hotspot

Pembuatan akun bertujuan untuk memberikan akses kepada pengguna baik itu siswa maupun guru untuk dapat mengakses layanan *cloud storage*. Kemudian mengatur hak akses kepada masing-masing user. Kemudian mengelompokan user dalam grub yang berguna untuk memudahkan saat melakukan *sharing file.*

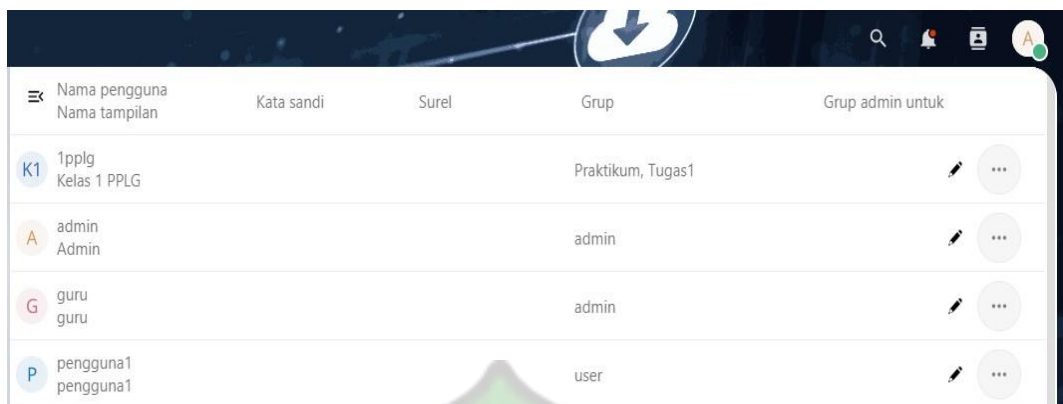

Gambar 4. 13 Daftar Pengguna

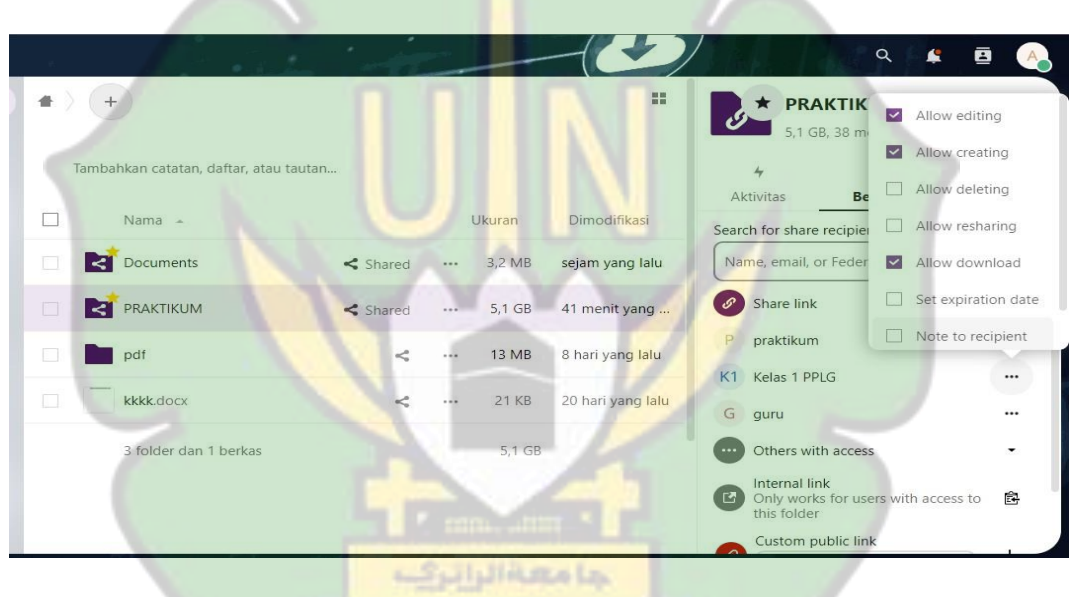

Gambar 4. 14 Pengaturan Sharing File 大豆 RANIE

## **4.4 Integrasi Onlyoffce ke Nextcloud**

Instalasi dokumen server *Onlyoffice* menggunakan *Nginx* pada port: 8080 dalam satu server yang sama dengan Nextcloud. Database yang digunakan menggunakan *Postgersql* dengan nama database Onlyoffice. Setelah berhasil maka saat masukkan alamat ip server serta port Onlyoffice di web browser seperti 192.168.1.10:8080 seperti gambar dibawah ini :

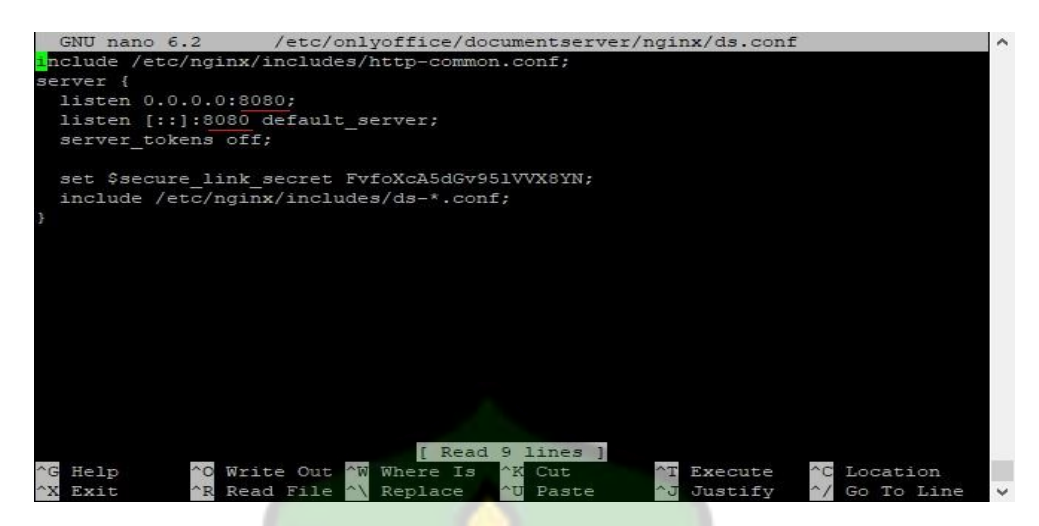

Gambar 4. 15 konfigurasi port Nginx menjadi :8080

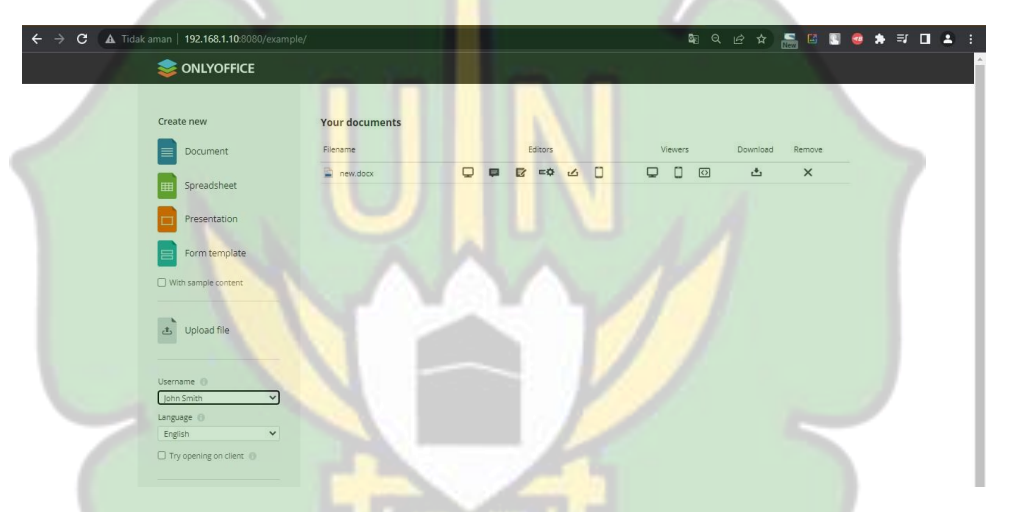

Gambar 4. 16 Tampilan saat Masuk ke Dashbord Onlyoffice

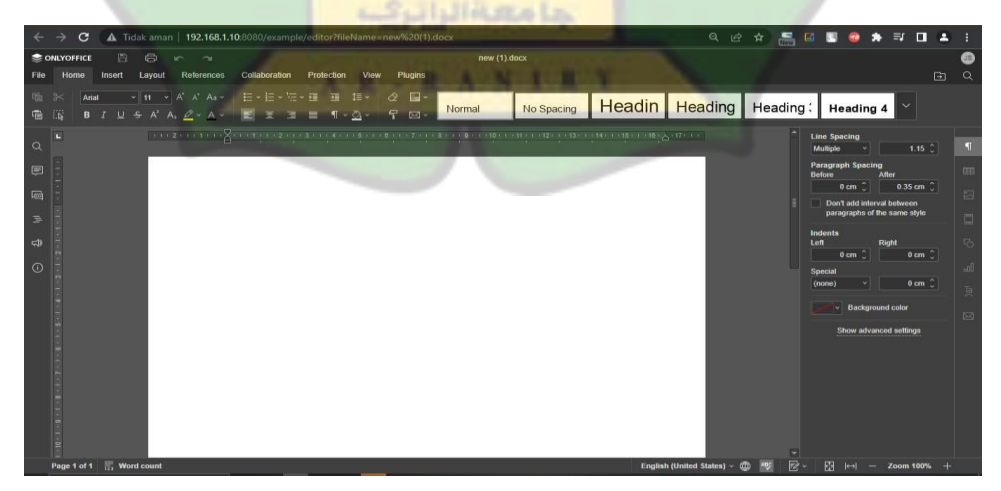

Gambar 4. 17 Tampilan saat membuka dokumen Onlyoffice

#### **A. Konfigurasi Nextcloud dan Onlyoffice**

baris Autorization. Masuk ke file local.json Onlyoffice dan edit code di dalamnya. Dalam mengintegrasikan Onlyoffice dengan Nextcloud harus melakukan beberapa konfigurasi pada Onlyoffice dan Nextcloud sehingga dapat tehubung dengan baik. Konfigurasi yaitu mengaktifkan token autentikasi dan mengubah

Ubah nilai token menjadi true untuk mengaktifkan token. Kemudian masukkan token yaitu "mysecret". Kemudian ubah baris "Authorization" menjadi "AuthorizationJwt" pada baris header, dikarenakan perubahan pada versi Onlyoffice saat ini. Masukkaan password (token) yang telah dibuat yaitu mysecret ke baris secret (header, inbox, dan outbox).

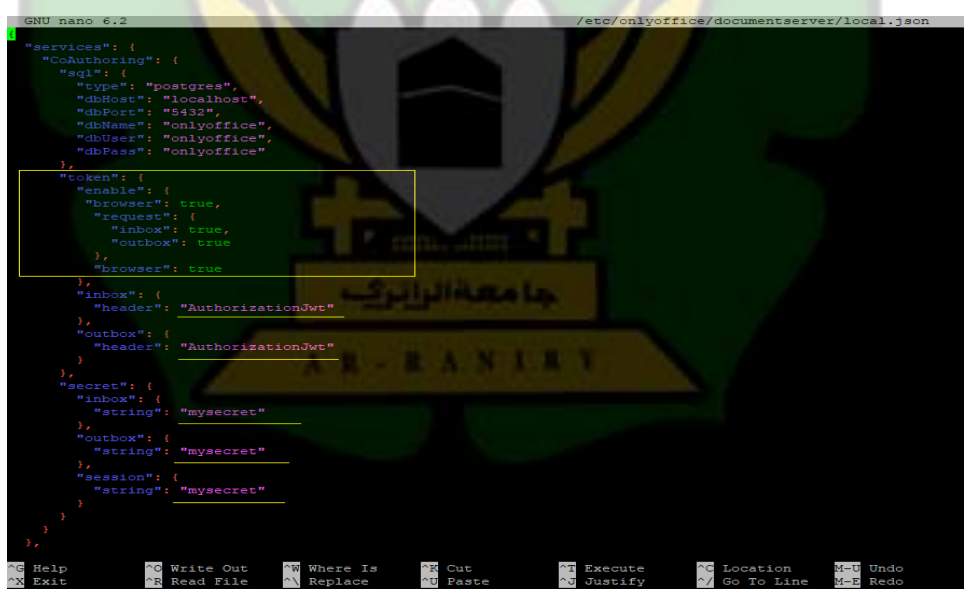

Gambar 4. 18 Konfigurasi Pada File local.json Onlyoffice

Setelah konfgurasi pada local.json Onlyoffice selesai, selanjutnya masuk ke direktori Nextcloud dan buka file config.php dan tambahkan konfigurasi seperti gambar dibawah :

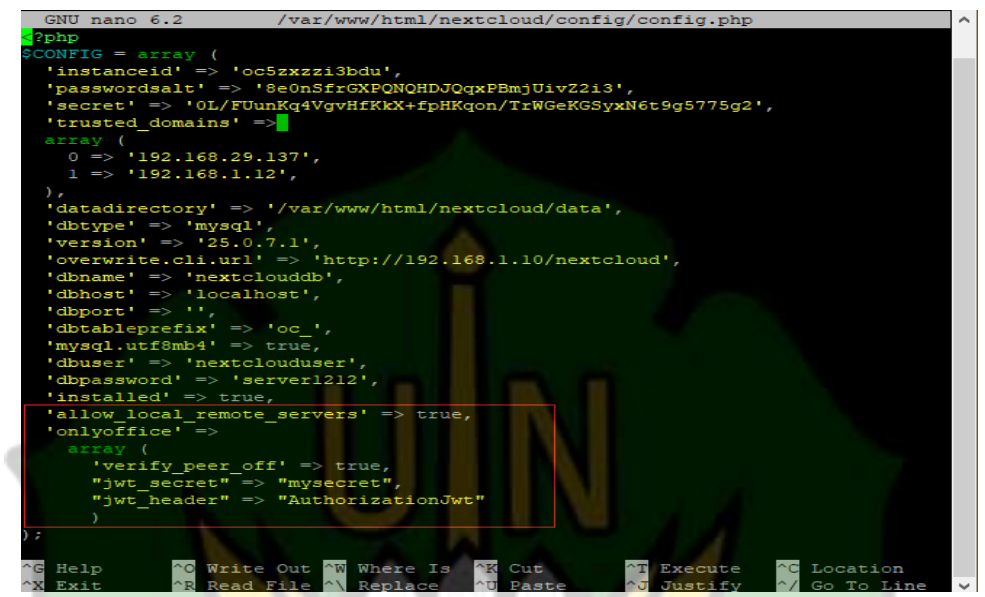

Gambar 4. 19 Konfigurasi Onlyoffice Pada Nextcloud Dalam File config.php

Perintah "Jwt secret"  $\Rightarrow$  "mysecret" berfungsi mengatur kunci atau token degan nilai yang sama dengan yang sebelumnya dibuat yaitu mysecret, sehingga Nextcloud dan Onlyoffice dapat melakukan verifkasi dan otentikasi dengan benar.

Perintah "Jwt\_header" => "AuthorizationJwt" berfungsi untuk menentukan nama header yang digunakan untuk mengirm token Jwt dalam permintaan antara Nextcloud dan server Onlyoffice dengan nilai AuthorizationJwt.

#### **B. Integrasi Onlyoffice dan Nextcloud**

Setelah konfigurasi diatas telah selesai kemudian masuk sebagai admin pada menu administrasi pilih opsi office & text dan pada kolom pencarian cari onlyoffice dan download dan aktifkan Onlyoffice.

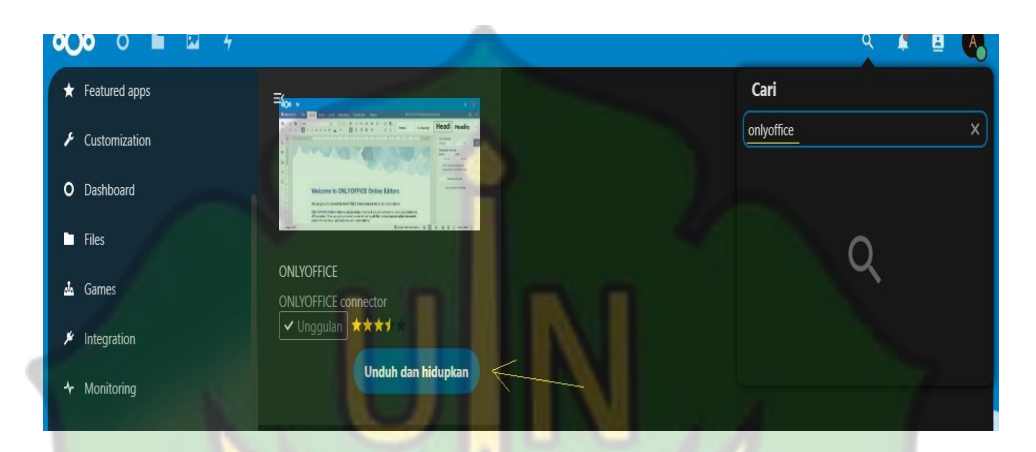

**Gambar 4. 20** Download Applikasi Onlyoffice di Nextcloud

Kemudian masuk ke menu Onlyoffice dan konfigurasikan Onlyoffice dengan memasukkan alamat IP dari server dan port yang digunakan oleh Onlyoffice, kemudian masukkan token yang diatur sebelumnya. untuk lebih jelas bisa melihat gambar dibawah ini: AR-RANIAY

| 68.17.137/nextcloud/index.php/settings/admin/onlyoffice | $\alpha$<br>12 ☆<br>П<br>д<br>$\frac{1}{\sqrt{2}}$<br>圖                                                                                                    |
|---------------------------------------------------------|----------------------------------------------------------------------------------------------------|
|                                                         | <b>Bookmark lain</b>                                                                                                    |
|                                                         | $\alpha$<br>£<br>в                                                                                                    |
| <b>ONLYOFFICE</b><br>$\mathbf{i}$                       | Settings have been successfully updated (version 7.3.3.49)                                                                                                    |
| <b>Server settings</b>                                  |                                                                                                    |
|                                                         |                                                                                                    |
| helow line.                                             | ONLYOFFICE Docs Location specifies the address of the server with the document services installed. Please change the ' <documentserver>' for the server address in the</documentserver> |
| ONLYOFFICE Docs address                                 |                                                                                                    |
| http://192.168.17.137:8080/                             |                                                                                                    |
| Disable certificate verification (insecure)             |                                                                                                    |
| Secret key (leave blank to disable)                     |                                                                                                    |
| <o-<br></o-<br>                                         |                                                                                                    |
| Advanced server settings -                              |                                                                                                    |

Gambar 4. 21 Berhasil Mengintegrasikan Onlyoffice

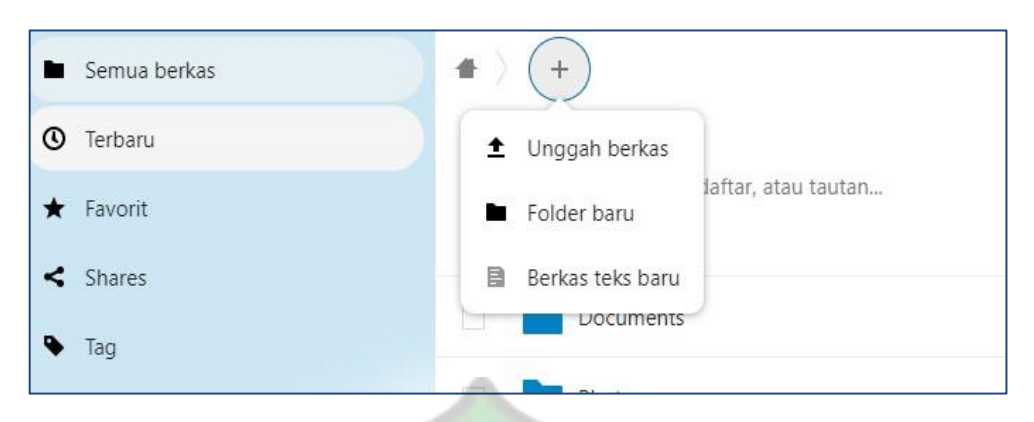

Gambar 4. 22 Sebelum Integrasi Onlyoffice

Setelah proses integrasi berhasil maka pada icon + akan muncul opsi tambahan yaitu untuk membuat file *document, spredsheet,* dan *presentation*.

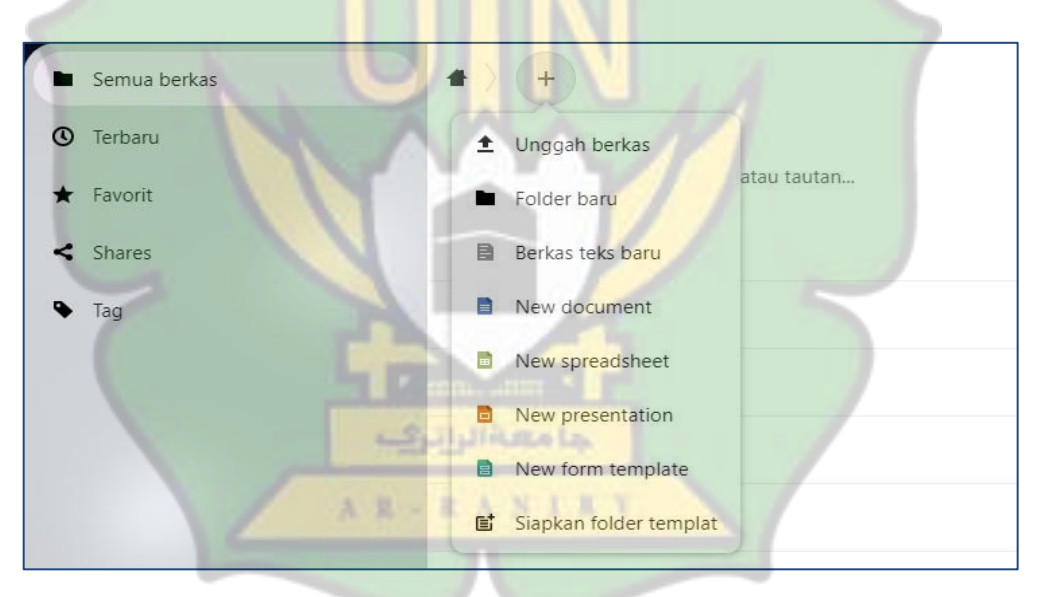

Gambar 4. 23 Setelah Integrasi Onlyoffice

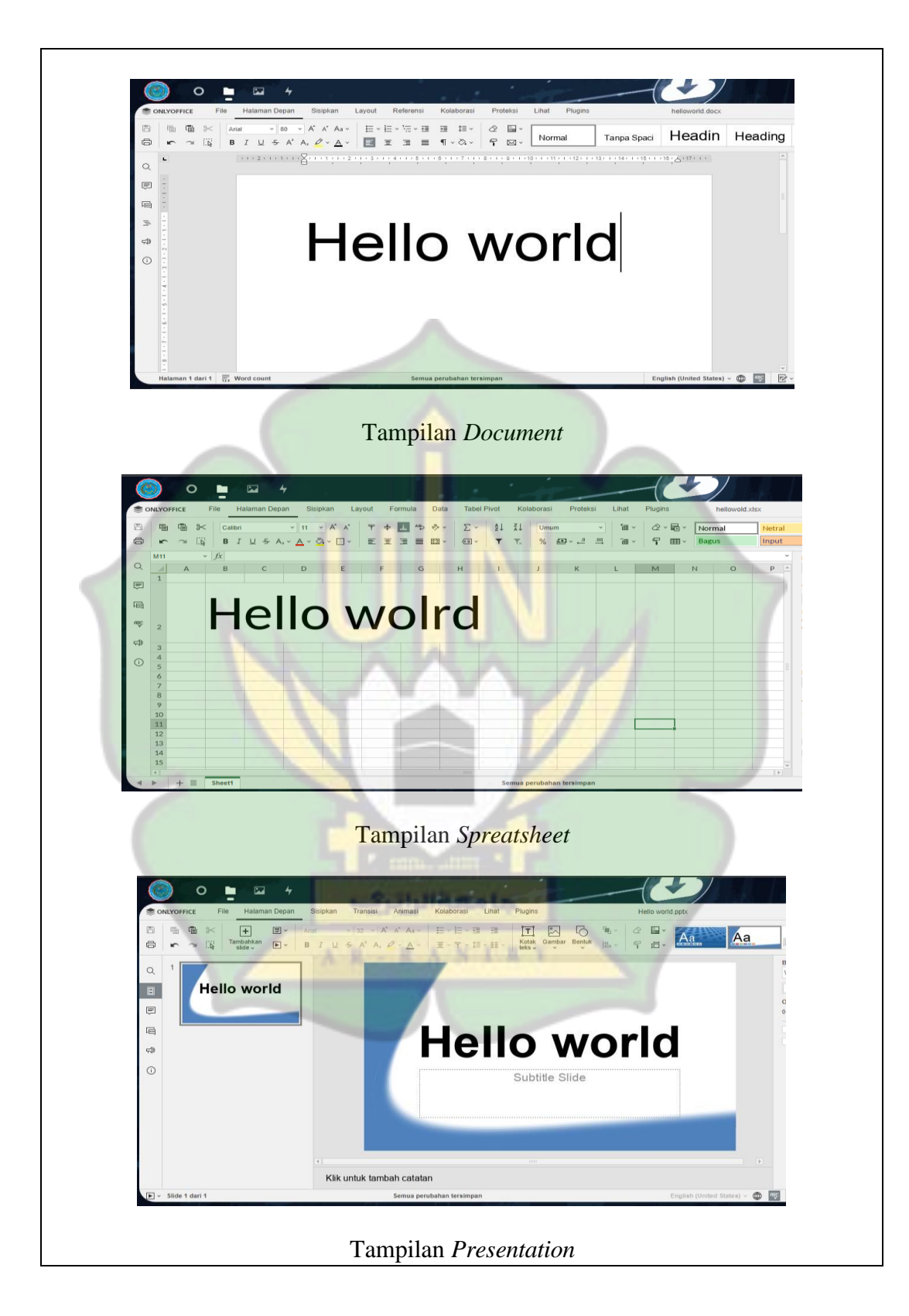

Gambar 4. 24 Membuat File (*document, spreatsheet,* dan *presentation*)

VirtualBox. Setelah berhasil melakukan perancangan terhadap sistem serta mengintegrasikan Onlyoffice dan Nextcloud maka server media penyimpanan telah berhasil dibuat. Hasil dari rancangan diatas menggunakan VM pada VirtualBox dapat di ekpor dalam bentuk file dengan ekstensi (.ova). file tersebut dapat di jalankan oleh komputer lainya sebagai virtualisasi server menggunakan

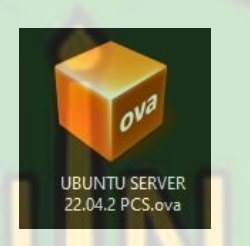

Gambar 4. 25 Hasil dari rancangan di ekspor dalam bentuk file

## **4.5 Pengujian**

Pengujian dilakukan di laboratorium komputer sekolah, untuk itu penelti mengkonfigurasi ip *static* menyesuaikan dengan konfigurasi ip di laboratorium yaitu 192.168.100.208 dengan 192.168.100.1 yang merupakan gateway.

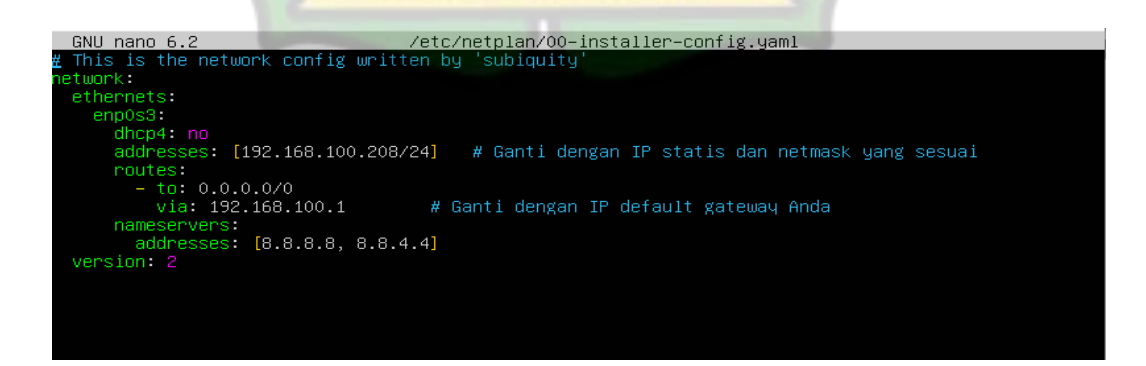

Gambar 4. 26 Konfigurasi ip statik

#### **4.5.1 Pengujian Fungsional**

Pengujian pertama dilakukan untuk mengetahui apakah media penyimanan *private cloud storage* sudah dapat berfungsi dan berjalan dengan baik pada pengguna. Dengan menggunakan 5 komputer sebagai client diketahui media dapat berjalan dengan baik. Berikut hasl pengujian yang dilakukan :

| N <sub>0</sub> | Pengujian yang dilakukan         | $PC1$ $PC2$ $PC3$ $PC4$ |  | PC <sub>5</sub> |
|----------------|----------------------------------|-------------------------|--|-----------------|
|                | <b>Login Nextcloud</b>           |                         |  |                 |
|                | Menyimpan File                   |                         |  |                 |
|                | Berbagi file                     |                         |  |                 |
|                | Membuka file <i>Document</i>     |                         |  |                 |
|                | Membuka file Spreatsheet         |                         |  |                 |
|                | Membuka file <i>Presentation</i> |                         |  |                 |

Tabel 4. 1 Pengujian Fungsi

Setelah melakukan pengujian diketahui 5 komputer berhasil melakukan login dengan menggunakan akun masing-masing yang telah dibuat. Juga bisa menggunakan satu akun untuk 5 komputer. Hal ini memberikan kemudahan bagi pihak guru untuk menggunakan satu akun untuk mengumpulkan tugas siswa. yang membuat pengelolaannya menjadi lebih efisien. Juga pihak guru dapat menggunakan akun tersebut untuk mengelompokkannya pada setiap kelas.

Mengupload file dengan ukuran 50 mb tidak menjadi masalah. Namun hal ini bergantung pada kualitas koneksi internet saat proses berjalan. Intergrasi Onlyoffice dan Nextcloud telah berhasil dilakukan, sehingga membuat dan mengedit file dengan format (*document, spreatsheet*, dan *presentation*) dapat dilakukan pada 5 komputer. Namun dalam proses untuk membuka file tersebut

membutuhkan bebeberapa detik untuk memuat halamannya. Hal ini mungkin dikarenakan Nextcloud dan Onlyoffice berada dalam satu server yang sama yang membebani server.

#### **4.5.2 Pengujian beban download dan upload**

Kemudian, pengujian dilakukan untuk mengetahui penggunaan sumber daya oleh server saat beberapa pengguna komputer melakukan kegiatan download dan upload. Informasi penggunaan sumber daya server diperoleh dengan memonitor menggunakan *htop*.

#### **A. Kondisi server saat proses download**

Berikut adalah hasil tangkapan layar dari aplikasi htop selama proses pengujian download berkas berukuran 5 GB dilakukan.

• Kondisi saat 2 komputer melakukan donwload bersamaan :

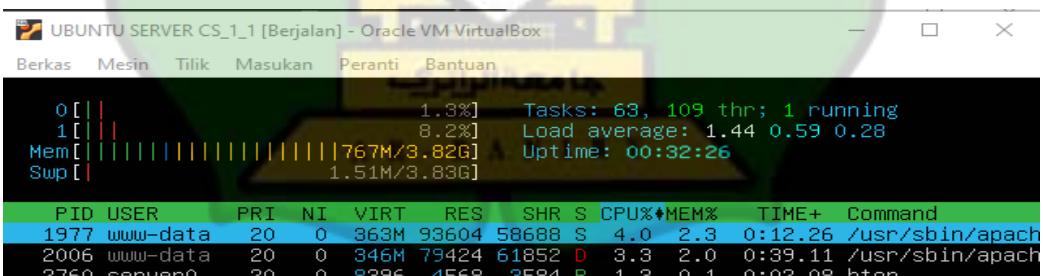

Kondisi saat 3 komputer melakukan download secara bersamaan :

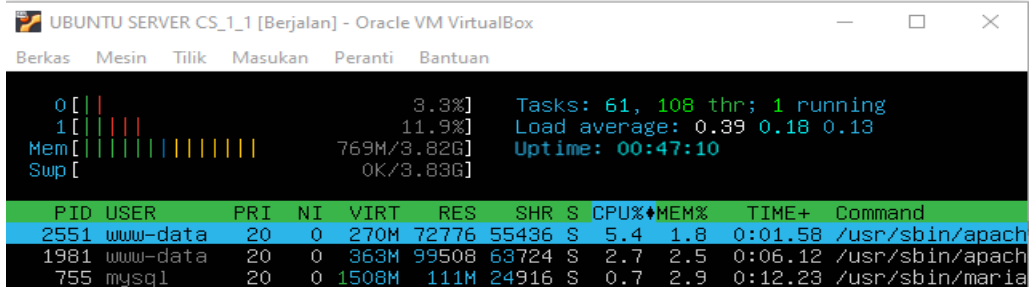

Kondisi saat 5 komputer melakukan download secara bersamaan :

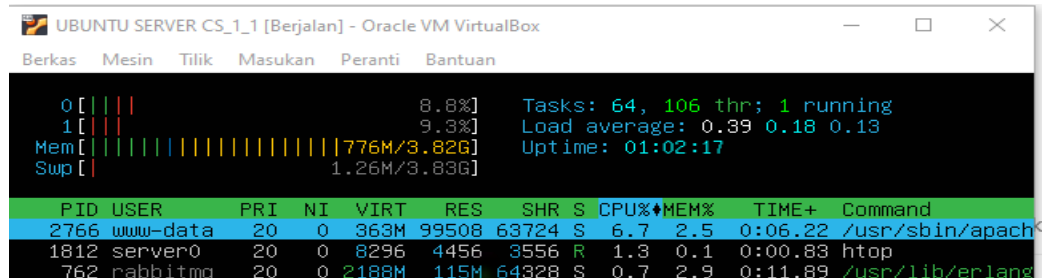

## **B. Kondisi server saat proses upload**

Berikut adalah hasil tangkapan layar dari aplikasi htop selama proses pengujian upload berkas berukuran 5 GB dilakukan.

• Kondisi saat 2 komputer melakukan upload secara bersamaan:

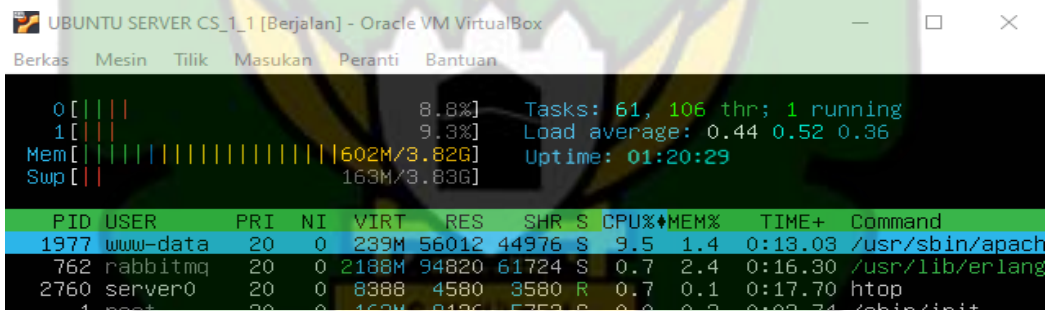

• Kondisi saat 3 komputer melakukan upload secara bersamaan:

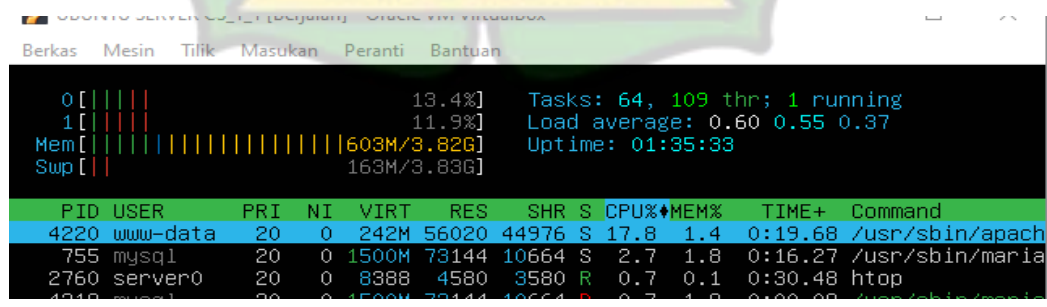

#### Kondisi saat 5 komputer melakukan upload secara bersamaan :

7 UBUNTU SERVER CS\_1\_1 [Berjalan] - Oracle VM VirtualBox  $\Box$  $\times$ Berkas Mesin Tilik Masukan Peranti Bantuan Tasks: 64, 109 thr; 2 running<br>Load average: 0.57 0.54 0.37<br>Uptime: 01:50:57 [604M Mem 163M/3. **VTR1** CPU%+MEM% **SHR** S.  $TIME+$ Command /usn. www–data 44976 /sbin 20

#### **C. Analisis Hasil**

Berdasarkan pengujian yang telah dilakukan dengan menggunakan 5 komputer sebagai sampel, untuk melihat penggunaan CPU dan memori pada server selama proses upload dan download berjalan. Hasil dari pengujian ini disimpulkan dalam bentuk grafik sehingga memberikan gambaran yang jelas dan terstruktur. Berikut tabel hasil persentase penggunaan CPU dan memori pada server, serta grafik kondisi server selama proese pengujian :

Tabel 4. 2 Persentase CPU dan Memori pada Server saat Proses Download

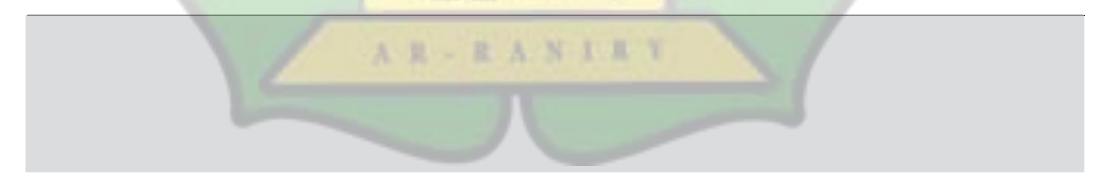

Tabel 4. 3 Persentase CPU dan Memori pada Server saat Proses Upload

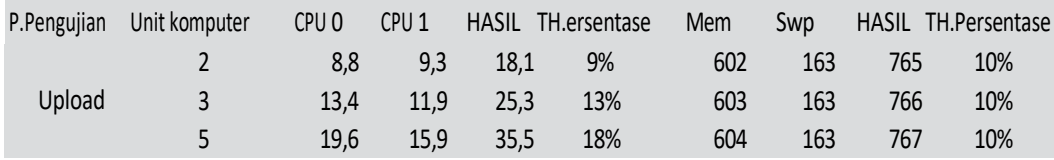

1. Kondisi saat proses *download* berjalan dengan file yang di *download* berukuran

5gb.

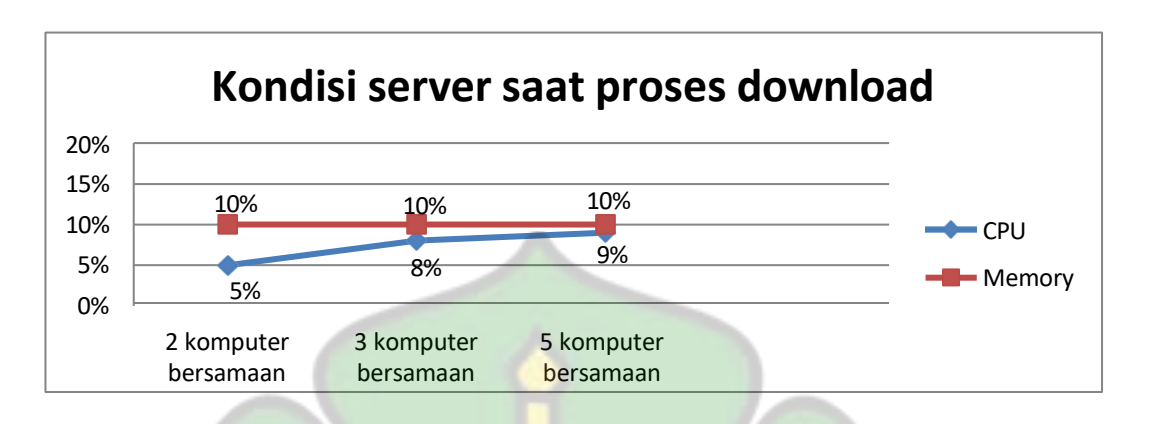

Gambar 4. 27 Grafik kondisi server saat *download* dilihat dengan htop

Selama proses download dengan file berukuran 5GB, sumberdaya CPU saat 2 komputer melakukan download adalah 5% dan memori 10%, kemudian terjadi peningkatan 3% pada beban CPU saat jumlah komputer yang melakukan download bertambah dari 2 menjadi 3. Selanjutnya, ketika 5 komputer melakukan download, terjadi peningkatan tambahan sebesar 1% pada beban CPU, sedangkan beban pada memori stabil pada 10%.

2. Kondisi saat proses *uploud* berjalan dengan file yang di *upload* berukuran 5gb.

حامعةالراترك

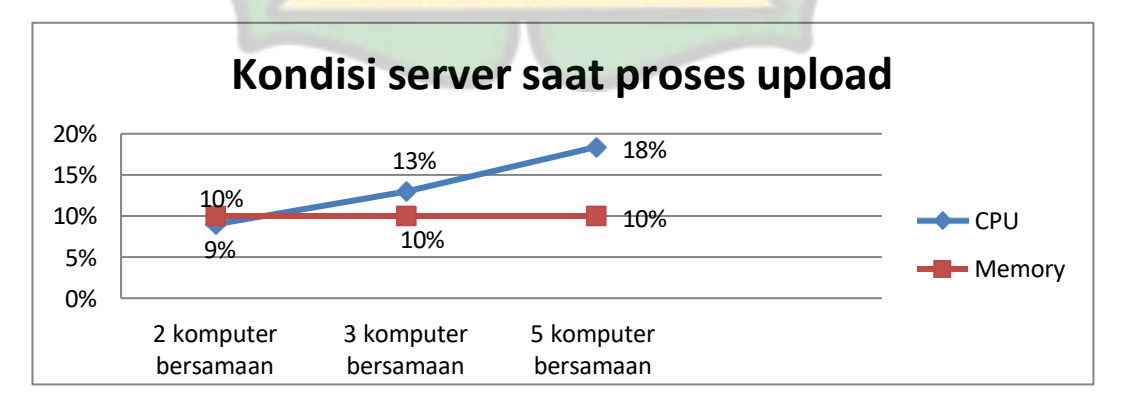

Gambar 4. 28 Grafik kondisi server saat *upload* dilihat dengan htop

Selama proses upload dengan file berukuran 5GB, sumberdaya CPU saat 2 komputer melakukan upload adalah 9% dan memori 10%. Kemudian terjadi peningkatan 4% pada beban CPU saat jumlah komputer yang melakukan download bertambah dari 2 menjadi 3. Selanjutnya, ketika 5 komputer melakukan download, terjadi peningkatan tambahan sebesar 4% pada beban CPU, sedangkan beban pada memori stabil pada 10%.

Dari hasil pengujian tersebut, diketahui bahwa Penggunaan sumberdaya pada pengujian download dan upload CPU pada server terus meningkat, pada saat download 5%,8%,9% dan saat upload 9%,15%,18% sedangkan penggunaan memori stabil pada 10%. Jadi dapat disimulkan bahwa penggunaan sumberdaya server akan terus meningkat seiring bertambahnya komputer yang mengakses Nextcloud dan melakukan download dan upload.

#### **4.6 Pembahasan**

Merancang server media penyimpanan *private cloud storage* menggunakan Nextcloud menggunakan pendekatan R&D (*Research and Development*), dan juga memanfaatkan VirtualBox. Langkah awal pembuatan dengan melakukan analisi awal dengan melakukan observasi ke sekolah SMKN 1 AL Mubarkeya Kabupaten Aceh Besar Provinsi Aceh. Saat melakukan penelitian peneliti melakukan obeservasi tentang laboratorium komputer PPLG yang menjadi subjek penelitian. Peneliti mengdentifikasi perangkat dan spesifikasi yang dimiliki dan konfigurasi jaringan yang digunakan. Setelah melakukan observasi dilapangan selesai peneliti melakukan analisa kebutuhan untuk melakukan perancangan.

Menggunakan VirtualBox untuk membuat *virtual machine* dengan spesifikasi 2 core virtual, RAM 4GB dan VHD (*virtual hard disk*) 40GB. Dengan sistem operasi yang digunakan linux *ubuntu server.* Instalasi dan konfigurasi Nextcloud menggunakan webserver apache berjalan pada port :80 dan basis data menggunakan mariaDB. Setalah berhasil melakukan langkah tersebut peneliti kemudian melakukan testing dengan menggunakan jaringan hostpot dari *smartphone* dan Nextcloud sudah berhasil untuk diakses oleh perangkat lainya.

Setelah Nextcloud berhasil peneliti selanjutnya mengintegrasikan Onlyoffice ke Nextcloud. Onlyoffice di instal dengan dengan web server nginx dengan port :8080 dan database menggunakan postrgeSQL dan dependensi lainnya. Dengan layanan Onlyoffice telah berjalan kemudian menghubungkan layanan Onlyoffice ke Nextcloud.

Setelah semua proses datas dilakukan peneliti kemudian menerapkan rancangan tersebut pada laboratorium komputer PPLG di SMKN 1 AL Mubarkeya. Peneliti menyesuikan IP dari server dengan gateway yang ada di laboratorium menjadi static IP. Kemudian peneliti melakukan pengujian terhadap 5 komputer untuk mengetahui bagamana kinerja dari server tersebut.

Pengujian fungsional dilakukan untuk mengetahui apakah user dapat melakukan login, menyimpan dan berbagi file, dan mengakses fitur Onlyoffice yang telah terintegrasi. Diketahui bahwa 5 komputer tersebut berhasil melakukan login, menggunakan akun yang telah di buat. Juga ke 5 komputer juga dapat login menggunakan 1 akun sehingga lebih fleksibel memudahkan bagi guru dalam

mengelola akun untuk masing-masing kelas. Memberi bahan pembelajaran maupun mengumpulkan tugas murid dapat lebih mudah. Ke 5 komputer juga berhasil mengkses fitur Onlyoffice sehingga membuat maupun mengedit *file*  dengan format (*document, spreatsheet*, dan *presentation*) dapat dilakukan. Hal ini dapat meningkatkan produktifitas dan kerjasama antar murid.

Selanjutnya pengujian untuk mengukur sumberdaya pada server saat melakukan upload dan download. Prosedur pengujian menggunakan file ukuran 5 GB dengan 3 kondisi yaitu: pertama 2 komputer melakukan upload dan download secara bersamaan, kedua 3 komputer melakukan upload dan download secara bersamaan, dan 5 komputer melakukan upload dan download secara bersamaan.

Adapun penggunaan CPU saat 2 komputer melakukan download dengan file 5GB secara bersamaan adalah 5%, kemudian meningkat menjadi 8% saat jumlah komputer yang melakukan download bertambah menajadi 3 komputer, dan meningkat lagi menjadi 9% saat komputer bertambah menjadi 5 komputer. sedangkan beban diterima oleh memori stabil yaitu 10%. Adapun penggunaan CPU saat 2 komputer melakukan upload dengan file 5GB secara bersamaan adalah 9%, kemudian meningkat menjadi 13% saat jumlah komputer yang melakukan download bertambah menajadi 3 komputer, dan meningkat lagi menjadi 18% saat komputer bertambah menjadi 5 komputer. sedangkan beban diterima oleh memori juga stabil pada10%. Dapat disimulkan bahwa beban yang diterima server akan meningkat seiring bertambahnya host atau komputer yang mengakses layanan dan melakukan upload dan download.

Dalam proses penelitian peneliti juga menemukan beberapa kelemahan yaitu Penggunaan VirtualBox juga memberikan beban yang berat pada perangkat CPU dan RAM komputer. Penggunaan VirtualBox membutuhkan RAM yang bersar untuk dapat berjalan dengan lancar. Media penyimpanan *Private cloud storage*  menggunakan Nextcloud dibuat menggunakan VirtualBox dan *virtual machine*  sebagai servernya sehingga apabila komputer mati maka VirtualBox juga akan mati menyebabkan layanan diberikan akan terputus membuatnya kurang efektif dalam memberikan layanan secara realtime. Hal tersebut mungkin memberikan gambaran mengenai keterbatasan dari VirtualBox. Juga versi Nextcloud yang digunakan dalam penelitian ini masih memiliki *bug* yang membuatnya tidak bisa membuka file dengan format PDF.

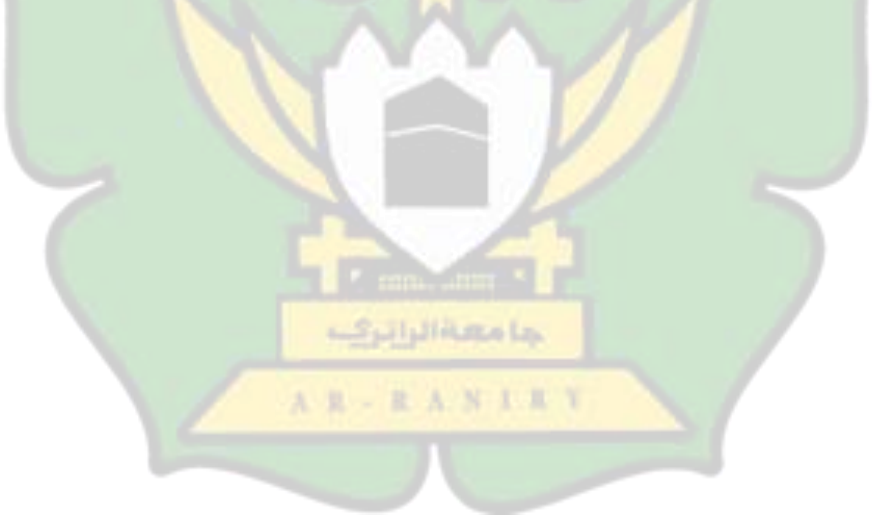

# **BAB V KESIMPULAN DAN SARAN**

#### **5.1 Kesimpulan**

Berdasarkan hasil penelitian yang telah dilakukan penulis tentang perancangan dan implementasi *private cloud storage* menggunakan Nextcloud sebagai media penyimpanan dan file sharing bahan praktikum pada laboratorium komputer SMKN 1 Al Mubarkeya, maka ditarik kesimpulan bahwa :

- 1. Perancangan media penyimpanan *private cloud storage* menggunakan Nextcloud telah berhasil dibuat. Dengan pendekatan R&D (*Research and Development*) peneliti menjalankan tahapan penelitian memanfaatkan VirtualBox dalam perancangan sistem dan malakukan instalasi serta konfigurasi Nextcloud dan melakukan testing. Kemudian peneliti juga mengintegrasikan Onlyoffice dengan Nextcloud. Hasil rancangan yang telah dibuat dapat di ekspor dalam bentuk file. Kemudian rancangan tersebut dapat dimanfaatkan sebagai referensi maupun penerapan sebagai server dan media penyimpanan atau pemusatan data pada laboratorium komputer SMKN 1 Al Mubarkeya.
- 2. Hasil dari pengujian yang dilakukan pada laboratorium komputer PPLG SMKN 1 Al Mubarkeya dengan menggunakan 5 komputer sebagai sampel. Diketahui bahwa pada pengujian fungsional 5 komputer dapat berhasil mengakses Nextcloud dan fitur Onlyoffice. Terjadi peningkatan pada sumberdaya server saat jumlah komputer yang melakukan upload

dan download bertambah. Penggunaan sumberdaya server pada pengujian download dan upload, CPU pada server terus meningkat pada saat download 5%,8%,9% dan saat upload 9%,15%,18% sedangkan penggunaan memory stabil pada 10%. sehingga dapat disimpulkan bahwa beban pada server akan bertambah seiring bertambahnya komputer yang melakukan upload maupun download secara bersamaan.

#### **5.2 Saran**

Berdasarkan penelitian yang telah dilakukan, peneliti memilik beberapa hal yang dapat dijadikan bahan pertimbangan untuk penelitian selanjutnya:

- 1. Menggunakan VirtualBox dalam membuat server memiliki keterbatasan. Namun penggunaan VirtualBox juga mempunyai kelebihan yaitu mudah dan lebih terjangkau. Jika ingin menggunakannya maka komputer membutuhkan RAM komputer yang cukup untuk menjalankan rancangan direkomendasikan 8 GB dan media penyimpanan yang cukup agar berjalan lancar. Jika ingin perancangan private cloud storage dapat terhubung ke jaringan *public* dan dapat diakses melalui internet maka dapat mencoba untuk menggunakan tunneling ataupun vpn.
- 2. Rancangan yang dibuat dalam penelitian ini bisa dijadikan referensi untuk penelitian selanjutnya. Jika ingin diterapkan secara penuh maka bagusnya menggunakan perangkat komputer yang dijadikan server atau menggunakan layanan hosting. Penggunaan Nextcloud mendukung

58

berbagai fitur yang dapat diimplementasi dengan gratis, membuatnya memiliki potensi memberikan manfaat bagi berbagai kepentingan.

Mubarkeya. 3. Dengan adanya peneltian ini agar dapat bermanfaat menjadi bahan pertimbangan bagi sekolah dalam penerapan *private cloud storage* sebagai media menyimpan dan pemusatan data pada laboratorium SMKN 1 Al

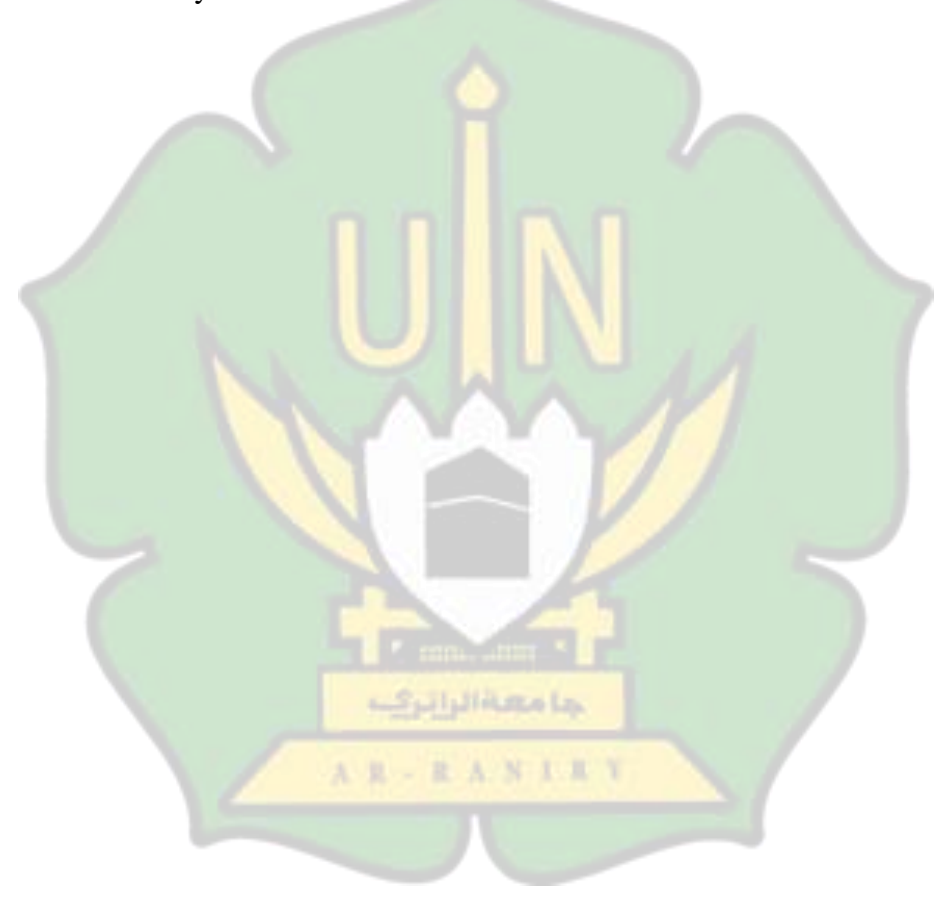

## **DAFTAR PUSTAKA**

- [1] N. Amarini, "PENCEGAHAN DAMPAK NEGATIF PERKEMBANGAN TEKNOLOGI INFORMASI TERHADAP PENGGUNA INTERNET," pp. 1–23, 2018.
- [2] B. Hayes, "Cloud Computing," *Commun. ACM*, vol. 51, no. 7, pp. 9–11, 2008, doi: 10.1145/1364782.1364786.
- [3] M. Muhamad Ali, "Standar laboratorium komputer sekolah," pp. 1–6, 2014.
- [4] A. Irawan, A. P. Sari, and S. Bahri, "Perancangan Dan Implementasi Cloud Storage Menggunakan NextCloud Pada Smk YPP Pandeglang," *PROSISKO J. Pengemb. Ris. dan Obs. Sist. Komput.*, vol. 5, no. 2, pp. 131– 143, 2019, [Online]. Available: https://cdn.zmescience.com/wp-.
- [5] H. Hadriansa, D. Prayogi, and K. Harianto, "Rancang Bangun OwnCloud Sebagai Cloud Storage di Kampus STMIK PPKIA Tarakanita Rahmawati," *J. Media Inform. Budidarma*, vol. 4, no. 2, p. 404, 2020, doi: 10.30865/mib.v4i2.2043.
- [6] R. Prabowo and Jupriyadi, "Implementasi ownCloud Sebagai Private Storage Berbasis Web pada Perguruan Tinggi XYZ," *Issn*, no. November, pp. 1–2, 2017.
- [7] M. A. Naufal, "Implementasi Cloud Storage OwnCloud pada Debian VirtualBox.pdf." MPD STUDENT CONFERENCE (MSC), Universitas Multi Data (MPD), Palembang, Sumatra Selatan, 2022.
- [8] W. Gunawan and E. Sunandar, "IMPLEMENTASI CLOUD STORAGE MENGGUNAKAN OWNCLOUD DAN UBUNTU SERVER STUDI KASUS PADA PT INDONESIA NIPPON SEIKI," *J. Innov. Futur. Technol.*, vol. 3, no. 1, pp. 1–10, 2021, doi: 10.47080/iftech.v3i1.1143.
- [9] A. S. Manalu and S. S. Sitanggang, "Perancangan Dan Implementasi Private Cloud Storage Dengan Owncloud Pada Jaringan Lokal Menggunakan Virtualbox," *J. Comput. Networks, Archit. High-Performance Comput.*, vol. 1, no. 2, pp. 60–71, 2019, doi: 10.47709/cnahpc.v1i2.244.
- [10] E. D. W. Muhammad Faizal Afriansyah, Adian Fatchur Rochim, "Rancang Bangun Layanan Cloud Computing Berbasis IaaS Menggunakan Virtualbox \_ Afriansyah \_ Jurnal Teknologi dan Sistem Komputer.pdf." 2015.
- [11] T. W. A. Putra, "Rancang Bangun Pembelajaran Jaringan Server dengan Sistem Server Cloud Virtual (Hypervisor)," *J. Transform.*, vol. 17, no. 1, p.
1, 2019, doi: 10.26623/transformatika.v17i1.1360.

- [12] S. Farizy, "Implementasi Teknologi Virtualisasi Private Server Menggunakan Hyper-V Pada Stmik Pranata Indonesia," *J. Teknol. Inf. ESIT*, vol. 14, no. 1, pp. 31–40, 2019, [Online]. Available: [http://www.jurnal-eresha.ac.id/index.php/esit/article/view/91.](http://www.jurnal-eresha.ac.id/index.php/esit/article/view/91)
- [13] S. K. Singh, *Linux Yourself*. Boca Raton: CRC Press, 2021.
- [14] A. S. Manalu, I. M. Siregar, N. J. Panjaitan, and H. Sugara, "Rancang Bangun Infrastruktur Cloud Computing Dengan Openstack Pada Jaringan Lokal Menggunakan Virtualbox," *Jurnal Teknik Informasi dan Komputer (Tekinkom)*, vol. 4, no. 2. p. 303, 2021, doi: 10.37600/tekinkom.v4i2.335.
- [15] Jeffry, "View of Analisis Kinerja Web Server pada SIM Manajemen Diklat Poltekpel Sorong Menggunakan RDBMS MySQL dan MariaDB.pdf." Makassar, 2020.
- [16] D. Hariyadi, I. P. Santoso, and R. Saputra, "Implementasi Proteksi Client-Side Pada Private Cloud Storage Nextcloud," *J. Manaj. Inform. dan Sist. Inf.*, vol. 2, no. 1, p. 16, 2019, doi: 10.36595/misi.v2i1.65.
- [17] M. Sidik, "Perancangan dan Pengembangan E-commerce dengan Metode Research and Development," *J. Tek. Inform. Unika St. Thomas*, vol. 04, no. 01, pp. 2548–1916, 2019.
- [18] D. Sugiyono, *Metode Penelitian Kuantitatif, Kualitatif, dan R&D*. Bandung: Alfabeta, 2013.
- [19] D. syahrum. M.Pd, "Buku Metodologi penelitian kuantitatif." Ciptaustaka Media, Bandung, 2012.
- [20] Dwi Sastra Nurrokhma, "Strategi Observasi Kritis Untuk Pembelajaran Menulis Teks Laporan Hasil Observasi," *Journal of Education and Learning Sciences*, vol. 1, no. 1. 2021, doi: 10.56404/jels.v1i1.6.

### **LAMPIRAN**

#### Lampiran 1 SK Pembimbing Skripsi

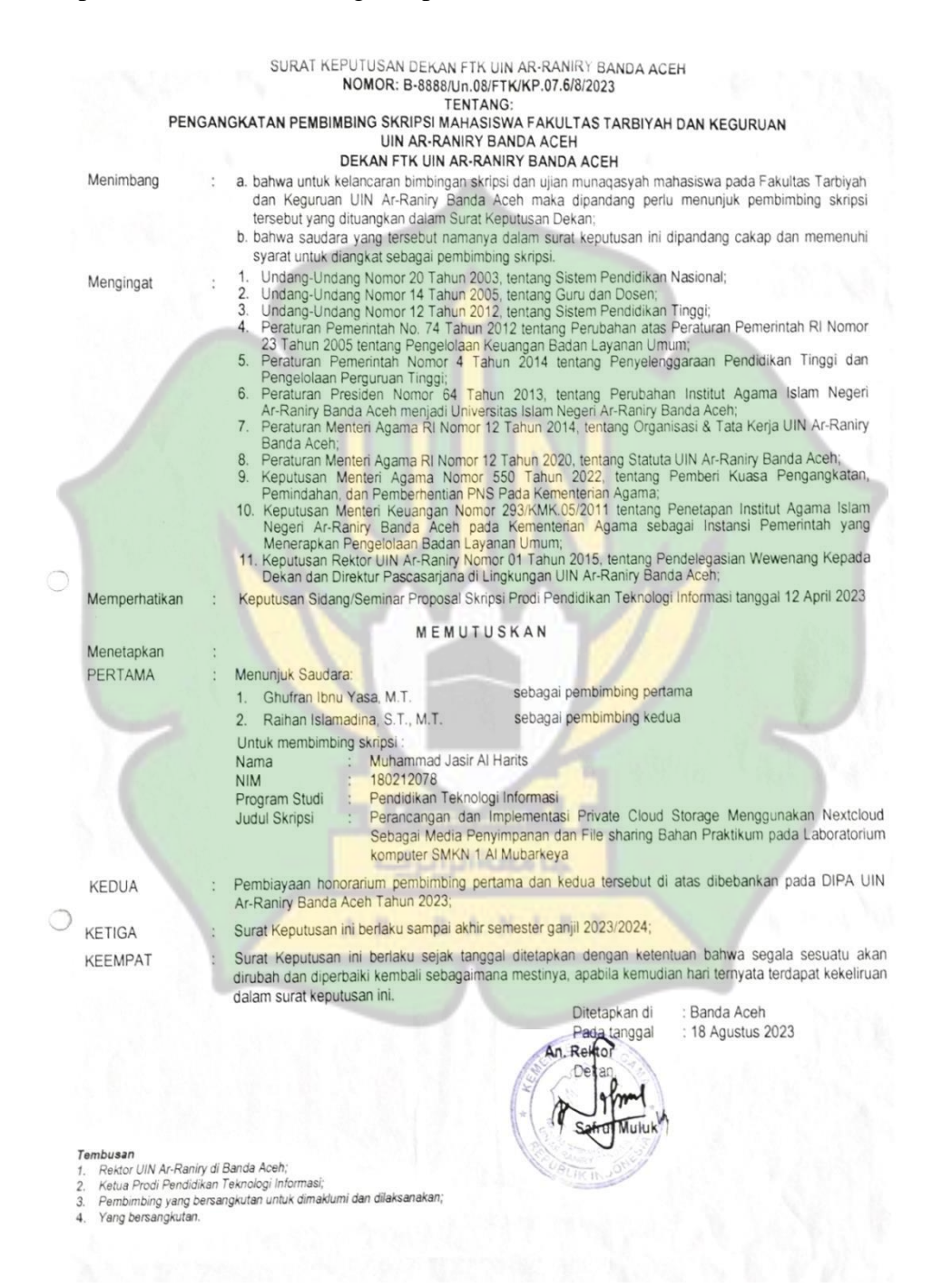

#### Lampiran 2 Surat Izin Penelitian

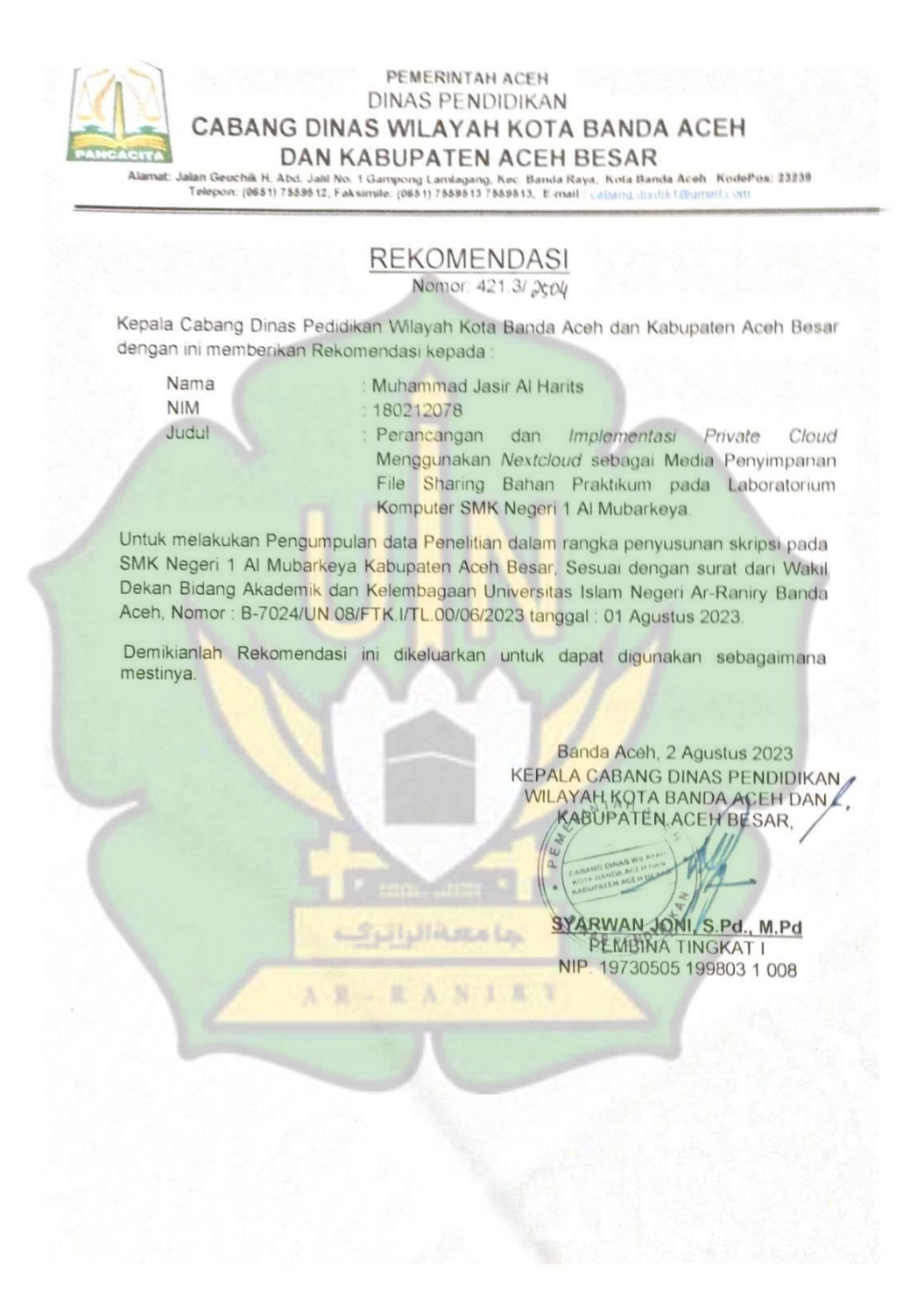

Lampiran 3 Foto Dokumentasi

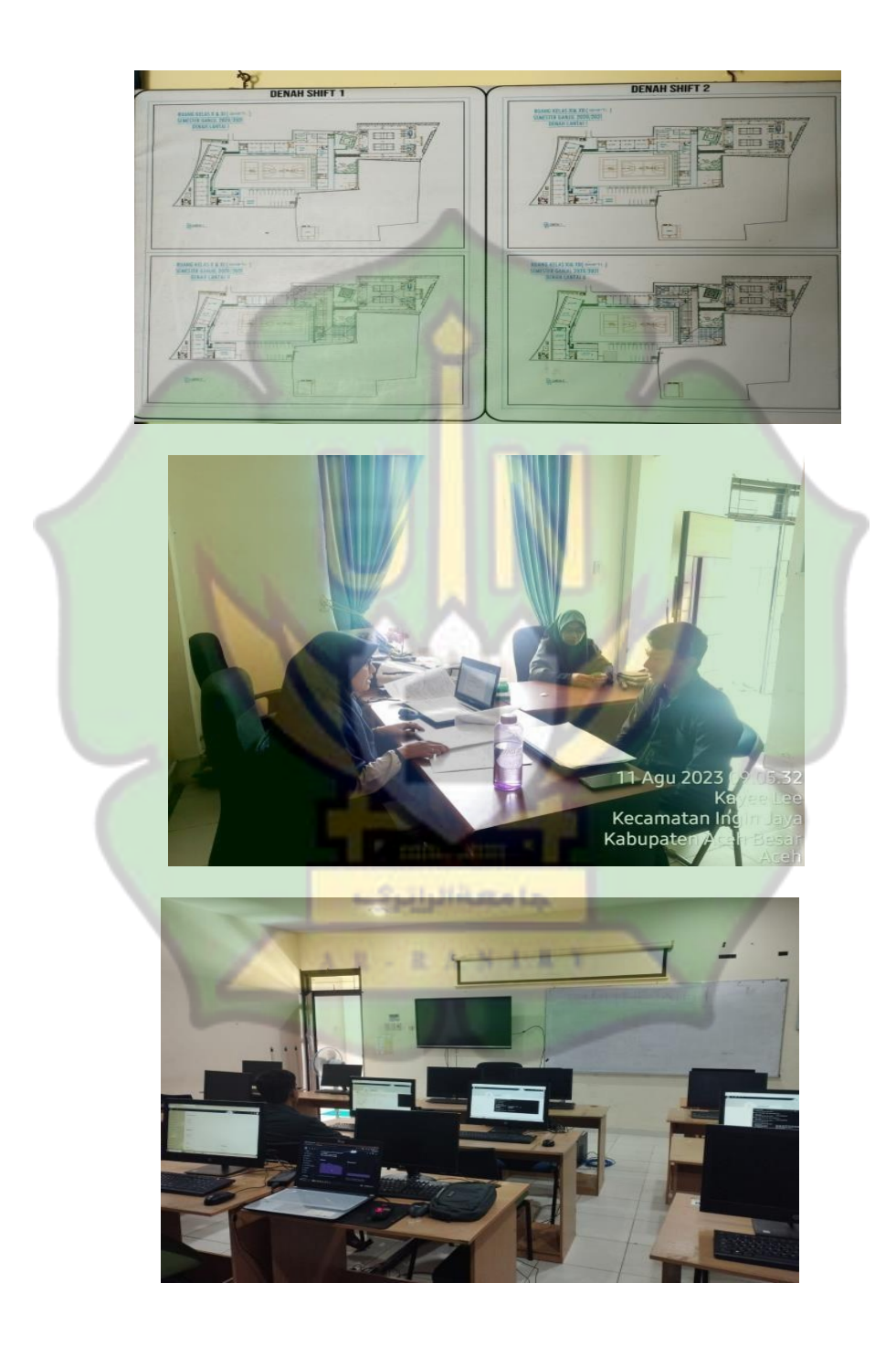

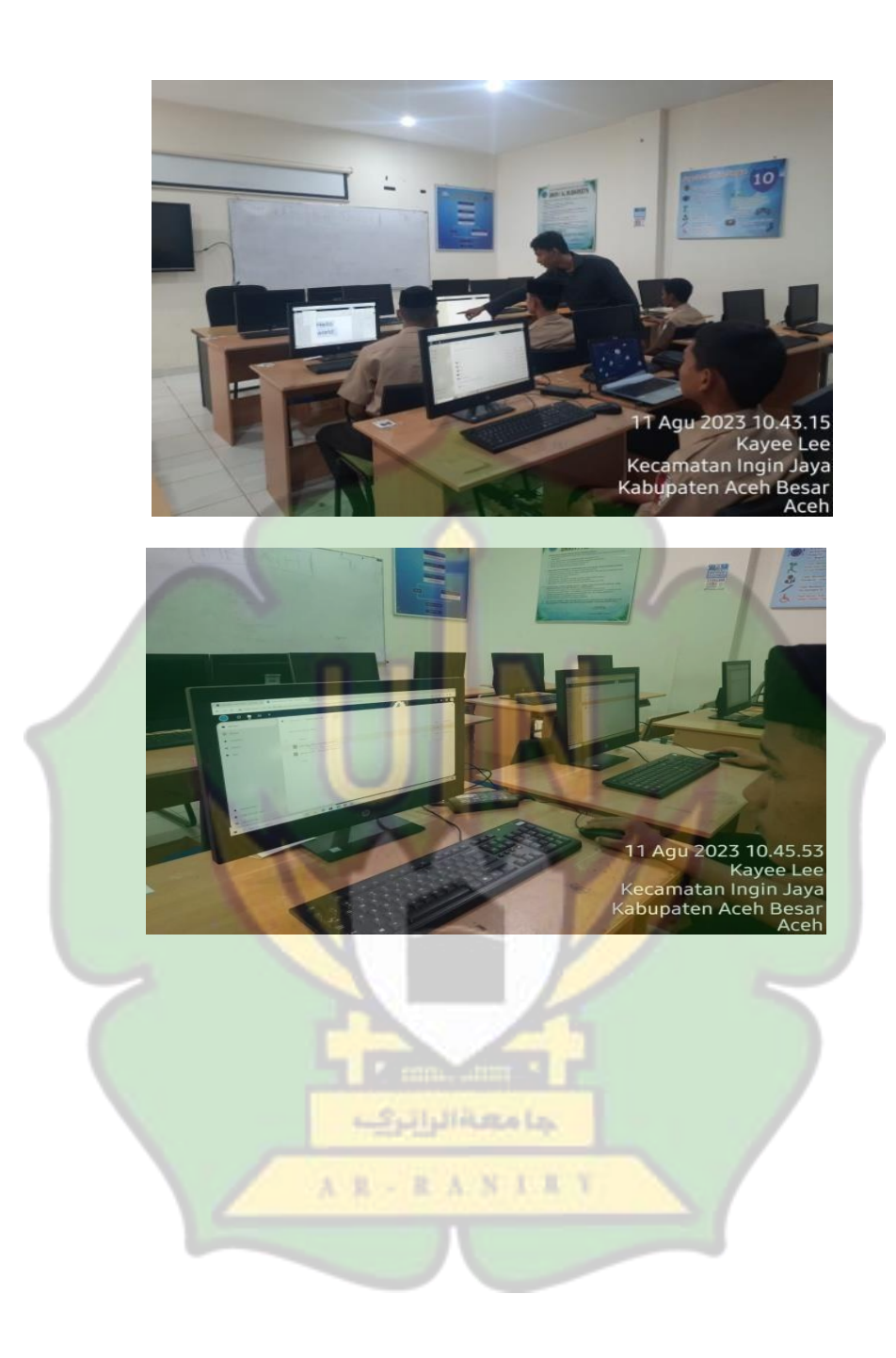

## Lampiran 4 Perintah linux

### Instalasi apache dan php

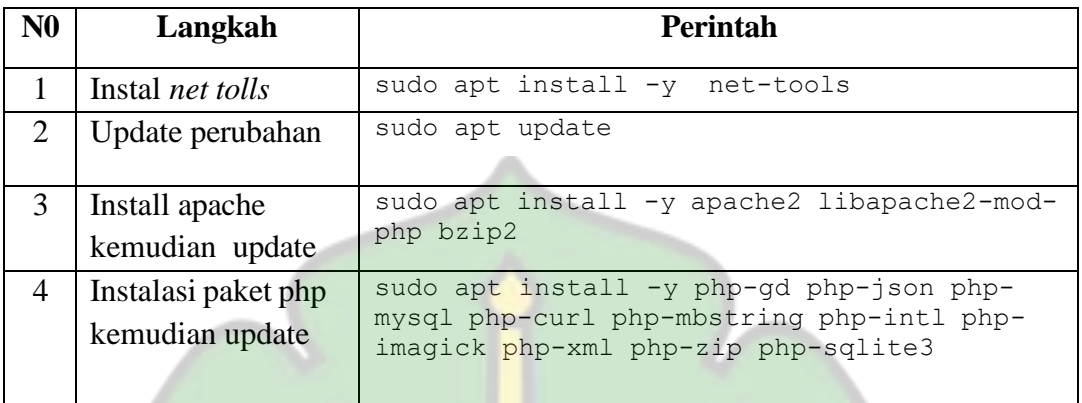

## Konfigurasi pada apache

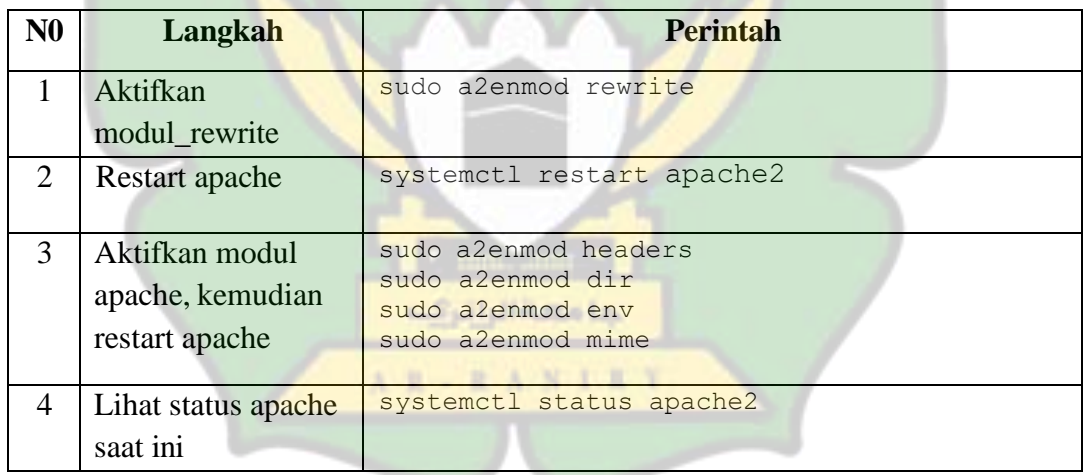

#### Intalasi MariaDB dan membuat database

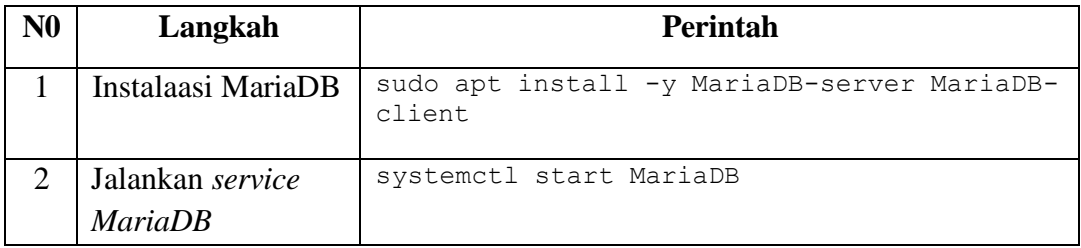

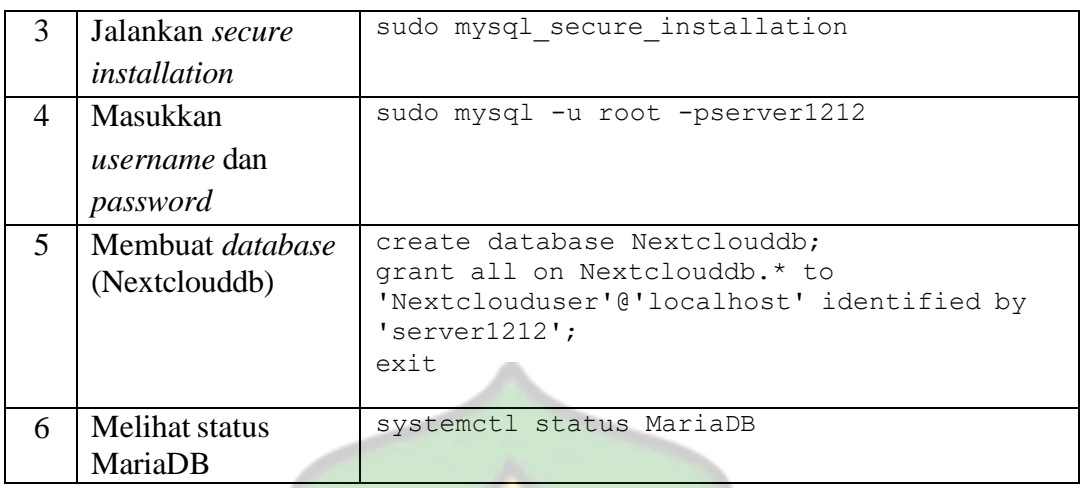

### Instalasi Nextcloud

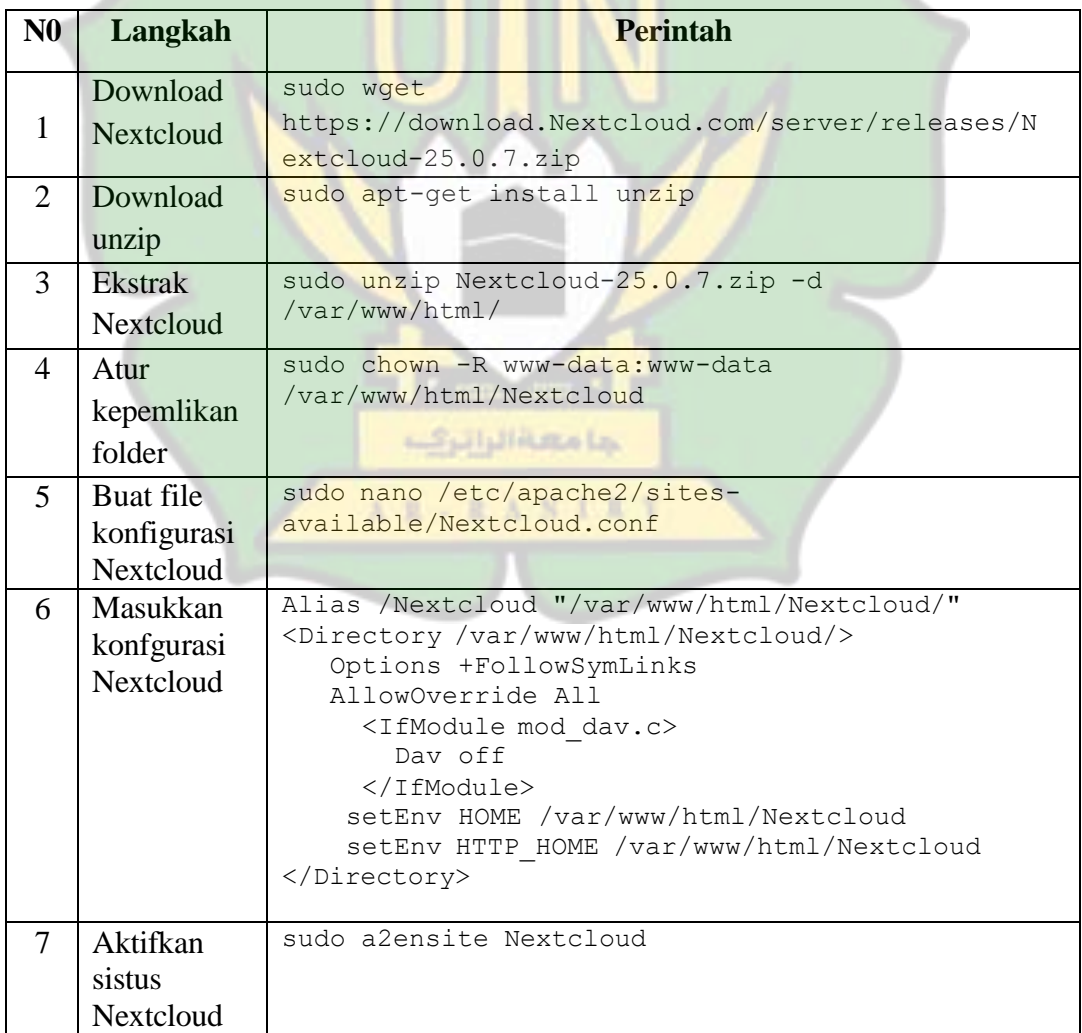

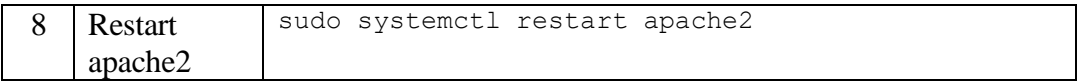

# Instalasi Dependensi Onyoffice

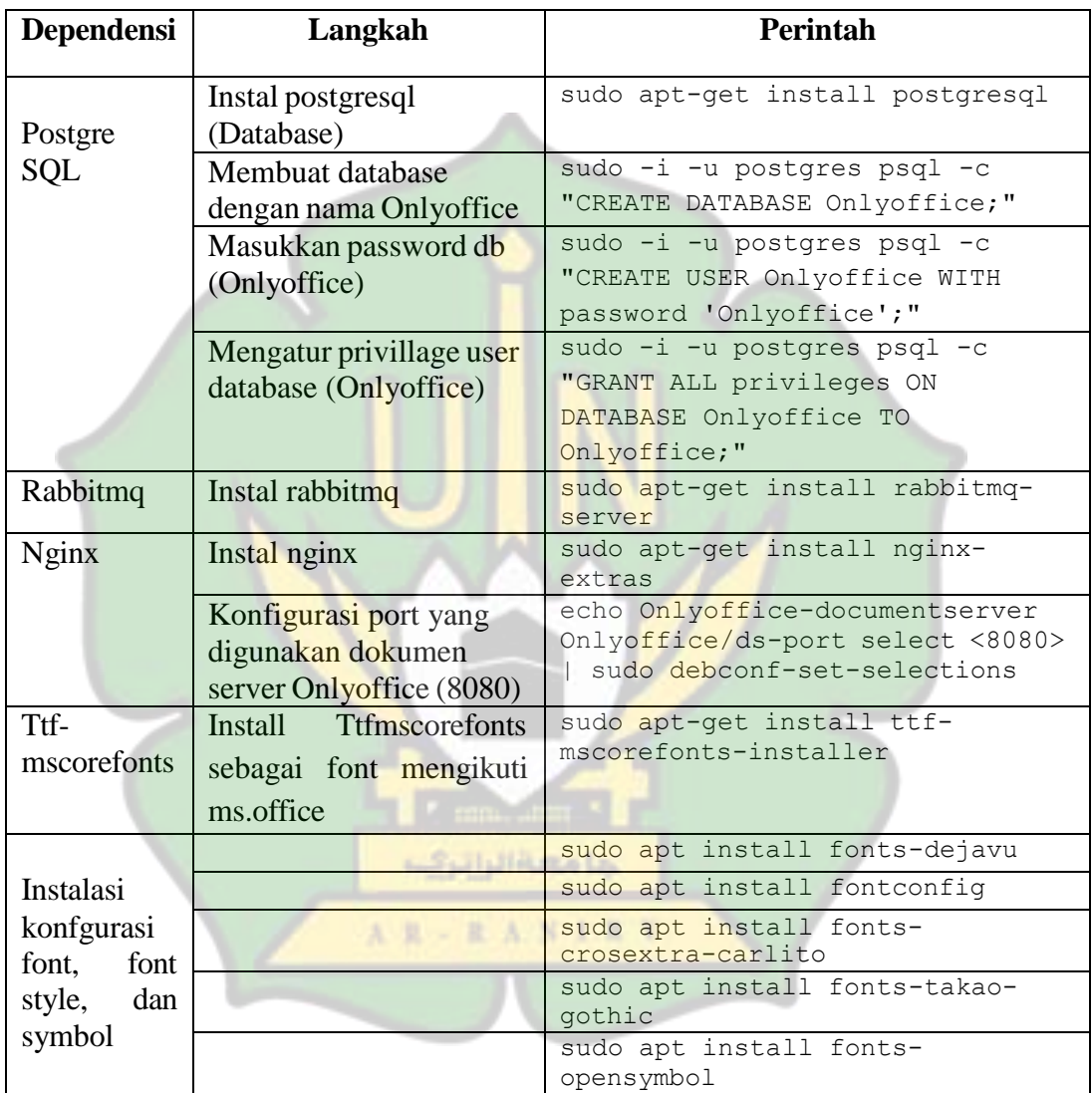

## Instalasi Onlyoffice

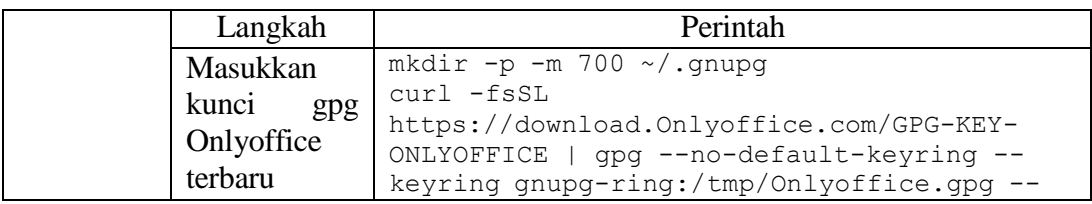

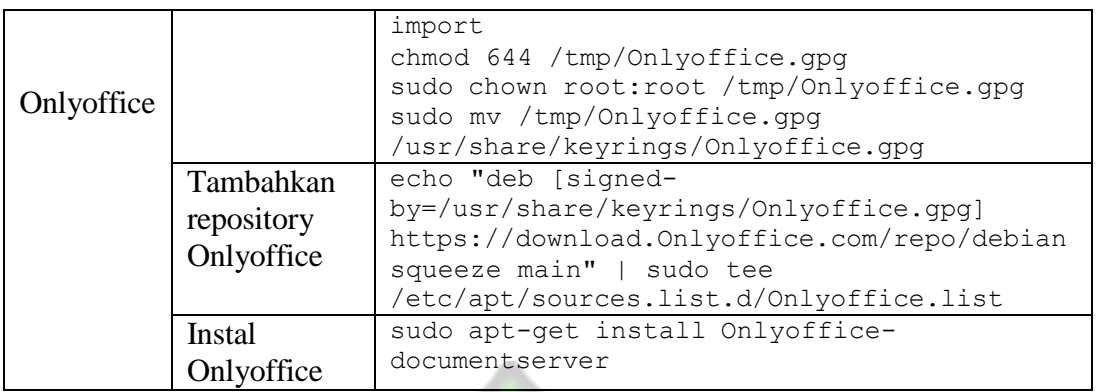

## konfigurasi dependensi Onlyoffice

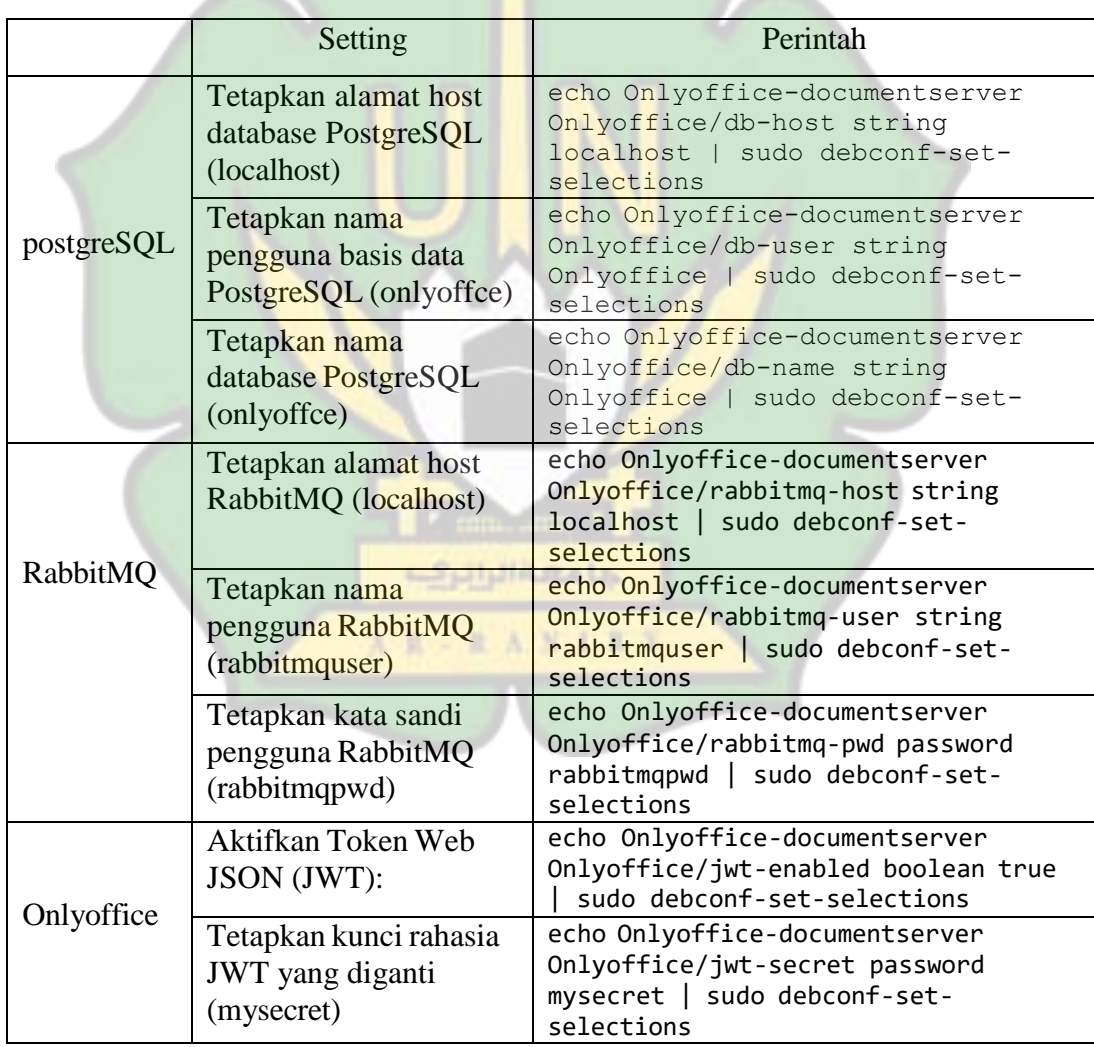